# R&S®SMM-K149 HRP UWB 802.15.4 User Manual

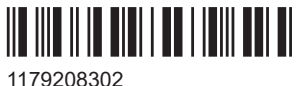

Version 08

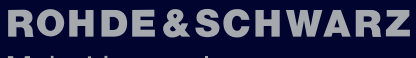

Make ideas real

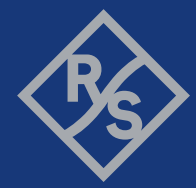

This document describes the following software options:

● R&S®SMM-K149 HRP UWB (1441.1099.xx)

This manual describes firmware version FW 5.30.047.xx and later of the R&S®SMM100A.

© 2023 Rohde & Schwarz Muehldorfstr. 15, 81671 Muenchen, Germany Phone: +49 89 41 29 - 0 Email: [info@rohde-schwarz.com](mailto:info@rohde-schwarz.com) Internet: [www.rohde-schwarz.com](http://www.rohde-schwarz.com) Subject to change – data without tolerance limits is not binding. R&S® is a registered trademark of Rohde & Schwarz GmbH & Co. KG. All other trademarks are the properties of their respective owners.

1179.2083.02 | Version 08 | R&S®SMM-K149

The following abbreviations are used throughout this manual: R&S®SMM100A is abbreviated as R&S SMM, R&S®WinIQSIM2 is abbreviated as R&S WinIQSIM2; the license types 02/03/07/11/13/16/12 are abbreviated as xx.

# **Contents**

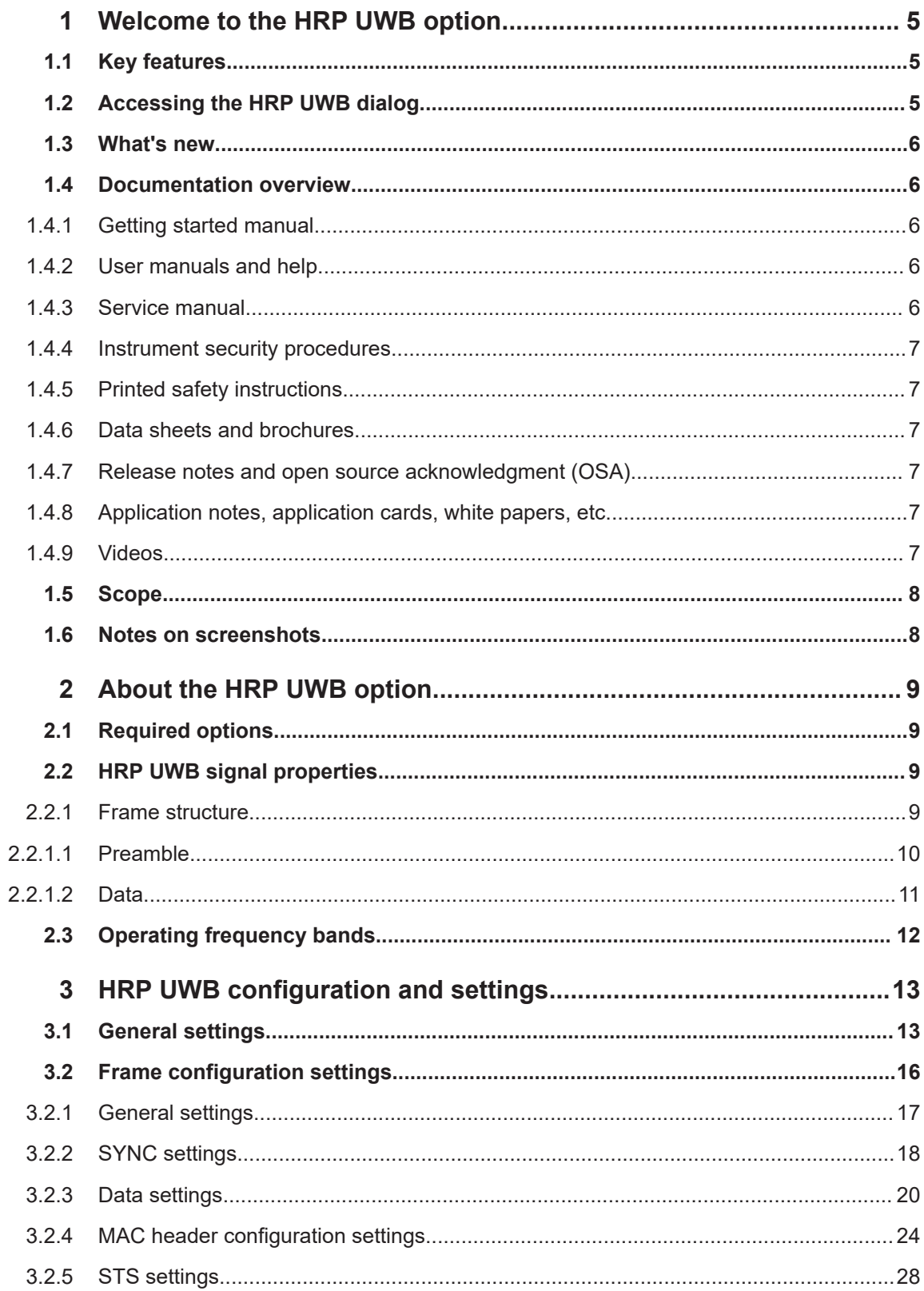

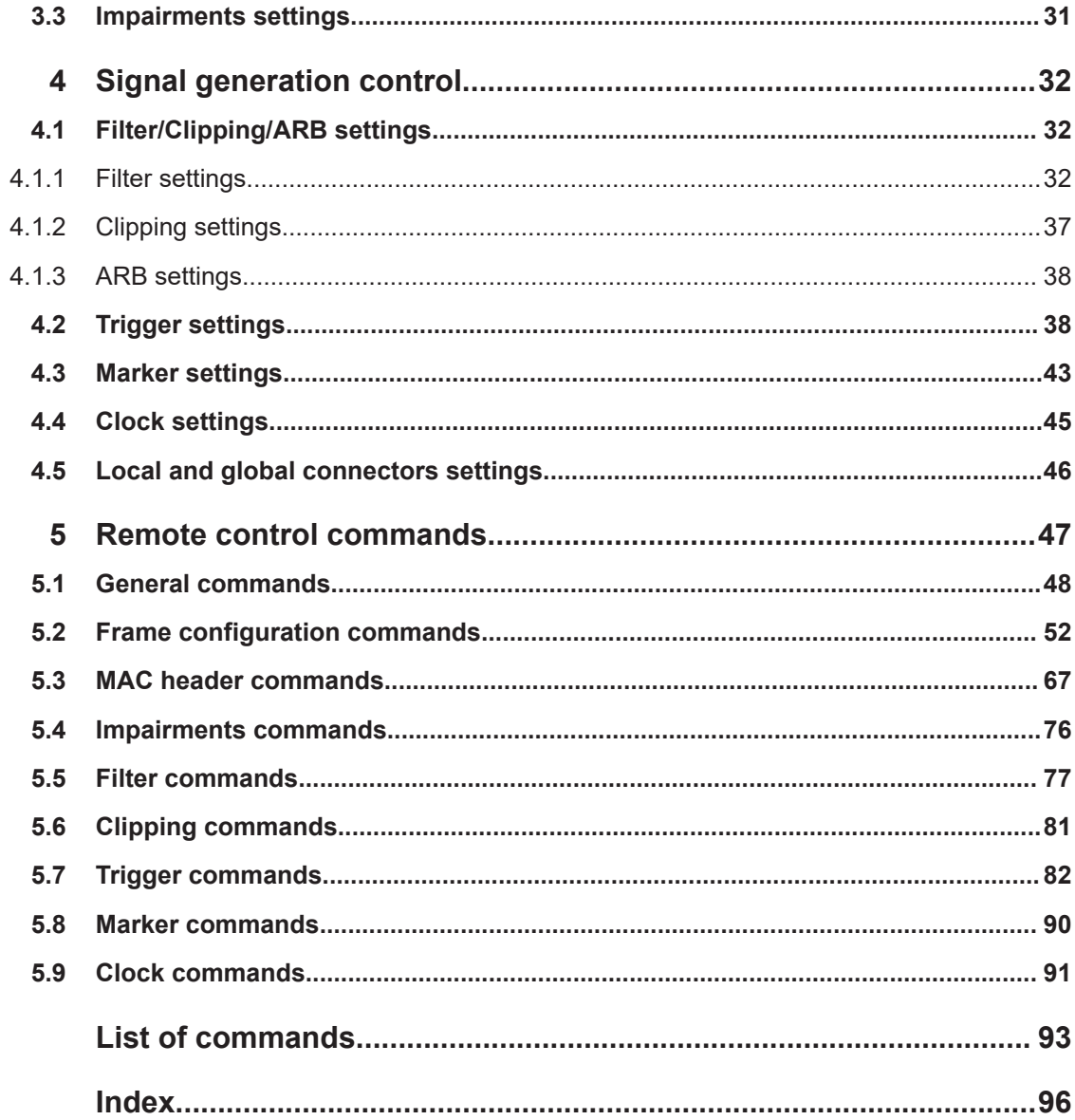

# <span id="page-4-0"></span>1 Welcome to the HRP UWB option

The R&S SMM-K149 is a firmware application that adds functionality to generate signals in accordance with the HRP UWB standard. The standard is specified in 802.15.4.z specification.

This user manual contains a description of the functionality that the application provides, including remote control operation.

All functions not discussed in this manual are the same as in the base unit and are described in the R&S SMM100A user manual. The latest version is available at:

[www.rohde-schwarz.com/manual/SMM100A](https://www.rohde-schwarz.com/manual/smm100a)

### **Installation**

You can find detailed installation instructions in the delivery of the option or in the R&S SMM100A service manual.

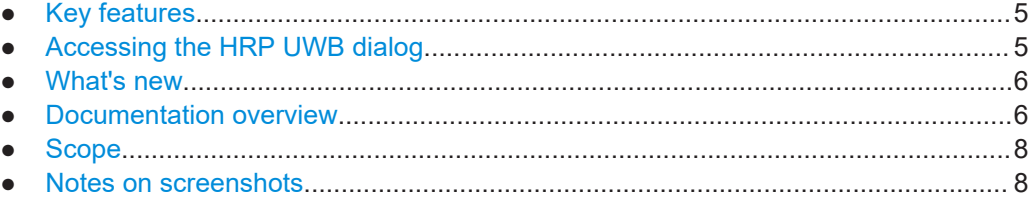

# **1.1 Key features**

The option R&S SMM-K149 HRP UWB features:

- HRP UWB 802.15.4 signal generation compliant with HRP non-ERDEV mode
- HRP UWB 802.15.4z signal generation compliant with HRP-ERDEV base pulse repetition frequency (BPRF) mode
- HRP UWB 802.15.4z signal generation compliant with HRP-ERDEV higher pulse repetition frequency (HPRF) mode

# **1.2 Accessing the HRP UWB dialog**

#### **To open the dialog with HRP UWB settings**

► In the block diagram of the R&S SMM100A, select "Baseband > HRP UWB".

A dialog box opens, that displays the provided general settings.

The signal generation is not started immediately. To start signal generation with the default settings, select "State > On".

# <span id="page-5-0"></span>**1.3 What's new**

This manual describes firmware version FW 5.30.047.xx and later of the R&S®SMM100A.

Compared to the previous version, it provides the new features listed below:

● Added time based trigger function, see ["Time Based Trigger"](#page-39-0) on page 40

# **1.4 Documentation overview**

This section provides an overview of the R&S SMM100A user documentation. Unless specified otherwise, you find the documents at:

[www.rohde-schwarz.com/manual/smm100a](http://www.rohde-schwarz.com/manual/smm100a)

# **1.4.1 Getting started manual**

Introduces the R&S SMM100A and describes how to set up and start working with the product. Includes basic operations, typical measurement examples, and general information, e.g. safety instructions, etc. A printed version is delivered with the instrument.

## **1.4.2 User manuals and help**

Separate manuals for the base unit and the software options are provided for download:

● Base unit manual

Contains the description of all instrument modes and functions. It also provides an introduction to remote control, a complete description of the remote control commands with programming examples, and information on maintenance, instrument interfaces and error messages. Includes the contents of the getting started manual.

● Software option manual Contains the description of the specific functions of an option. Basic information on operating the R&S SMM100A is not included.

The contents of the user manuals are available as help in the R&S SMM100A. The help offers quick, context-sensitive access to the complete information for the base unit and the software options.

All user manuals are also available for download or for immediate display on the Internet.

# **1.4.3 Service manual**

Describes the performance test for checking compliance with rated specifications, firmware update, troubleshooting, adjustments, installing options and maintenance.

<span id="page-6-0"></span>The service manual is available for registered users on the global Rohde & Schwarz information system (GLORIS):

<https://gloris.rohde-schwarz.com>

## **1.4.4 Instrument security procedures**

Deals with security issues when working with the R&S SMM100A in secure areas. It is available for download on the internet.

## **1.4.5 Printed safety instructions**

Provides safety information in many languages. The printed document is delivered with the product.

## **1.4.6 Data sheets and brochures**

The data sheet contains the technical specifications of the R&S SMM100A. It also lists the options and their order numbers and optional accessories.

The brochure provides an overview of the instrument and deals with the specific characteristics.

See [www.rohde-schwarz.com/brochure-datasheet/smm100a](http://www.rohde-schwarz.com/brochure-datasheet/smm100a)

### **1.4.7 Release notes and open source acknowledgment (OSA)**

The release notes list new features, improvements and known issues of the current firmware version, and describe the firmware installation.

The software makes use of several valuable open source software packages. An opensource acknowledgment document provides verbatim license texts of the used open source software.

See [www.rohde-schwarz.com/firmware/smm100a](http://www.rohde-schwarz.com/firmware/smm100a)

## **1.4.8 Application notes, application cards, white papers, etc.**

These documents deal with special applications or background information on particular topics.

See [www.rohde-schwarz.com/application/smm100a](http://www.rohde-schwarz.com/application/smm100a)

## **1.4.9 Videos**

Find various videos on Rohde & Schwarz products and test and measurement topics on YouTube:<https://www.youtube.com/@RohdeundSchwarz>

Notes on screenshots

<span id="page-7-0"></span>On the menu bar, search for your product to find related videos.

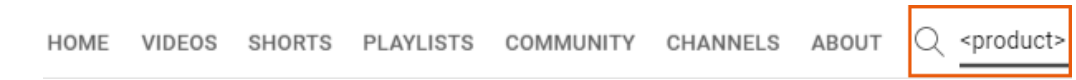

*Figure 1-1: Product search on YouTube*

# **1.5 Scope**

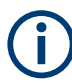

Tasks (in manual or remote operation) that are also performed in the base unit in the same way are not described here.

In particular, it includes:

- Managing settings and data lists, like saving and loading settings, creating and accessing data lists, or accessing files in a particular directory.
- Information on regular trigger, marker and clock signals and filter settings, if appropriate.
- General instrument configuration, such as checking the system configuration, configuring networks and remote operation
- Using the common status registers

For a description of such tasks, see the R&S SMM100A user manual.

# **1.6 Notes on screenshots**

When describing the functions of the product, we use sample screenshots. These screenshots are meant to illustrate as many as possible of the provided functions and possible interdependencies between parameters. The shown values may not represent realistic usage scenarios.

The screenshots usually show a fully equipped product, that is: with all options installed. Thus, some functions shown in the screenshots may not be available in your particular product configuration.

# <span id="page-8-0"></span>2 About the HRP UWB option

# **2.1 Required options**

The equipment layout for generating HRP UWB signals includes:

- Baseband Generator (R&S SMM-B9)
- Baseband real-time extension (R&S SMM-K520)
- Option HRP UWB (R&S SMM-K149)
- Option baseband extension to 240 MHz RF bandwidth (R&S SMM-K523)
- Option baseband extension to 500 MHz RF bandwidth (R&S SMM-K524)

You can generate signals via play-back of waveform files at the signal generator. To create the waveform file using R&S WinIQSIM2, you do not need a specific option.

To play back the waveform file at the signal generator, you have two options:

- Install the R&S WinIQSIM2 option of the digital standard, e.g. R&S SMM-K255 for playing LTE waveforms
- If supported, install the real-time option of the digital standard, e.g. R&S SMM-K55 for playing LTE waveforms

For more information, see data sheet.

# **2.2 HRP UWB signal properties**

HRP UWB PHY signals employ short, band-limited pulses sent at high rate pulse repetition frequencies (HRP).

## **2.2.1 Frame structure**

An HRP UWB PHY frame consists of a preamble part that contains the synchronization header (SHR) and a data part that contains a PHY header (PHR) and a PHY payload. The SHR in the preamble comprises the synchronization (SYNC) field and a start-offrame delimiter (SFD) field.

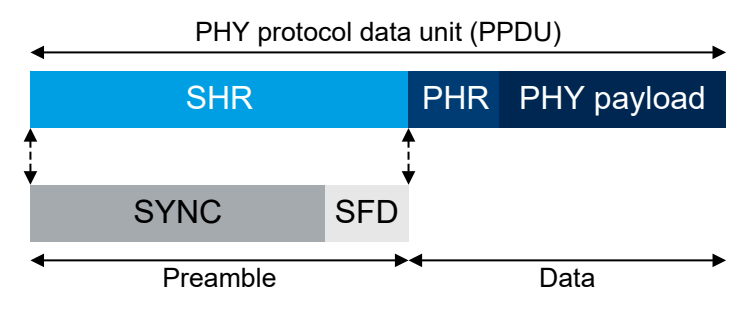

*Figure 2-1: HRP UWB PHY frame structure*

#### <span id="page-9-0"></span>**HRP-ERDEV**

P802.15.4z/D07 introduced optional modes and a ciphered scramble time stamp (STS) sequence into the PHY to improve timestamp robustness and security and to increase the accuracy of ranging measurements.

A device incorporating these modes is referred to as a higher rate pulse repetition frequency UWB PHY based enhanced ranging capable device (HRP-ERDEV) and defined in P802.15.4z/D07, chapter 16.1, "General". Operation at the nominal 64 MHz pulse repetition frequency (PRF) is referred to as the base pulse repetition frequency (BPRF) mode. Operation at a higher PRF than the BPRF mode, is referred to as the higher pulse repetition frequency (HPRF) mode.

The frame structure of HRP-ERDEV is shown in the following figure, with the STS in different positions. The arrow shows the RMARKER reference position for each configuration, which is the peak pulse location associated with the first chip following the SFD.

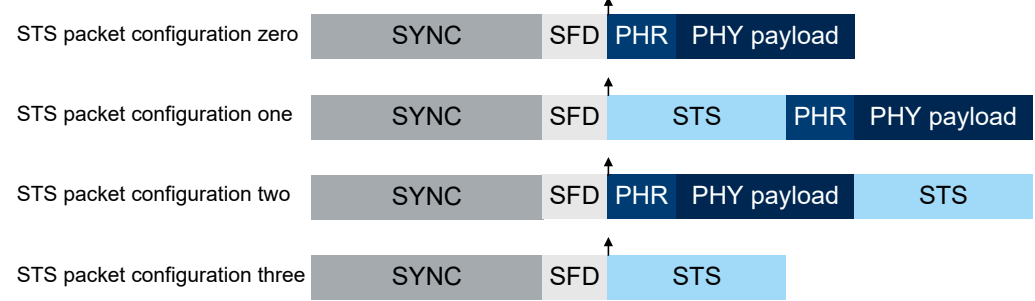

*Figure 2-2: HRP-ERDEV frame structures with RMARKER position*

## **2.2.1.1 Preamble**

The SYNC and SFD fields in the preamble consist of repetitions of a preamble symbol  $S_i$ . A preamble symbol is constructed from a ternary code sequence  $C_i = \{-1,0,1\}$  by inserting several chip durations between code symbols. The supported code sequence lengths are 31 and 127 as defined in IEEE Std 802.15.4-2015 chapter 16.2.4, "Preamble timing parameters". In addition, code sequence length 91 is supported as defined in P802.15.4z/D07, chapter 16.2.5, "SYNC field". The number of inserted chip durations is also called delta length and depends on the length of the code sequence and channel number.

The admissible values for the preamble timing parameters that result from the different code lengths and pulse repetition frequencies are defined in IEEE Std 802.15.4-2015, chapter 16.2.4, "Preamble timing parameters".

**HRP UWB signal properties** 

<span id="page-10-0"></span>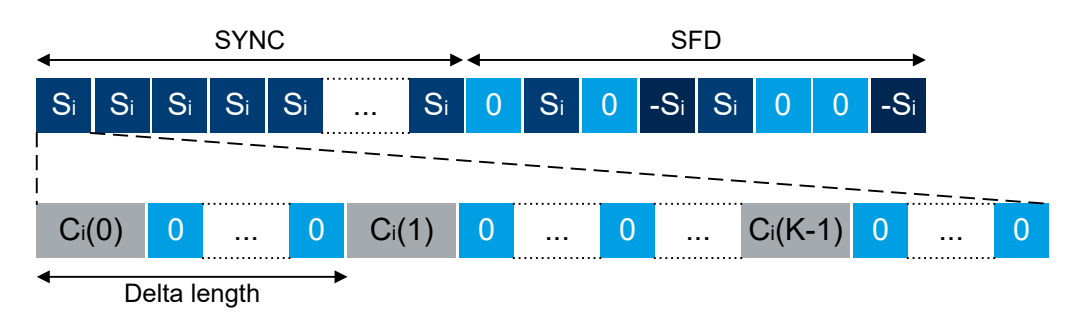

*Figure 2-3: Construction of preamble symbols from a code sequence*

#### **SYNC field**

The SYNC field portion of the SHR contains simple repetitions of the preamble symbol. The number of preamble symbol repetitions are 16, 64, 1024 and 4096 as defined in IEEE Std 802.15.4-2015, chapter 16.2.4, "Preamble timing parameters". In HPRF mode, the HRP-ERDEV supports 32 and 64 preamble symbol repetitions as defined in P802.15.4z/D07, chapter 16.2.5.1, "SYNC Field".

### **SFD field**

The SFD field is spread by the preamble symbols. Each of the preamble symbols is multiplied by a sequence of {-1, 0, 1}. The supported SFD lengths are 8 (short) and 64 (long) as defined in IEEE Std 802.15.4-2015, chapter 16.2.5.2, "SFD field". In addition, the SFD sequences corresponding to the BPRF and HPRF modes are supported as defined in P802.15.4z/D07, chapter 16.2.5.2, "SFD Field".

#### **2.2.1.2 Data**

The PHR and PHY payload symbols are modulated using a combination of burst position modulation (BPM) and binary phase-shift keying (BPSK). Each symbol is composed of an active burst of UWB pulses and can carry two bits of information. One bit is used to determine the position of a burst of pulses, while an additional bit is used to modulate the phase (polarity) of this same burst. The various data rates are supported by using variable-length bursts.

#### **PHR field**

The PHR field conveys the information necessary to decode the packet to the receiver, including the following:

- data rate used to transmit the PHY payload
- length of PHY payload field
- preamble duration

The PHR is modulated using BPM-BPSK at either 850 kb/s or 110 kb/s. For the BPRF mode, the PHR is modulated using BPM-BPSK at 850 kb/s (or optionally at 6.8 Mb/s).

#### <span id="page-11-0"></span>**PHY payload field**

The PHY payload field is sent at the data rate indicated in the PHR. Due to the variable code sequence lengths and the different corresponding pulse repetition frequencies (PRFs) in the preamble, there are several admissible data rates the UWB PHY can support. The supported data rates are defined in IEEE Std 802.15.4-2015, chapter 16.2.6, "PHR field" and P802.15.4z/D07, chapter 16.2.6.2 "PHR field for HRP-ERDEV in BPRF mode".

# **2.3 Operating frequency bands**

The carrier center frequencies for UWB signals are defined in IEEE Std 802.15.4-2015, chapter 16.4.1, "Operating frequency bands". The table below provides an overview of the supported channels by R&S SMM100A.

| <b>Band group</b> | <b>Channel</b> | Frequency / MHz | Bandwidth / MHz | Mandatory/optional     |
|-------------------|----------------|-----------------|-----------------|------------------------|
| $\mathbf 0$       | 0              | 499.2           | 499.2           | Mandatory below 1 GHz  |
| 1 (low band)      | 1              | 3494.4          | 499.2           | Optional               |
|                   | 2              | 3993.6          | 499.2           | Optional               |
|                   | 3              | 4492.8          | 499.2           | Mandatory in low band  |
|                   | $\overline{4}$ | 3993.6          | 1331.2          | Optional               |
| 2 (high band)     | 5              | 6489.6          | 499.2           | Optional               |
|                   | 6              | 6988.8          | 499.2           | Optional               |
|                   | $\overline{7}$ | 6489.6          | 1081.6          | Optional               |
|                   | 8              | 7488.0          | 499.2           | Optional               |
|                   | 9              | 7987.2          | 499.2           | Mandatory in high band |
|                   | 10             | 8486.4          | 499.2           | Optional               |
|                   | 11             | 7987.2          | 1331.2          | Optional               |
|                   | 12             | 8985.6          | 499.2           | Optional               |
|                   | 13             | 9484.8          | 499.2           | Optional               |
|                   | 14             | 9984.0          | 499.2           | Optional               |
|                   | 15             | 9484.8          | 1354.97         | Optional               |

*Table 2-1: HRP UWB PHY band allocation*

# <span id="page-12-0"></span>3 HRP UWB configuration and settings

Access:

► Select "Baseband > HRP UWB 802.15.4".

The remote commands required to define these settings are described in [Chapter 5,](#page-46-0) ["Remote control commands", on page 47.](#page-46-0)

#### **Settings:**

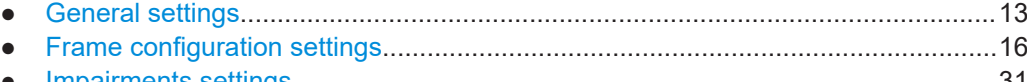

● [Impairments settings...............................................................................................31](#page-30-0)

# **3.1 General settings**

Access:

► Select "Baseband > HRP UWB 802.15.4".

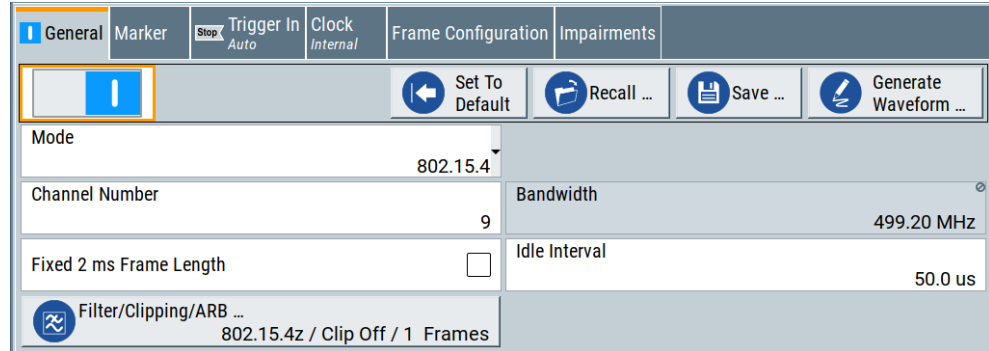

The dialog provides the standard general settings, the default and the "Save/ Recall" settings. Also, it provides access to dialogs with further settings.

#### **Settings:**

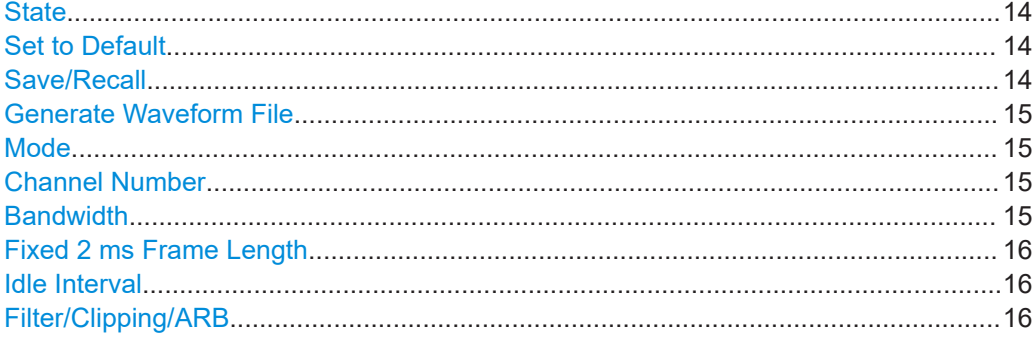

General settings

<span id="page-13-0"></span>**State**

Enables the HRP UWB standard.

Enabling this standard disables all the other digital standards and digital modulation modes in the same baseband.

Remote command:

[:SOURce<hw>]: BB: HUWB: STATe on page 49

#### **Set to Default**

Calls the default settings. The values of the main parameters are listed in the following table.

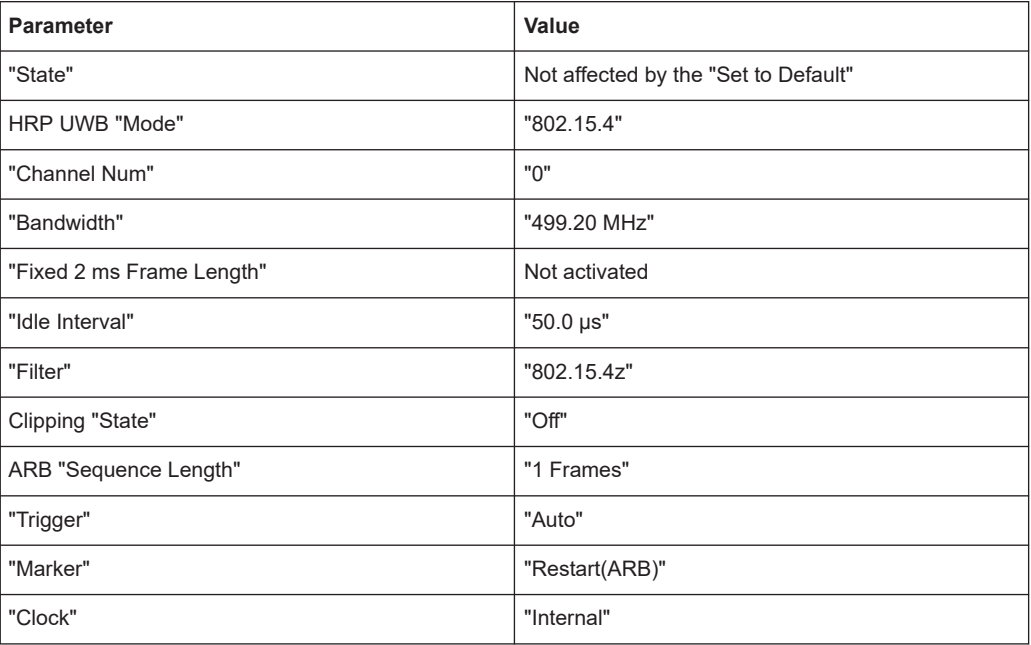

#### Remote command:

[\[:SOURce<hw>\]:BB:HUWB:PRESet](#page-48-0) on page 49

#### **Save/Recall**

Accesses the "Save/Recall" dialog, that is the standard instrument function for saving and recalling the complete dialog-related settings in a file. The provided navigation possibilities in the dialog are self-explanatory.

The settings are saved in a file with predefined extension. You can define the filename and the directory, in that you want to save the file.

See also, chapter "File and Data Management" in the R&S SMM100A user manual.

#### Remote command:

[\[:SOURce<hw>\]:BB:HUWB:SETTing:CATalog](#page-48-0) on page 49 [\[:SOURce<hw>\]:BB:HUWB:SETTing:DELete](#page-49-0) on page 50 [\[:SOURce<hw>\]:BB:HUWB:SETTing:LOAD](#page-49-0) on page 50 [\[:SOURce<hw>\]:BB:HUWB:SETTing:STORe](#page-49-0) on page 50

#### <span id="page-14-0"></span>**Generate Waveform File**

With enabled signal generation, triggers the instrument to save the current settings of an arbitrary waveform signal in a waveform file with predefined extension  $*$ . wv. You can define the filename and the directory, in that you want to save the file.

Using the ARB modulation source, you can play back waveform files and/or process the file to generate multi-carrier or multi-segment signals.

Remote command:

[:SOURce<hw>]:BB:HUWB:WAVeform: CREate on page 51

#### **Mode**

Sets the HRP UWB mode.

"802.15.4" Enables HRP non-ERDEV mode.

"802.15.4z-BPRF"

Enables HRP-ERDEV base pulse repetition frequency (BPRF) mode.

"802.15.4z-HPRF"

Enables HRP-ERDEV higher pulse repetition frequency (HPRF) mode.

Remote command:

[\[:SOURce<hw>\]:BB:HUWB:STD](#page-51-0) on page 52

#### **Channel Number**

Sets the channel number that is a 4-bit value in decimal representation.

The channel number determines the bandwidth and the code index.

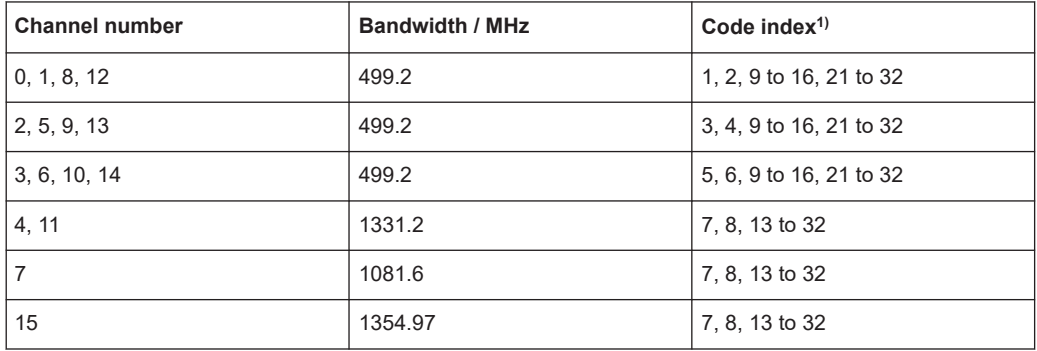

 $1)$  Code indexes 25 to 32 require "Mode > 802.15.4z-HPRF".

#### Remote command:

[\[:SOURce<hw>\]:BB:HUWB:CNUMber](#page-50-0) on page 51

#### **Bandwidth**

Displays the bandwidth of the HRP UWB signal.

The bandwidth depends on the channel number, see "Channel Number" on page 15.

Remote command:

[\[:SOURce<hw>\]:BB:HUWB:BWIDth?](#page-50-0) on page 51

#### <span id="page-15-0"></span>**Fixed 2 ms Frame Length**

Sets the frame length of a generated waveform shorter than 2 ms to a fixed value of 2 ms.

If activated, the "Idle Interval" is set to 0.0 µs by default which means the frames are sent successively without separation.

Generated waveforms longer than 2 ms remain unaffected.

Remote command: [\[:SOURce<hw>\]:BB:HUWB:F2MS](#page-50-0) on page 51

#### **Idle Interval**

Sets the length of the idle interval.

Remote command: [\[:SOURce<hw>\]:BB:HUWB:IINTerval](#page-51-0) on page 52

#### **Filter/Clipping/ARB**

Accesses a dialog to set baseband filtering, clipping and the sequence length of the arbitrary waveform component, see [Chapter 4.1, "Filter/Clipping/ARB settings",](#page-31-0) [on page 32](#page-31-0).

# **3.2 Frame configuration settings**

#### Access:

► Select "Baseband > HRP UWB 802.15.4 > Frame Configuration".

The dialog provides settings to configure HRP UWP frames.

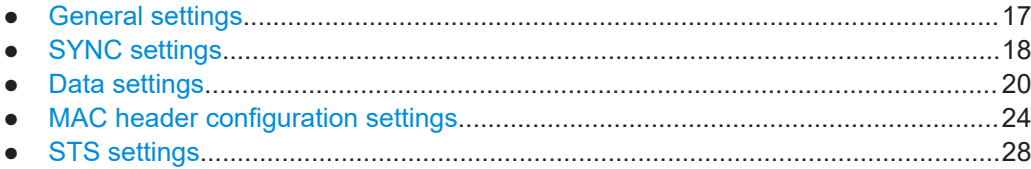

# <span id="page-16-0"></span>**3.2.1 General settings**

#### Access:

► Select "Frame Configuration > General".

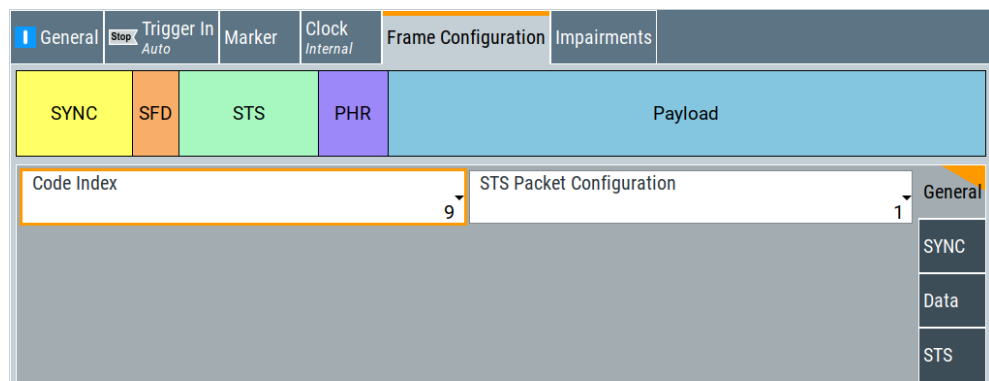

The tab provides settings to configure the code index and the scrambled timestamp sequence (STS) packets of HRP UWP frames.

#### **Settings:**

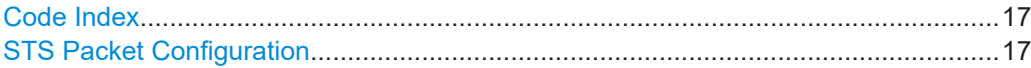

### **Code Index**

Sets the code index that determines the code sequence.

Available code indexes depend on the channel number and mode, see ["Channel Num](#page-14-0)ber" [on page 15](#page-14-0).

#### Remote command:

[\[:SOURce<hw>\]:BB:HUWB:FCONfig:CINDex](#page-56-0) on page 57

#### **STS Packet Configuration**

Requires "Mode > 802.15.4z-BPRF" or "Mode > 802.15.4z-HPRF".

Sets the scrambled timestamp sequence (STS) packet configuration. If "STS Packet Configuration > 1/2/3", you can configure additional STS settings, see [Chapter 3.2.5,](#page-27-0) ["STS settings", on page 28.](#page-27-0)

#### Remote command:

[\[:SOURce<hw>\]:BB:HUWB:STS:PC](#page-65-0) on page 66

# <span id="page-17-0"></span>**3.2.2 SYNC settings**

#### Access:

► Select "Frame Configuration > SYNC".

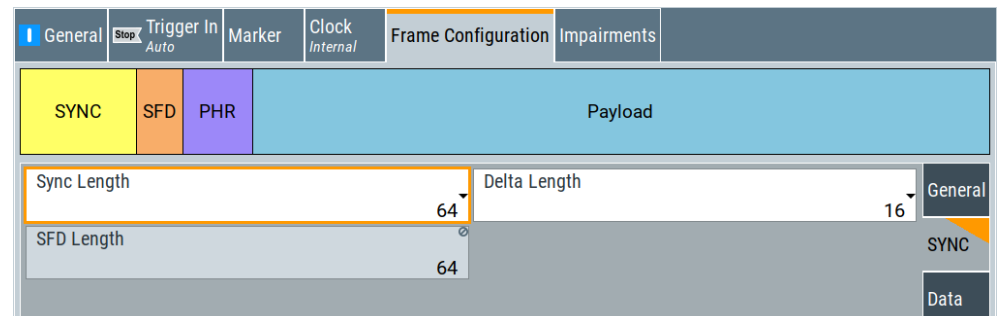

The tab provides settings to configure SYNC settings.

#### **Settings:**

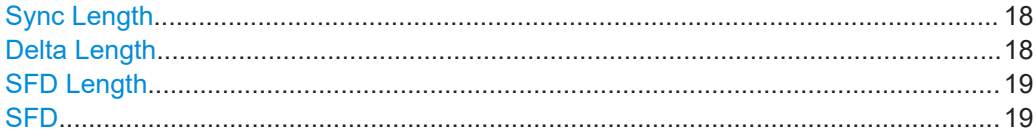

## **Sync Length**

Sets the length of the SYNC field.

## Remote command:

[\[:SOURce<hw>\]:BB:HUWB:FCONfig:SYNLength](#page-62-0) on page 63

#### **Delta Length**

Sets the delta length. The length depends on the HRP UWB mode and bandwidth.

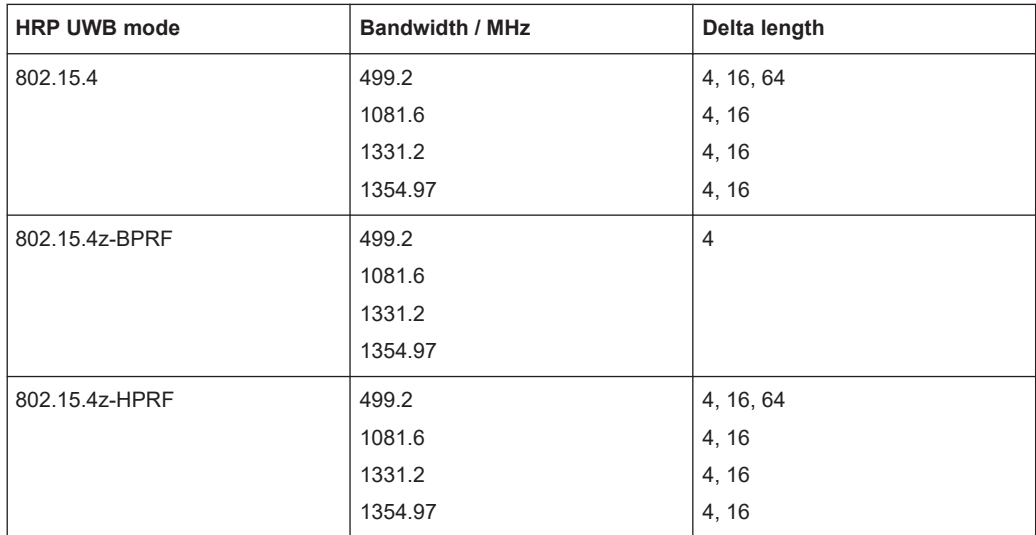

<span id="page-18-0"></span>Remote command:

[\[:SOURce<hw>\]:BB:HUWB:FCONfig:DLENgth](#page-59-0) on page 60

#### **SFD Length**

Displays the symbol length of the start-of-frame delimiter (SFD). The length depends on the HRP UWB mode, see Table 3-1.

Remote command:

[\[:SOURce<hw>\]:BB:HUWB:FCONfig:SFDLength](#page-61-0) on page 62

#### **SFD**

Sets the start-of-frame delimiter (SFD) symbol sequence.

Availability of the SFD sequence and the corresponding SFD length depends on the HRP UWB mode, see Table 3-1.

| <b>SFD</b>     | <b>SFD length</b> | 802.15.4  | 802.15.4z-BPRF           | 802.15.4z-HPRF |
|----------------|-------------------|-----------|--------------------------|----------------|
| $\mathbf 0$    | 8                 |           | Supported                | Supported      |
|                | 4                 |           | Supported                | Supported      |
| 2              | 8                 |           | Supported                | Supported      |
| 3              | 16                |           | Supported                | Supported      |
| $\overline{4}$ | 32                |           | Supported                | Supported      |
| Legacy         | 8                 | Supported | $\overline{\phantom{0}}$ |                |

*Table 3-1: SFD, SFD length and HRP UWB mode*

Additional to standard-compliant SFD sequences, "802.15.4" mode also supports a legacy sequence.

Remote command:

[\[:SOURce<hw>\]:BB:HUWB:SFD](#page-62-0) on page 63

# <span id="page-19-0"></span>**3.2.3 Data settings**

Access:

► Select "Frame Configuration > Data".

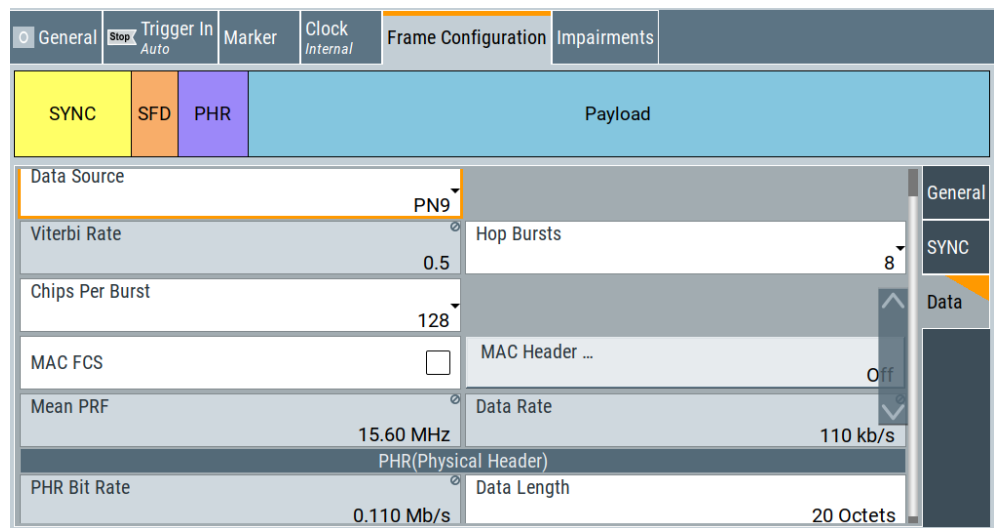

The tab provides settings to configure physical data and physical header settings. For "STS Packet Configuration" = 3, you cannot configure the "Data" settings.

#### **PHY header and PHY payload coding**

The data for the physical header and physical payload is segmented into code blocks for coding via the Reed-Solomon coder. For a data length of 127 bytes (octets), there are four code blocks segmented from four frames. Table 3-2 gives an overview.

| Frame          |               | Code block b |                |          |             |                |                |
|----------------|---------------|--------------|----------------|----------|-------------|----------------|----------------|
| <b>Number</b>  | Length [byte] | Length [bit] | <b>Number</b>  | b1 [bit] | b2 [bit]    | b3 [bit]       | b4 [bit]       |
| $\mathbf{1}$   | 1             | 8            | $\mathbf{1}$   | 8        | $\mathbf 0$ | $\mathbf 0$    | $\mathbf 0$    |
|                | to            | to           |                | to       |             |                |                |
|                | 41            | 328          |                | 328      |             |                |                |
| $\overline{2}$ | 42            | 336          | $\overline{2}$ | 330      | 6           | $\Omega$       | $\Omega$       |
|                | to            | to           |                |          | to          |                |                |
|                | 82            | 656          |                |          | 326         |                |                |
| 3              | 83            | 664          | 3              | 330      | 330         | $\overline{4}$ | $\mathbf 0$    |
|                | to            | to           |                |          |             | to             |                |
|                | 123           | 984          |                |          |             | 324            |                |
| $\overline{4}$ | 124           | 992          | $\overline{4}$ | 330      | 330         | 330            | $\overline{2}$ |
|                | to            | to           |                |          |             |                | to             |
|                | 127           | 1016         |                |          |             |                | 26             |

*Table 3-2: PHY data length and code block segmentation*

Frame configuration settings

#### **Settings:**

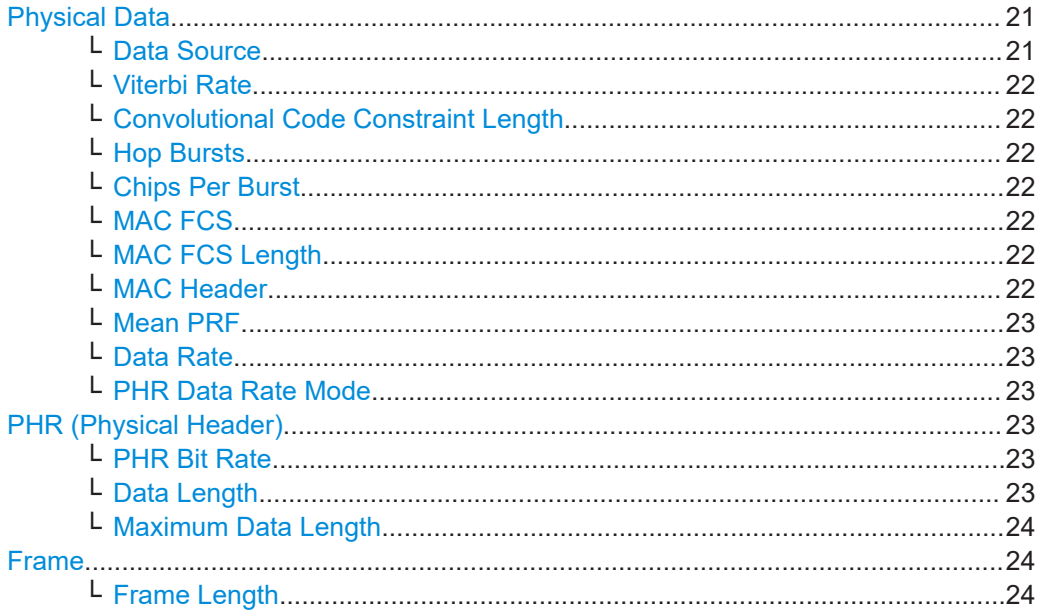

#### **Physical Data**

Provides settings to configure physical data.

#### **Data Source ← Physical Data**

#### Selects the data source.

**Note:** The bit order of the output data bits is least significant bit (LSB) first and most significant bit (MSB) last.

The following standard data sources are available:

- "All 0, All 1"
	- An internally generated sequence containing 0 data or 1 data.
- "PNxx"

An internally generated pseudo-random noise sequence.

- "Pattern" An internally generated sequence according to a bit pattern.
	- Use the "Pattern" box to define the bit pattern.

● "Data List/Select DList" A binary data from a data list, internally or externally generated.

Select "Select DList" to access the standard "Select List" dialog.

- Select the "Select Data List > navigate to the list file \*.dm\_iqd > Select" to select an existing data list.
- Use the "New" and "Edit" functions to create internally new data list or to edit an existing one.
- Use the standard "File Manager" function to transfer external data lists to the instrument.

See also:

- Section "Modulation Data" in the R&S SMM100A user manual.
- Section "File and Data Management" in the R&S SMM100A user manual.
- Section "Data List Editor" in the R&S SMM100A user manual

#### <span id="page-21-0"></span>Remote command:

[\[:SOURce<hw>\]:BB:HUWB:FCONfig:DATA](#page-57-0) on page 58 [\[:SOURce<hw>\]:BB:HUWB:FCONfig:DATA:DSELection](#page-57-0) on page 58 [\[:SOURce<hw>\]:BB:HUWB:FCONfig:DATA:PATTern](#page-58-0) on page 59

#### **Viterbi Rate ← Physical Data**

Displays the Viterbi rate for convolutional coding.

The rate is fixed to 0.5, except for "Chips Per Burst > 1" it is 1.0.

Remote command: [\[:SOURce<hw>\]:BB:HUWB:FCONfig:VRATe?](#page-62-0) on page 63

**Convolutional Code Constraint Length ← Physical Data** Requires "Mode > 802.15.4z-HPRF".

Sets the constraint length of the convolutional code.

Remote command: [\[:SOURce<hw>\]:BB:HUWB:CCCL](#page-56-0) on page 57

#### **Hop Bursts ← Physical Data**

Requires "Mode > 802.15.4" or "Mode > 802.15.4z-BPRF".

Sets the number of hop bursts.

Remote command: [\[:SOURce<hw>\]:BB:HUWB:FCONfig:HOPBurst](#page-59-0) on page 60

#### **Chips Per Burst ← Physical Data**

Sets the number of chips per burst.

Remote command: [\[:SOURce<hw>\]:BB:HUWB:FCONfig:CPBurst](#page-57-0) on page 58

#### **MAC FCS ← Physical Data**

Activates the MAC frame check sequence (FCS) field.

Remote command: [\[:SOURce<hw>\]:BB:HUWB:FCONfig:MCS:STATe](#page-60-0) on page 61

# **MAC FCS Length ← Physical Data**

Requires "MAC FCS > On".

Sets the length of the MAC frame check sequence (FCS) field.

Remote command: [\[:SOURce<hw>\]:BB:HUWB:FCONfig:MFL](#page-60-0) on page 61

#### **MAC Header ← Physical Data**

Accesses the "MAC Header Configuration" dialog to configure MAC header parameters.

See [Chapter 3.2.4, "MAC header configuration settings", on page 24](#page-23-0).

If the MAC header is active, the button displays the length of the MAC header and the MAC address.

<span id="page-22-0"></span>MAC Header 11 Octets: 8861-01-ABCD-1234-ABEF-5678

#### Remote command:

[\[:SOURce<hw>\]:BB:HUWB:MACHeader:STRing?](#page-75-0) on page 76

#### **Mean PRF ← Physical Data**

Displays the mean pulse repetition frequency (PRF). The value depends on the hop bursts.

Remote command: [\[:SOURce<hw>\]:BB:HUWB:FCONfig:MPRF?](#page-61-0) on page 62

#### **Data Rate ← Physical Data**

Displays the data rate.

Remote command: [\[:SOURce<hw>\]:BB:HUWB:FCONfig:DR?](#page-58-0) on page 59

#### **PHR Data Rate Mode ← Physical Data**

Requires "Mode > 802.15.4z-BPRF" or "Mode > 802.15.4z-HPRF".

Sets the data rate mode of the physical header.

"DRBM\_LP/DRBM\_HP"

Requires "Mode > 802.15.4z-BPRF".

"DRHM\_LR/DRHM\_HR"

Requires "Mode > 802.15.4z-HPRF".

Remote command: [\[:SOURce<hw>\]:BB:HUWB:PHR:DRM](#page-62-0) on page 63

#### **PHR (Physical Header)**

Provides settings to configure the PHY header and PHY payload.

#### **PHR Bit Rate ← PHR (Physical Header)**

Displays the bit rate of the physical header. The value depends on the chips per burst. Remote command:

[\[:SOURce<hw>\]:BB:HUWB:FCONfig:PHRBrate?](#page-61-0) on page 62

#### **Data Length ← PHR (Physical Header)**

Sets the data length of the PHY header and PHY payload in octets.

PHY header and PHY payload data are segmented into code blocks for Reed-Solomon encoding, see [Table 3-2.](#page-19-0)

The specified maximum data length is 127 octets. For "Mode > 802.15.4z-HPRF", you can set a maximum data length of up to 4095 octets.

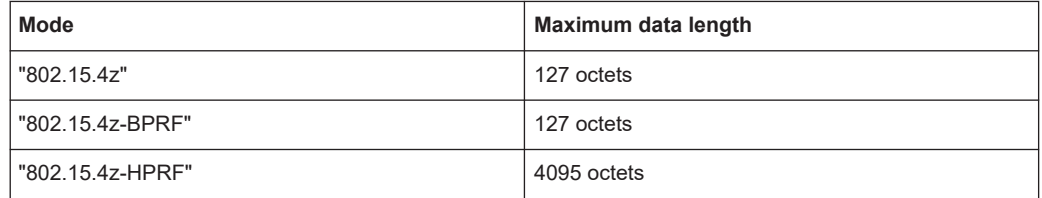

Frame configuration settings

#### <span id="page-23-0"></span>Remote command:

[\[:SOURce<hw>\]:BB:HUWB:FCONfig:DALEngth](#page-58-0) on page 59

#### **Maximum Data Length ← PHR (Physical Header)**

Requires "Mode > 802.15.4z-HPRF".

Sets the maximum data length of the physical header.

#### Remote command:

[\[:SOURce<hw>\]:BB:HUWB:FCONfig:MDL](#page-60-0) on page 61

#### **Frame**

Provides information on the frame length.

#### **Frame Length ← Frame**

Displays the frame length.

The frame length is the sum of the MAC header length, the MAC frame check sequence (FCS) field length and the data length of the physical header.

#### **Example: Frame lengths with enabled and disabled MAC parameters**

By default, the frame length is 20 octets that are the data length of the physical header.

If you activate the MAC frame check sequence (FCS) field, the frame length increases. Using the default "MAC FCS Length > 2 Octets", the frame length is 22 octets.

If you further activate the MAC header, the frame length increases. Using the default "MAC Header > 11 Octets", the frame length is 33 octets.

Remote command: n.a.

## **3.2.4 MAC header configuration settings**

Access:

► Select "Frame Configuration > Data > MAC Header".

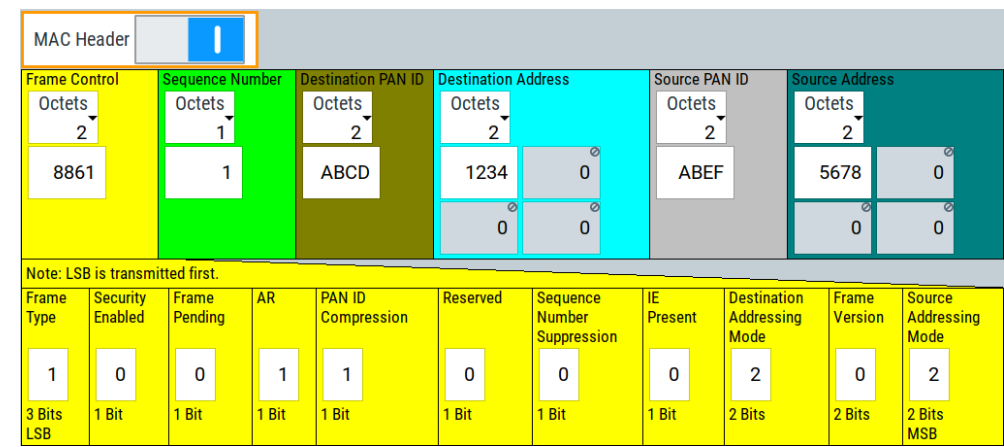

The tab provides settings to configure the MAC header bits as defined in IEEE Std 802.15.4-2015.

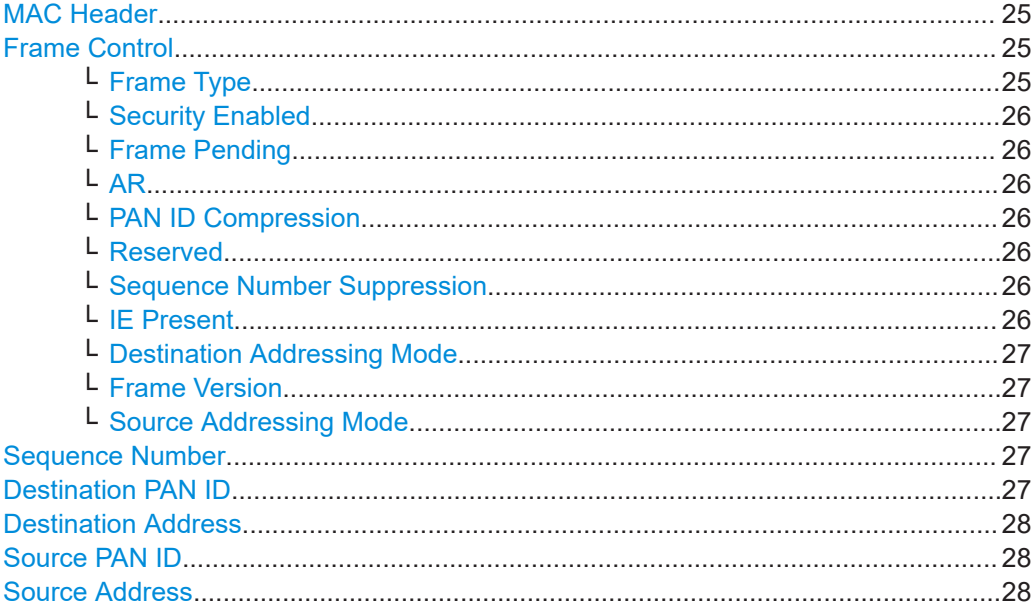

### **MAC Header**

Activates MAC header information.

Remote command: [\[:SOURce<hw>\]:BB:HUWB:MACHeader:STATe](#page-75-0) on page 76

#### **Frame Control**

Sets the length and the input value of the frame control field.

You can set lengths of 1 octet or 2 octets. The single bit field below ranges from least significant bit (LSB) to most significant bit (MSB):

- 1 octet (8-bit): Set bits for fields "Frame Type" to "Reserved".
- 2 octets (16-bit): Set bits for fields "Frame Type" to "Source Addressing Mode".

Remote command:

[\[:SOURce<hw>\]:BB:HUWB:MACHeader:LFRControl](#page-71-0) on page 72 [\[:SOURce<hw>\]:BB:HUWB:MACHeader:CTRL](#page-67-0) on page 68

#### **Frame Type ← Frame Control**

Sets the bits in the frame type field. The value is a 3-bit value, the field is the LSB part of the frame control field.

*Table 3-3: Frame type settings (IEEE Std 802.15.4-2015, table 7.2.1.1-7)*

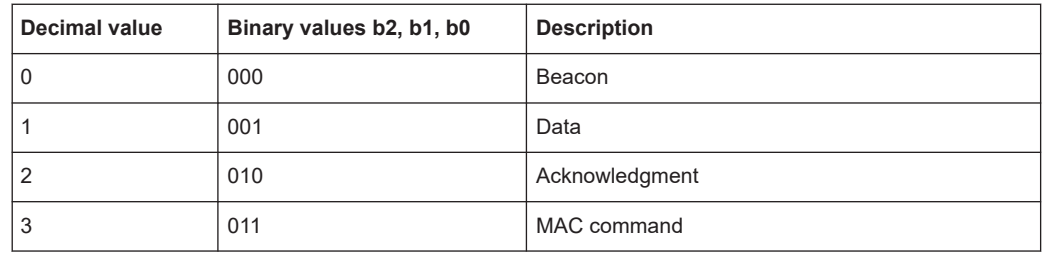

<span id="page-25-0"></span>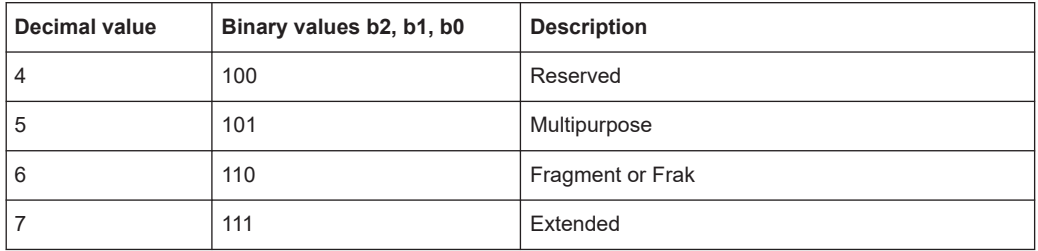

#### Remote command:

[\[:SOURce<hw>\]:BB:HUWB:MACHeader:FTYPe](#page-69-0) on page 70

#### **Security Enabled ← Frame Control**

Sets the bit in the security enabled field.

## Remote command:

[\[:SOURce<hw>\]:BB:HUWB:MACHeader:SEENabled](#page-74-0) on page 75

#### **Frame Pending ← Frame Control**

Sets the bit in the frame pending field.

Remote command: [\[:SOURce<hw>\]:BB:HUWB:MACHeader:FPENding](#page-69-0) on page 70

#### **AR ← Frame Control**

Sets the bit in the AR field. It specifies if an acknowledgment is required from the recipient device on receipt of a data frame or MAC command.

Remote command: [\[:SOURce<hw>\]:BB:HUWB:MACHeader:AR](#page-67-0) on page 68

#### **PAN ID Compression ← Frame Control**

Sets the bit in the PAN ID compression field as defined in IEEE Std 802.15.4-2015, table 7.2.1.5-2.

Remote command: [\[:SOURce<hw>\]:BB:HUWB:MACHeader:PIDComp](#page-72-0) on page 73

#### **Reserved ← Frame Control**

Sets a reserved bit for future use.

Remote command: [\[:SOURce<hw>\]:BB:HUWB:MACHeader:REServed](#page-73-0) on page 74

#### **Sequence Number Suppression ← Frame Control**

Requires frame control length of two octets.

Sets the bit in the sequence number suppression field.

Remote command:

[\[:SOURce<hw>\]:BB:HUWB:MACHeader:SENSupp](#page-74-0) on page 75

#### **IE Present ← Frame Control**

Requires frame control length of two octets.

Sets the bit in the information element (IE) present field.

<span id="page-26-0"></span>The value is one, if the frame contains IEs and it is zero otherwise.

Remote command:

[\[:SOURce<hw>\]:BB:HUWB:MACHeader:IEPResent](#page-70-0) on page 71

#### **Destination Addressing Mode ← Frame Control**

Requires frame control length of two octets.

Sets the bits in the destination addressing mode. The value is a 2-bit value.

*Table 3-4: Destination/Source Addressing Mode field (IEEE Std 802.15.4-2015, Table 7-3)*

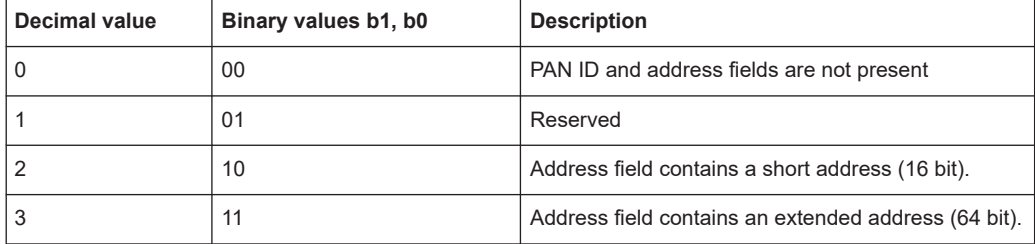

#### Remote command:

[\[:SOURce<hw>\]:BB:HUWB:MACHeader:DADMode](#page-68-0) on page 69

#### **Frame Version ← Frame Control**

Requires frame control length of two octets.

Sets the bits in the frame version field. The value is a 2-bit value.

Remote command:

[\[:SOURce<hw>\]:BB:HUWB:MACHeader:FVERsion](#page-69-0) on page 70

#### **Source Addressing Mode ← Frame Control**

Requires frame control length of two octets.

Sets the bits in the source addressing mode field. The value is a 2-bit value.

For valid values to enter, see "Destination Addressing Mode" on page 27.

Remote command: [\[:SOURce<hw>\]:BB:HUWB:MACHeader:SADMode](#page-73-0) on page 74

#### **Sequence Number**

Sets the length and the input value of the sequence number field. The value is in hexadecimal representation.

#### Remote command:

[\[:SOURce<hw>\]:BB:HUWB:MACHeader:LSEQnumber](#page-72-0) on page 73 [\[:SOURce<hw>\]:BB:HUWB:MACHeader:SEQNumber](#page-74-0) on page 75

#### **Destination PAN ID**

Sets the length and the input value of the destination PAN ID field. The value is in hexadecimal representation.

Remote command:

[\[:SOURce<hw>\]:BB:HUWB:MACHeader:LDEPanid](#page-70-0) on page 71 [\[:SOURce<hw>\]:BB:HUWB:MACHeader:DPANid](#page-68-0) on page 69

#### <span id="page-27-0"></span>**Destination Address**

Sets the length and the input values of the destination address field. The value is in hexadecimal representation.

#### Remote command:

- [\[:SOURce<hw>\]:BB:HUWB:MACHeader:LDADdress](#page-70-0) on page 71
- [:SOURce<hw>]: BB: HUWB: MACHeader: DADD on page 69
- [:SOURce<hw>]: BB: HUWB: MACHeader: DAD2 on page 69
- [:SOURce<hw>]: BB: HUWB: MACHeader: DAD3 on page 69
- [\[:SOURce<hw>\]:BB:HUWB:MACHeader:DAD4](#page-68-0) on page 69

#### **Source PAN ID**

Sets the length and the input value of the source PAN ID field. The value is in hexadecimal representation.

Remote command:

```
[:SOURce<hw>]:BB:HUWB:MACHeader:LSOPanid on page 73
[:SOURce<hw>]:BB:HUWB:MACHeader:SPANid on page 75
```
#### **Source Address**

Sets the length and the input values of the source address field. The value is in hexadecimal representation.

#### Remote command:

```
[:SOURce<hw>]:BB:HUWB:MACHeader:LSADdress on page 72
[:SOURce<hw>]: BB: HUWB: MACHeader: SADD on page 74
[:SOURce<hw>]:BB:HUWB:MACHeader:SAD2 on page 74
[:SOURce<hw>]: BB: HUWB: MACHeader: SAD3 on page 74
[:SOURce<hw>]:BB:HUWB:MACHeader:SAD4 on page 74
```
## **3.2.5 STS settings**

Access:

- 1. Select the HRP UWB mode:
	- "General > Mode > 802.15.4z-BPRF"
	- "General > Mode > 802.15.4z-HPRF"
- 2. Select "Frame Configuration > General > STS Packet Configuration > 1/2/3".
- Frame configuration settings
- <span id="page-28-0"></span>3. Select "Frame Configuration > STS".

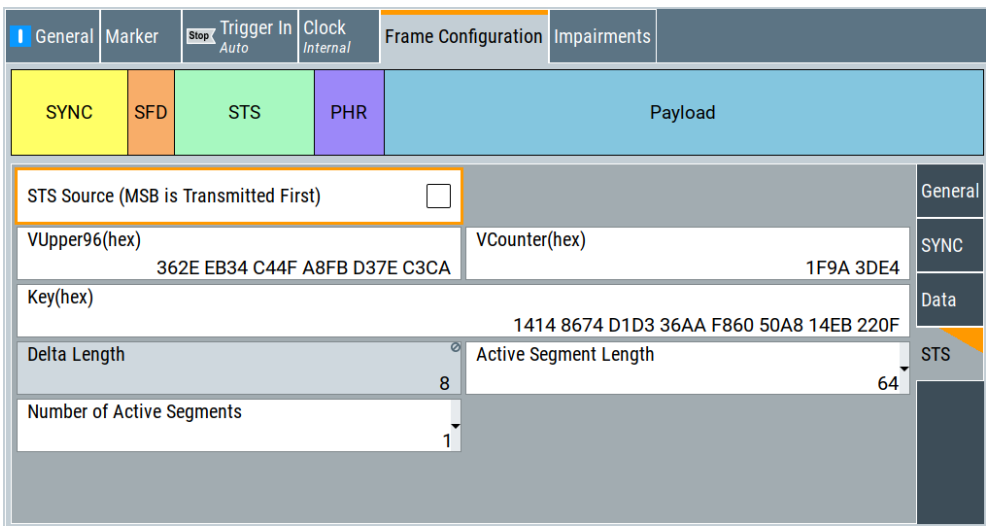

The tab provides settings to configure the scrambled timestamp sequence (STS).

### **To select and import an STS data list**

To import a binary data from an STS data list, internally or externally generated:

1. Activate "STS Source (MSB is Transmitted First)".

"Select STS Data List" is displayed.

- 2. Click "Select STS Data List" to access the standard "User Files" dialog.
	- a) Navigate to the list file (\*.dm\_iqd) and click "Select" to select an existing data list.
	- b) Use the "New" and "Edit" functions to create internally new data list or to edit an existing one.
	- c) Use the standard "File Manager" function to transfer external data lists to the instrument.

#### **Settings:**

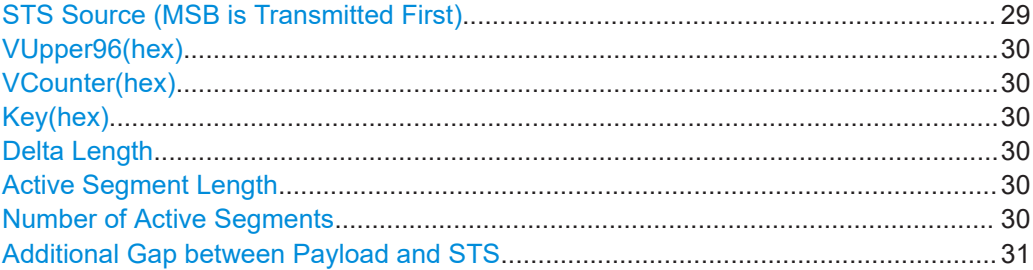

#### **STS Source (MSB is Transmitted First)**

Activates the scrambled timestamp sequence (STS) source. If activated, you can select an STS data list from a designated folder to import a user-defined STS sequence.

<span id="page-29-0"></span>The bit order of the imported data is most significant bit (MSB) first.

How to: ["To select and import an STS data list"](#page-28-0) on page 29

Remote command:

[\[:SOURce<hw>\]:BB:HUWB:STS:DLS](#page-63-0) on page 64

[\[:SOURce<hw>\]:BB:HUWB:STS:DATA:DSELection](#page-63-0) on page 64

#### **VUpper96(hex)**

Sets the upper part of the V value. The value is a 96-bit value in hexadecimal representation.

Remote command: [\[:SOURce<hw>\]:BB:HUWB:STS:UPARt](#page-65-0) on page 66

#### **VCounter(hex)**

Sets the counter part of the V valued. The value is a 32-bit value in hexadecimal representation.

Remote command: [\[:SOURce<hw>\]:BB:HUWB:STS:CPARt](#page-64-0) on page 65

#### **Key(hex)**

Sets the key value. The value is a 128-bit value in hexadecimal representation.

#### Remote command:

[\[:SOURce<hw>\]:BB:HUWB:STS:KEY](#page-64-0) on page 65

#### **Delta Length**

Displays the delta length of the scrambled timestamp sequence (STS). The delta length depends on the HRP UWB mode.

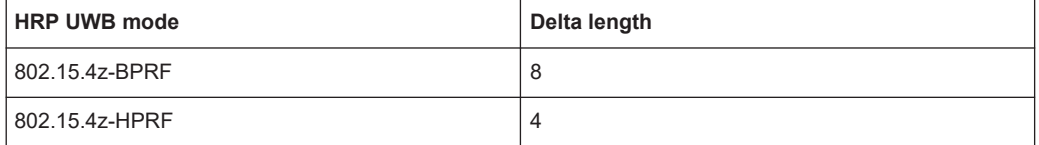

#### Remote command:

[\[:SOURce<hw>\]:BB:HUWB:STS:DLEN](#page-64-0) on page 65

#### **Active Segment Length**

Sets the active segment length in units of 512 chips (1  $\mu$ s).

For both HRP UWB modes "802.15.4z-BPRF" and "802.15.4z-HPRF", you can set active segment lengths as follows: 16, 32, 64, 128, 256, 512, 1024, 2048.

#### Remote command:

[\[:SOURce<hw>\]:BB:HUWB:ASL](#page-55-0) on page 56

#### **Number of Active Segments**

Sets the number of active segments.

For both HRP UWB modes "802.15.4z-BPRF" and "802.15.4z-HPRF", you can set the following number of active segments: 1, 2, 3, 4

<span id="page-30-0"></span>Remote command: [\[:SOURce<hw>\]:BB:HUWB:ASN](#page-55-0) on page 56

#### **Additional Gap between Payload and STS**

Requires "Mode > 802.15.4z-HPRF" and "STS Packet Configuration > 2".

Sets an additional gap between payload and STS.

Remote command: [\[:SOURce<hw>\]:BB:HUWB:FCONfig:ADDGap](#page-56-0) on page 57

# **3.3 Impairments settings**

#### Access:

► Select "Baseband > HRP UWB 802.15.4 > Impairments".

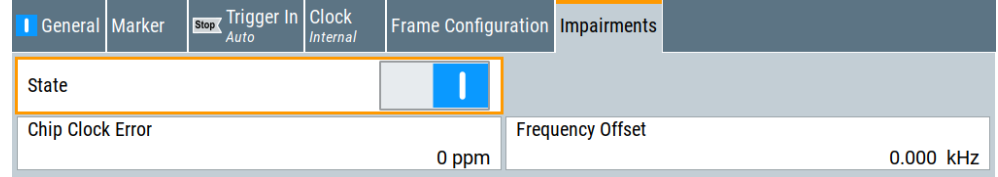

The tab provides settings to configure impairing of the signal.

#### **Settings:**

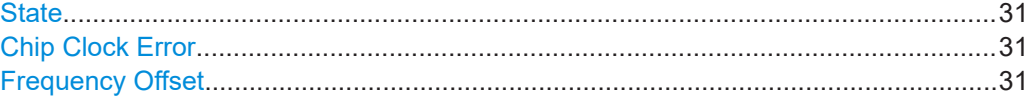

#### **State**

Activates adding impairments to the signal.

Impairments change the signal to simulate a non-ideal transmitter.

Remote command:

[\[:SOURce<hw>\]:BB:HUWB:IMPairments:STATe](#page-75-0) on page 76

#### **Chip Clock Error**

Sets the chip clock error.

The set error corresponds to applying a deviation to the transmitter chip clock.

Remote command: [\[:SOURce<hw>\]:BB:HUWB:IMPairments:CCERror](#page-75-0) on page 76

#### **Frequency Offset**

Sets the carrier frequency offset.

#### Remote command:

[\[:SOURce<hw>\]:BB:HUWB:IMPairments:FOFFset](#page-75-0) on page 76

# <span id="page-31-0"></span>4 Signal generation control

# **4.1 Filter/Clipping/ARB settings**

#### Access:

► Select "General > Filter/Clipping/ARB".

The dialog provides settings to configure the baseband filter, to enable clipping and adjust the sequence length of the arbitrary waveform component.

#### **Settings:**

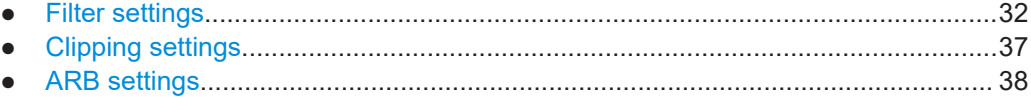

# **4.1.1 Filter settings**

Access:

► Select "General > Filter/Clipping/ARB > Filter".

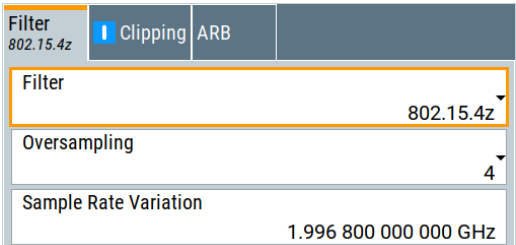

The tab provides settings to configure the baseband filter.

#### **Settings:**

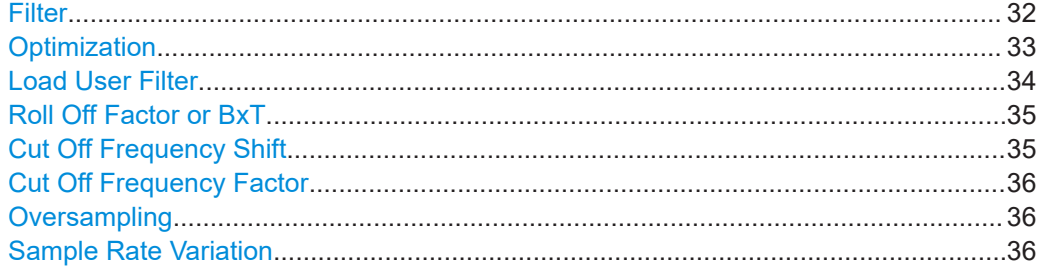

#### **Filter**

Selects the baseband filter.

<span id="page-32-0"></span>Additional to the built-in filters for custom digital modulation, you can select the default filter type "802.15.4z". This filter is a root-raised cosine filter, that is optimized for 802.15.4z-BPRF and 802.15.4z-HPRF mode.

Remote command:

[\[:SOURce<hw>\]:BB:HUWB:FILTer:TYPE](#page-77-0) on page 78

#### **Optimization**

Selects one of the provided EUTRA/LTE filters.

Each filter is designed for different application field and optimized for a particular performance. Depending on the filter implementation, these filters require different calculation time. The applied upsampling factor also influences the size of the calculated output waveform file.

Waveforms can be calculated in the following ways:

- With the "Generate Waveform File" function
- With the signal generation software R&S WinIQSIM2

The following table outlines the difference between the provided EUTRA/LTE filters by comparing their major specifications.

*Table 4-1: Overview of the EUTRA/LTE filters*

| Characteristic                                       | "Best EVM"                                                                                            | "Best ACP"<br>"Best ACP (Narrow)"                                                                                                    | "Best EVM (no upsampling)"                                                                                        |
|------------------------------------------------------|----------------------------------------------------------------------------------------------------|----------------------------------------------------------------------------------------------------|----------------------------------------------------------------------------------------------------|
| Design goal                                          | An excellent EVM perfor-<br>mance while ignoring the<br>effects on ACP                                | A combination of an excellent ACP<br>performance and a good EVM perfor-<br>mance<br>"Best ACP (Narrow)" features also a<br>smoother shape in frequency domain                                                                                                    | A combination of an excellent<br>ACP performance and a good<br>EVM performance<br>Small output waveform file size |
| <b>Calculation time (in</b><br>real-time processing) | By real-time processing,<br>short calculation time                                                    | Long calculation time: the filtered sig-<br>nal is precalculated because of the fil-<br>ter complexity                                                                                                    | Long calculation time: the fil-<br>tered signal is precalculated<br>because of the filter complexity              |
| <b>Upsampling</b>                                    | Upsampling with factor 2<br>The sample rate of the output<br>waveform is twice the LTE<br>sample rate | Upsampling with factor 2<br>The sample rate of the output wave-<br>form is twice the LTE sample rate<br>The signal processing requires twice<br>as much internal memory. The availa-<br>ble memory on the instrument is suffi-<br>cient for the simulation of half as many<br>frames compared to filter "Best EVM" | Upsampling is not applied<br>The sample rate of the output<br>waveform is not changed                             |
| Output waveform file<br>size                         | Increased file size                                                                                   | Increased file size                                                                                                    | File size is maintained<br>The resulting file size is smaller<br>than in the other cases                          |
| Recommended appli-<br>cation field                   | Receiver and performance<br>tests with internal real-time<br>generation, where BLER is<br>analyzed    | Transmitter and components tests<br>where excellent ACP is required                                                                                                    | Receiver and performance tests<br>with pre-generated waveform<br>files, where BLER is analyzed                    |

In specific configurations, an internal ("Auto") filter is applied automatically. This filter is designed for best possible optimization in configurations, like the carrier aggregation with carriers that span different bandwidths.

<span id="page-33-0"></span>Remote command:

[\[:SOURce<hw>\]:BB:HUWB:FILTer:PARameter:LTE:OPTimization](#page-79-0) [on page 80](#page-79-0)

#### **Load User Filter**

If [Filter](#page-31-0) > "User" is selected, it opens the standard dialog "Select List File" for loading a user-defined filter file.

User filters are used as offline filters. The following types are supported:

- Files with predefined file format and extensions  $*$ . vaf For information, refer to the description "Introduction to "filtwiz" Filter Editor" on the Rohde & Schwarz web page.
- ASCII files with simple format and file extension  $*$ . date These files describe filters as a sequence of normalized filter coefficients. Each coefficient is defined as a pair of I and Q samples. The I and Q components alternate at each file line. The I and Q values vary between - 1 and + 1. A user filter can contain up to 2560 coefficients. The user filter must be real-valued. For both I and Q components of the coefficients, only real coefficients different than 0 are allowed. You can create user filter files for example with MATLAB, see Example"Script that generates user filter file" on page 34.

#### **Example: Script that generates user filter file**

This MATLAB script creates a user filter file that fits the LTE default settings: "Channel Bandwidth = 10 MHz", "Number of Resource Blocks = 50", "FFT Size = 1024".

```
n_fft = 1048; %10MHz 
n_scs = 50*12; %50RBs*12 subcarriers per RB
trans region = 0.02 * n fft/2; %in %, controls steepness of filter slopes,
relative to nyquist frequency
%cutoff frequencies
f = [n \text{ scs}/2 \text{ n} \text{ scs}/2 + \text{trans region}];%ripples in dB
rp = 0.01; %passband
rs = 80; %stopband
dev = [(10^(rp/20)-1)/(10^(rp/20)+1) 10^(-rs/20)];%estimate filter order
[n, f_0, a_0, w] = f_1[1, 1, 0], dev, n_f[t];%generate filter coefficients
b = firpm(n, fo, ao, w);fvtool(b); %displays filter response
%write filter out into .dat filter coefficient file
coeffs out = zeros(2*length(b),1);
```

```
coeffs out(1:2:end) = real(b);
coeffs out (2:2:end) = imag(b);
dlmwrite(['smw_user_filter ' num2str(n) 'coeffs ' num2str(n_scs)
'scs ' num2str(n fft) 'fft.dat'], coeffs out);
```
#### Remote command:

[\[:SOURce<hw>\]:BB:HUWB:FILTer:PARameter:USER](#page-79-0) on page 80

#### **Roll Off Factor or BxT**

Sets the filter parameter.

The filter parameter ("Roll off Factor" or "BxT") depends on the currently selected filter type. This parameter is preset to the default for each of the predefined filters.

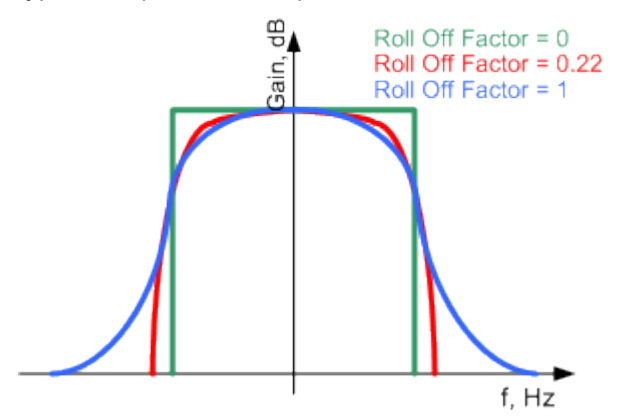

*Figure 4-1: Example of the frequency response of a filter with different rolloff factors*

For the default cosine filter, a rolloff factor of 0.10 is used.

#### Remote command:

```
[:SOURce<hw>]:BB:HUWB:FILTer:PARameter:APCo25 on page 79
[:SOURce<hw>]:BB:HUWB:FILTer:PARameter:COSine on page 79
[:SOURce<hw>]:BB:HUWB:FILTer:PARameter:GAUSs on page 79
[:SOURce<hw>]:BB:HUWB:FILTer:PARameter:PGAuss on page 79
[:SOURce<hw>]:BB:HUWB:FILTer:PARameter:RCOSine on page 79
[:SOURce<hw>]:BB:HUWB:FILTer:PARameter:SPHase on page 79
[:SOURce<hw>]:BB:HUWB:FILTer:PARameter:LTE:ROFactor on page 80
```
#### **Cut Off Frequency Shift**

Requires "Filter > Cosine" or "Filter > EUTRA/LTE" and "Optimization > Best EVM".

The cutoff frequency is a filter characteristic that defines the frequency at the 3 dB down point. The "Cut Off Frequency Shift" affects this frequency in the way that the filter flanks are "moved" and the transition band increases by "Cut Off Frequency Shift"\*"Sample Rate".

- A "Cut Off Frequency Shift"  $=$  -1 results in a very narrow-band filter
- Increasing the value up to 1 makes the filter more broad-band
- By "Cut Off Frequency Shift" = 0, the -3 dB point is at the frequency determined by the half of the selected "Sample Rate".

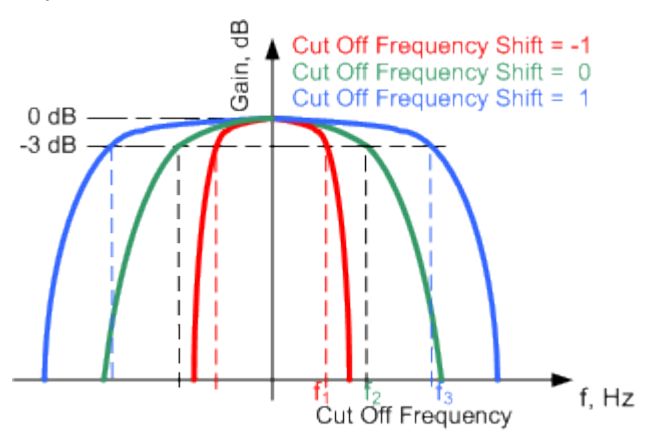

<span id="page-35-0"></span>**Tip:** Use this parameter to adjust the cutoff frequency and reach spectrum mask requirements.

*Figure 4-2: Example of the frequency response of a filter with different cutoff frequency shift*

#### Remote command:

```
[:SOURce<hw>]:BB:HUWB:FILTer:PARameter:COSine:COFS on page 80
[:SOURce<hw>]:BB:HUWB:FILTer:PARameter:LTE:COFS on page 80
```
#### **Cut Off Frequency Factor**

Requires "Filter > Lowpass" or "Filter > EUTRA/LTE" and "Optimization > Best ACP/ Best ACP (Narrow)".

Sets the value for the cutoff frequency factor. The cutoff frequency of the filter can be adjusted to reach spectrum mask requirements.

Remote command:

```
[:SOURce<hw>]:BB:HUWB:FILTer:PARameter:LPASs on page 79
[:SOURce<hw>]:BB:HUWB:FILTer:PARameter:LPASsevm on page 79
[:SOURce<hw>]:BB:HUWB:FILTer:PARameter:LTE:COFFactor on page 79
```
#### **Oversampling**

Sets the oversampling factor of the generated waveform. The ARB generator of the R&S SMM100A requires low oversampling factors and still provides excellent signal quality in terms of EVM and ACP.

A reduced sample rate saves significantly the amount of memory or allows an increased signal cycle time, and vice versa.

Remote command: [\[:SOURce<hw>\]:BB:HUWB:FILTer:OSAMpling](#page-77-0) on page 78

#### **Sample Rate Variation**

Sets the sample rate of the signal.

A variation of this parameter only affects the ARB clock rate; all other signal parameters remain unchanged. If the sampling rate in the frame configuration menu is changed, this parameter is reset to the chosen sampling rate.

Remote command:

[\[:SOURce<hw>\]:BB:HUWB:SRATe:VARiation](#page-80-0) on page 81
# **4.1.2 Clipping settings**

Access:

► Select "General > Filter/Clipping/ARB > Clipping".

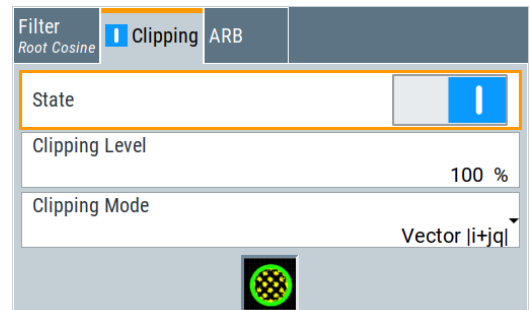

The tab provides settings to configure clipping.

# **Settings:**

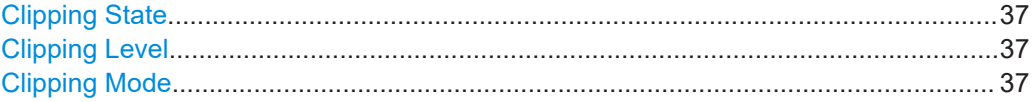

# **Clipping State**

Switches baseband clipping on and off.

Baseband clipping is a simple and effective way of reducing the crest factor of the signal. Since clipping is done before to filtering, the procedure does not influence the spectrum. The EVM however increases.

Remote command:

[\[:SOURce<hw>\]:BB:HUWB:CLIPping:STATe](#page-81-0) on page 82

#### **Clipping Level**

Sets the limit for clipping.

This value indicates at what point the signal is clipped. It is specified as a percentage, relative to the highest level. 100% indicates that clipping does not take place.

#### Remote command:

[\[:SOURce<hw>\]:BB:HUWB:CLIPping:LEVel](#page-80-0) on page 81

#### **Clipping Mode**

Selects the clipping method. The dialog displays a graphical illustration on how this two methods work.

- "Vector  $|i + jq$  |" The limit is related to the amplitude  $|i + q|$ . The I and Q components are mapped together, the angle is retained.
- $\bullet$  "Scalar | i | , | q |"

The limit is related to the absolute maximum of all the I and Q values  $|i| + |q|$ . The I and Q components are mapped separately, the angle changes.

#### <span id="page-37-0"></span>Remote command:

[\[:SOURce<hw>\]:BB:HUWB:CLIPping:MODE](#page-80-0) on page 81

# **4.1.3 ARB settings**

Access:

► Select "General > Filter/Clipping/ARB > ARB".

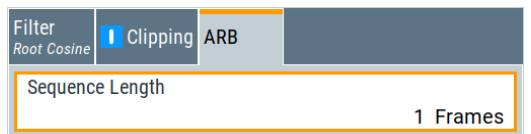

The tab provides settings to configure the arbitrary waveform.

# **Settings:**

# **Sequence Length**

Changes the sequence length of the arbitrary waveform component of the signal. This component is calculated in advance and output in the arbitrary waveform generator. It is added to the real-time signal components.

Remote command: [\[:SOURce<hw>\]:BB:HUWB:SLENgth](#page-49-0) on page 50

# **4.2 Trigger settings**

Access:

► Select "Baseband > HRP UWB > Trigger In".

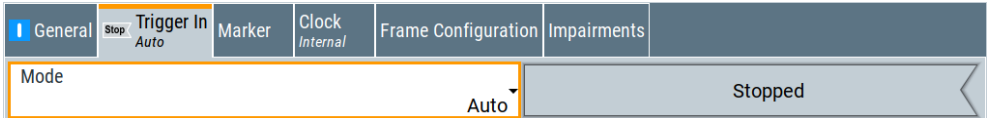

The dialog provides settings to select and configure the trigger, like trigger source, trigger delay, and to arm or trigger an internal trigger manually. The current signal generation status is displayed in the header of the tab together with information on the enabled trigger mode.

As in the "Marker" and "Clock" tabs, the tab provides also access to the settings of the related connectors.

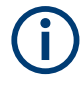

This section focuses on the available settings.

For information on how these settings affect the signal, refer to section "Basics on ..." in the R&S SMM100A user manual.

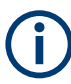

The provided trigger signals are not dedicated to a particular connector. Trigger signals can be mapped to one or more User x or T/M connectors.

Use the [Local and global connectors settings](#page-45-0) to configure the signal mapping, the polarity, the trigger threshold and the input impedance of the input connectors.

To route and enable a trigger signal, proceed as follows:

- Define the signal source and the effect of a trigger event. Select "Trigger In" > "Mode" and "Trigger In" > "Source".
- Define the connector where the selected signal is provided. Use the "Global Connectors" settings.

# **Settings:**

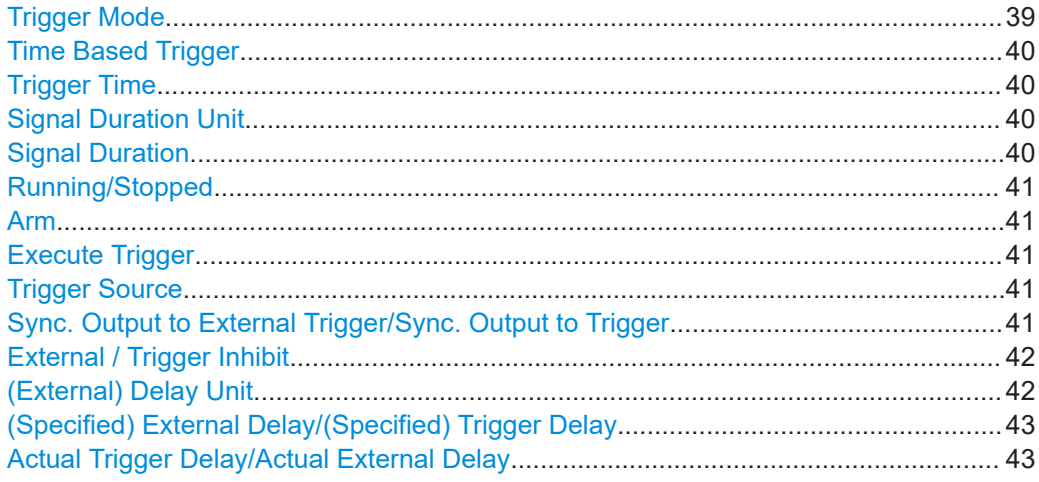

# **Trigger Mode**

Selects trigger mode, i.e. determines the effect of a trigger event on the signal generation.

"Auto"

The signal is generated continuously.

"Retrigger"

The signal is generated continuously. A trigger event (internal or external) causes a restart.

"Armed Auto"

The signal is generated only when a trigger event occurs. Then the signal is generated continuously.

An "Arm" stops the signal generation. A subsequent trigger event (internal or external) causes a restart.

"Armed Retrigger"

The signal is generated only when a trigger event occurs. Then the signal is generated continuously. Every subsequent trigger event causes a restart.

<span id="page-39-0"></span>An "Arm" stops signal generation. A subsequent trigger event (internal or external) causes a restart.

"Single"

The signal is generated only when a trigger event occurs. Then the signal is generated once to the length specified at "Signal Duration".

Every subsequent trigger event (internal or external) causes a restart.

Remote command:

[\[:SOURce<hw>\]:BB:HUWB\[:TRIGger\]:SEQuence](#page-88-0) on page 89

#### **Time Based Trigger**

Requires trigger "Mode" > "Armed Auto"/"Single".

Activates time-based triggering with a fixed time reference.

The R&S SMM100A triggers signal generation when its operating system time ("Current Time") matches a specified time trigger ("Trigger Time"). As trigger source, you can use an internal trigger or an external global trigger.

How to: Chapter "Time-based triggering" in the R&S SMM100A user manual.

Remote command:

[\[:SOURce<hw>\]:BB:HUWB:TRIGger:TIME\[:STATe\]](#page-83-0) on page 84

#### **Trigger Time**

Requires trigger "Mode" > "Armed Auto"/"Single".

Sets date and time for a time-based trigger signal.

Set a trigger time that is later than the "Current Time". The current time is the operating system time of the R&S SMM100A. If you set an earlier trigger time than the current time, time-based triggering is not possible.

How to: Chapter "Time-based triggering" in the R&S SMM100A user manual.

Remote command:

```
[:SOURce<hw>]:BB:HUWB:TRIGger:TIME:DATE on page 84
[:SOURce<hw>]:BB:HUWB:TRIGger:TIME:TIME on page 85
```
#### **Signal Duration Unit**

Defines the unit for describing the length of the signal sequence to be output in the "Single" trigger mode.

Remote command:

[\[:SOURce<hw>\]:BB:HUWB:TRIGger:SLUNit](#page-87-0) on page 88

#### **Signal Duration**

Requires trigger "Mode" > "Single".

Enters the length of the trigger signal sequence.

Use this parameter, for example, for the following applications:

- To output the trigger signal partly.
- To output a predefined sequence of the trigger signal.

Remote command:

[\[:SOURce<hw>\]:BB:HUWB:TRIGger:SLENgth](#page-86-0) on page 87

#### <span id="page-40-0"></span>**Running/Stopped**

With enabled modulation, displays the status of signal generation for all trigger modes.

● "Running"

The signal is generated; a trigger was (internally or externally) initiated in triggered mode.

"Stopped"

The signal is not generated and the instrument waits for a trigger event.

Remote command: [\[:SOURce<hw>\]:BB:HUWB:TRIGger:RMODe?](#page-86-0) on page 87

#### **Arm**

Stops the signal generation until subsequent trigger event occurs.

Remote command:

[:SOURce<hw>]: BB: HUWB: TRIGger: ARM: EXECute on page 84

#### **Execute Trigger**

For internal trigger source, executes trigger manually.

Remote command:

[\[:SOURce<hw>\]:BB:HUWB:TRIGger:EXECute](#page-84-0) on page 85

#### **Trigger Source**

The following sources of the trigger signal are available:

- "Internal" The trigger event is executed manually by the "Execute Trigger".
- "External Global Trigger" The trigger event is the active edge of an external trigger signal provided and configured at the User x connectors.
- "Baseband Sync In"

In primary-secondary instrument mode, secondary instruments are triggered by the active edge of the synchronization signal.

#### Remote command:

[\[:SOURce<hw>\]:BB:HUWB:TRIGger:SOURce](#page-87-0) on page 88

#### **Sync. Output to External Trigger/Sync. Output to Trigger**

Enables signal output synchronous to the trigger event.

● "On"

Corresponds to the default state of this parameter.

The signal calculation starts simultaneously with the trigger event. Because of the processing time of the instrument, the first samples are cut off and no signal is output. After elapsing of the internal processing time, the output signal is synchronous to the trigger event.

<span id="page-41-0"></span>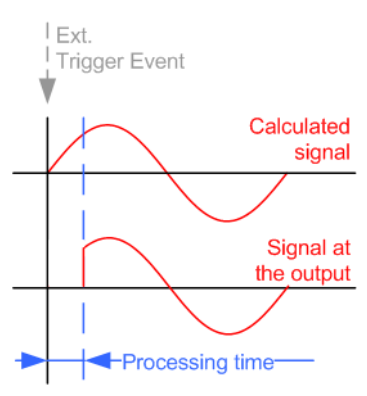

● "Off"

The signal output begins after elapsing of the processing time. Signal output starts with sample 0. The complete signal is output.

This mode is recommended for triggering of short signal sequences. Short sequences are sequences with signal duration comparable with the processing time of the instrument.

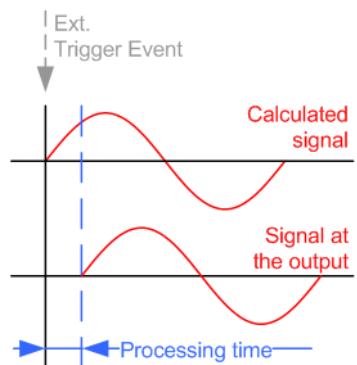

# Remote command:

[\[:SOURce<hw>\]:BB:HUWB:TRIGger\[:EXTernal\]:SYNC:OUTPut](#page-88-0) on page 89

#### **External / Trigger Inhibit**

Applies for external trigger signal.

Sets the duration with that any following trigger event is suppressed. In "Retrigger" mode, for example, a new trigger event does not cause a restart of the signal generation until the specified inhibit duration does not expire.

For more information, see chapter "Basics" in the R&S SMM100A user manual.

Remote command:

[\[:SOURce<hw>\]:BB:HUWB:TRIGger\[:EXTernal\]:INHibit](#page-88-0) on page 89

## **(External) Delay Unit**

Determine whether the trigger delay is expressed in samples or directly defined as a time period (seconds).

To specify the delay, use the parameter "(External) Trigger Delay/Specified Trigger Delay".

The parameter [Actual Trigger Delay/Actual External Delay](#page-42-0) displays the delay converted in time.

<span id="page-42-0"></span>Remote command:

[\[:SOURce<hw>\]:BB:HUWB:TRIGger:DELay:UNIT](#page-83-0) on page 84

#### **(Specified) External Delay/(Specified) Trigger Delay**

The name of the parameter and the units the delay is expressed in, changes depending on the parameter "External Delay Unit".

Delays the trigger event of the signal from:

● The external trigger source

Use this setting to:

Synchronize the instrument with the device under test (DUT) or other external devices

For more information, see chapter "Basics on ..." in the R&S SMM100A user manual.

The parameter "Actual Trigger Delay" displays the delay converted in time.

#### Remote command:

[\[:SOURce<hw>\]:BB:HUWB:TRIGger\[:EXTernal\]:DELay](#page-88-0) on page 89 [\[:SOURce<hw>\]:BB:HUWB:TRIGger:EXTernal:TDELay](#page-85-0) on page 86

#### **Actual Trigger Delay/Actual External Delay**

Displays the time (in seconds) an external trigger event or a trigger event form the other path is delayed with.

Remote command: [\[:SOURce<hw>\]:BB:HUWB:TRIGger:EXTernal:RDELay?](#page-85-0) on page 86

# **4.3 Marker settings**

Access:

► Select "Baseband > HRP UWB > Marker".

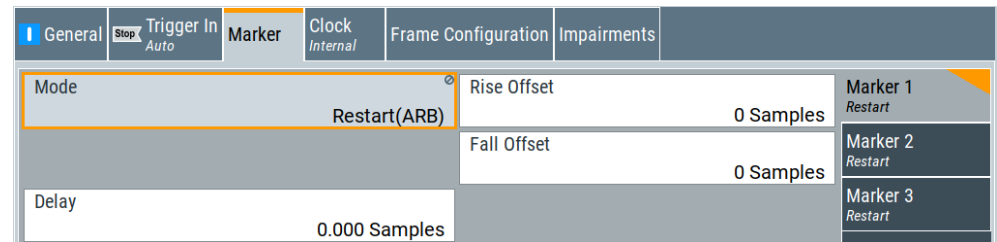

The dialog provides settings to select and configure the marker output signal, like marker mode and the marker delay.

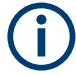

This section focuses on the available settings.

For information on how these settings affect the signal, refer to section "Basics on ..." in the R&S SMM100A user manual.

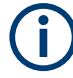

# **Routing and enabling a marker**

The provided marker signals are not dedicated to a particular connector. They can be mapped to one or more User x or T/M connectors.

To route and enable a marker signal, perform the following *general steps*:

- Define the shape of the generated marker, i.e. select the "Marker > Mode".
- Define the connector where the selected signal is provided. Use the [Local and global connectors settings](#page-45-0).

#### **Settings:**

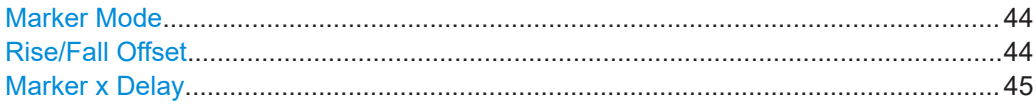

#### **Marker Mode**

Marker configuration for up to 3 markers. The settings are used to select the marker mode defining the shape and periodicity of the markers. The contents of the dialog change with the selected marker mode.

"Restart(ARB)" A marker signal is generated at the start of each ARB sequence.

Remote command:

[\[:SOURce<hw>\]:BB:HUWB:TRIGger:OUTPut<ch>:MODE](#page-89-0) on page 90

# **Rise/Fall Offset**

Requires "Marker Mode > Restart(ARB)".

Sets the value for the rise/fall offset.

The ramps of the marker signal are shifted by the specified number of samples. Positive values delay the rising ramp; negative values - shift it back.

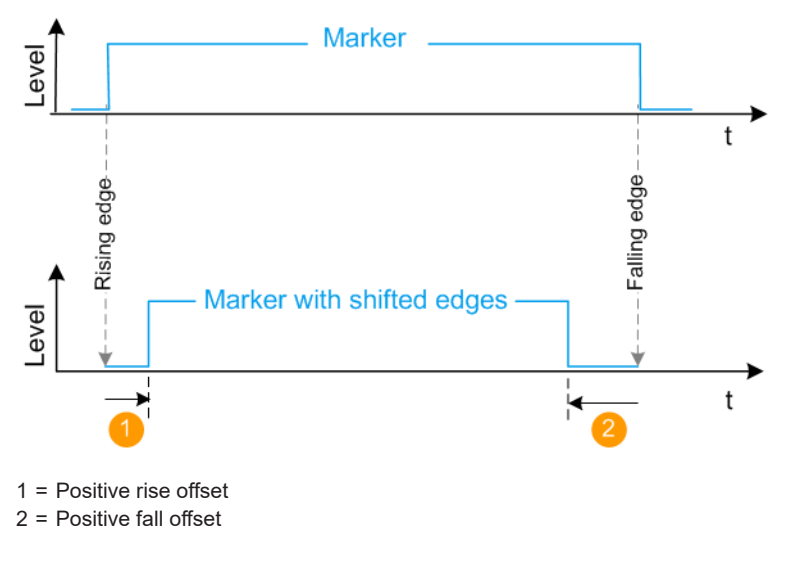

# Remote command:

[\[:SOURce<hw>\]:BB:HUWB:TRIGger:OUTPut<ch>:ROFFset](#page-90-0) on page 91 [\[:SOURce<hw>\]:BB:HUWB:TRIGger:OUTPut<ch>:FOFFset](#page-90-0) on page 91

#### <span id="page-44-0"></span>**Marker x Delay**

Delays the marker signal at the marker output relative to the signal generation start. Variation of the parameter "Marker x" > "Delay" causes signal recalculation.

Remote command:

[\[:SOURce<hw>\]:BB:HUWB:TRIGger:OUTPut<ch>:DELay](#page-89-0) on page 90

# **4.4 Clock settings**

Access:

► Select "Baseband > HRP UWB > Clock".

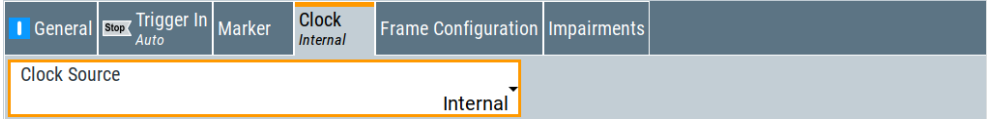

The tab provides settings necessary to select and configure the clock signal, like the clock source and clock mode.

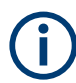

This section focuses on the available settings.

For information on how these settings affect the signal, refer to section "Basics on ..." in the R&S SMM100A user manual.

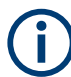

# **Defining the clock**

The provided clock signals are not dedicated to a particular connector. They can be mapped to one or more User x and T/M/C connectors.

Use the [Local and global connectors settings](#page-45-0) to configure the signal mapping, the polarity, the trigger threshold, and the input impedance of the input connectors.

To route and enable a trigger signal, perform the following *general steps*:

- Define the signal source, that is select the "Clock > Source".
- Define the connector where the selected signal is provided. Use the [Local and global connectors settings](#page-45-0).

#### **Settings:**

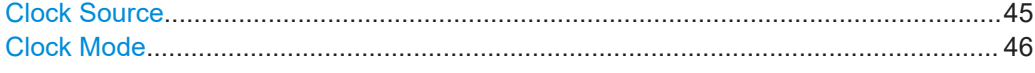

**Clock Source**

Selects the clock source.

● "Internal"

The instrument uses its internal clock reference.

Local and global connectors settings

<span id="page-45-0"></span>Remote command: [\[:SOURce<hw>\]:BB:HUWB:CLOCk:SOURce](#page-91-0) on page 92 **Clock Mode**

Sets the type of externally supplied clock. Remote command: [\[:SOURce<hw>\]:BB:HUWB:CLOCk:MODE](#page-90-0) on page 91

# **4.5 Local and global connectors settings**

Accesses a dialog to configure local connectors or global connectors.

The button is available in the following dialogs or tabs:

- "Trigger / Marker / Clock" dialog that is accessible via the "TMC" block in the block diagram.
- "Trigger In", "Marker" and "Clock" tabs that are accessible via the "Baseband" block in the block diagram.

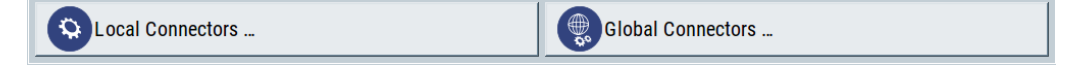

See also chapter "Local and global connectors settings" in the user manual.

# 5 Remote control commands

The following commands are required to generate signals with the HRP UWB option in a remote environment. We assume that the R&S SMM100A has already been set up for remote operation in a network as described in the R&S SMM100A documentation. A knowledge about the remote control operation and the SCPI command syntax is assumed.

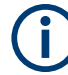

#### **Conventions used in SCPI command descriptions**

For a description of the conventions used in the remote command descriptions, see section "Remote-Control Commands" in the R&S SMM100A user manual.

#### **Common suffixes**

The following common suffixes are used in the remote commands:

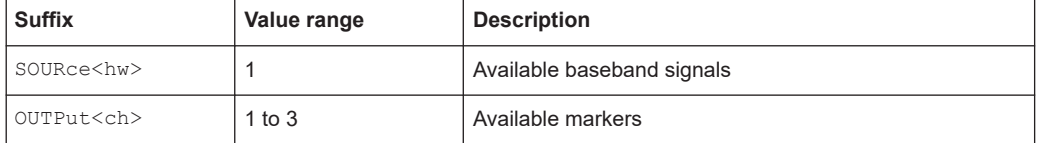

#### **Programming examples**

This description provides simple programming examples. The purpose of the examples is to present **all** commands for a given task. In real applications, one would rather reduce the examples to an appropriate subset of commands.

The programming examples have been tested with a software tool which provides an environment for the development and execution of remote tests. To keep the example as simple as possible, only the "clean" SCPI syntax elements are reported. Non-executable command lines (e.g. comments) start with two // characters.

At the beginning of the most remote control program, an instrument preset/reset is recommended to set the instrument to a definite state. The commands \*RST and SYSTem:PRESet are equivalent for this purpose. \*CLS also resets the status registers and clears the output buffer.

The following commands specific to the HRP UWB are described here:

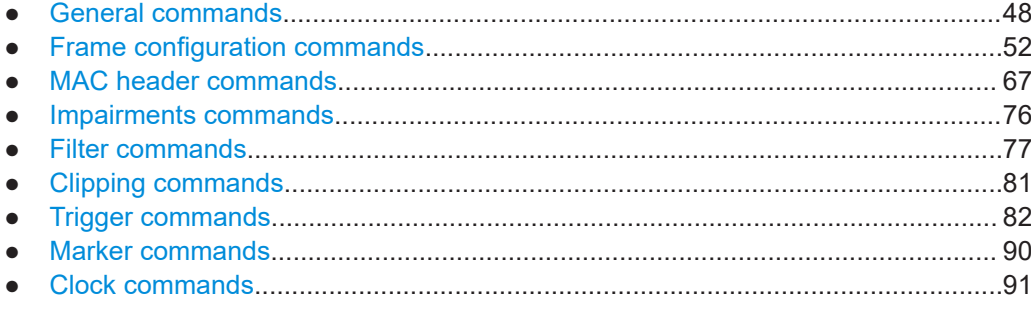

# <span id="page-47-0"></span>**5.1 General commands**

#### **Example: To save the current configuration**

```
SOURce1:BB:HUWB:SETTing:STORe "/var/user/my_settings"
*RST
SOURce1:BB:HUWB:SETTing:CATalog?
// Response: my_HUWB, HUWB
SOURce1:BB:HUWB:SETTing:LOAD "/var/user/HUWB"
SOURce1:BB:HUWB:STATe 1
SOURce1:BB:HUWB:SETTing:DEL "my_HUWB"
SOURce1:BB:HUWB:WAVeform:CREate "/var/user/my_HUWB_wv"
```
# **Example: To generate an HRP UWB signal**

```
SOURce1:BB:HUWB:PRESet
```

```
SOURce1:BB:HUWB:STD HPRF
SOURce1:BB:HUWB:CNUMber 3
SOURce1:BB:HUWB:BWIDth?
// Response in MHz: 499.2
SOURce1:BB:HUWB:IINTerval 50
SOURce1:BB:HUWB:SLENgth 1
SOURce1:BB:HUWB:OSAMpling 4
SOURce1:BB:HUWB:SRATe:VARiation 500000
SOURce1:BB:HUWB:STATe 1
SOURce1:FREQuency:CW 4492800000
SOURce1:POWer:POWer -30
OUTPut1:STATe 1
```
#### **Example: To generate a waveform**

```
SOURce1:BB:HUWB:PRESet
```

```
SOURce1:BB:HUWB:STD HPRF
SOURce1:BB:HUWB:CNUMber 3
SOURce1:BB:HUWB:BWIDth?
// Response in MHz: 499.2
// To generate a waveform with fixed frame length of 2 ms.
SOURce:BB:HUWB:F2MS 1
// Sets the frame length to 2 ms 
// Idle interval = 0µs is the default value if frame length 2 ms is activated
SOURce1:BB:HUWB:IINTerval?
// Response is 0
SOURce1:BB:HUWB:SLENgth 1
SOURce1:BB:HUWB:FILTer:OSAMpling OS_4
SOURce1:BB:HUWB:SRATe:VARiation 500000
SOURce1:BB:HUWB:STATe 1
SOURce1:FREQuency:CW 4492800000
```
SOURce1:POWer:POWer -30 OUTPut1:STATe 1

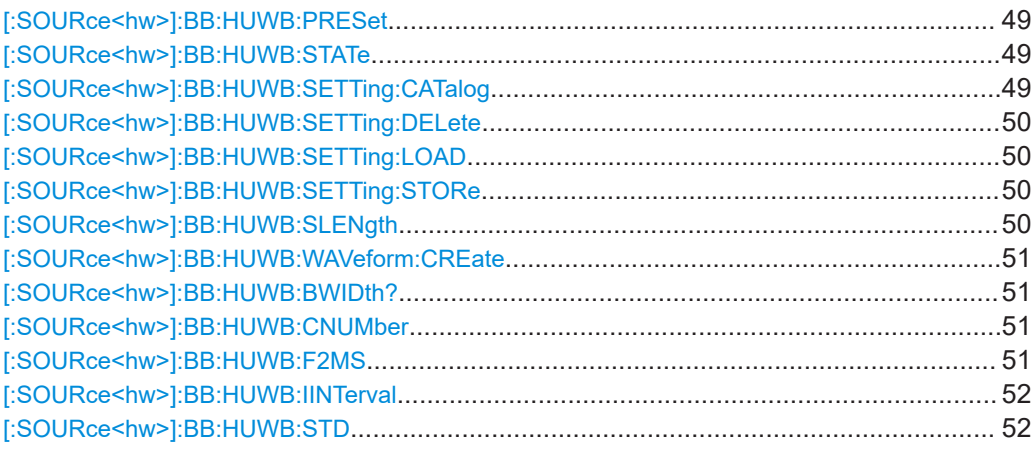

# **[:SOURce<hw>]:BB:HUWB:PRESet**

Sets the parameters of the digital standard to their default values (\*RST values specified for the commands).

Not affected is the state set with the command SOURce<hw>:BB:HUWB:STATe.

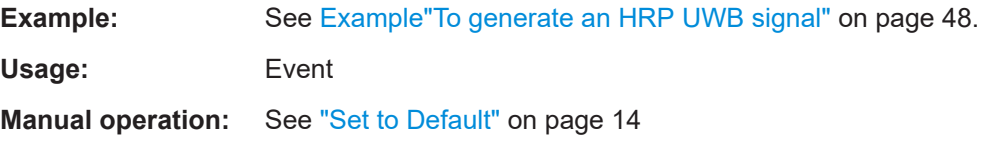

# **[:SOURce<hw>]:BB:HUWB:STATe** <HrpUwbState>

Activates the standard and deactivates all the other digital standards and digital modulation modes in the same path.

#### **Parameters:**

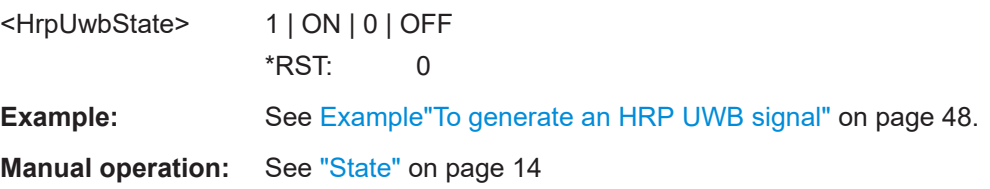

# **[:SOURce<hw>]:BB:HUWB:SETTing:CATalog**

Queries the files with settings in the default directory. Listed are files with the file extension \*.hrpuwb.

**Example:** See [Example"To save the current configuration"](#page-47-0) on page 48.

**Manual operation:** See ["Save/Recall"](#page-13-0) on page 14

# <span id="page-49-0"></span>**[:SOURce<hw>]:BB:HUWB:SETTing:DELete** <Filename>

Deletes the selected file from the default or the specified directory. Deleted are files with extension  $*$ . hrpuwb.

#### **Parameters:**

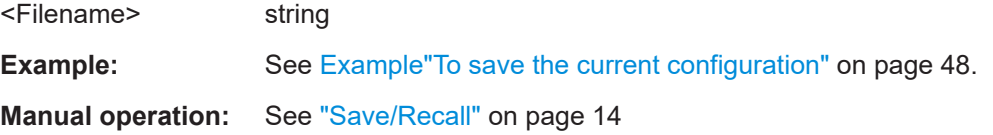

#### **[:SOURce<hw>]:BB:HUWB:SETTing:LOAD** <Filename>

Loads the selected file from the default or the specified directory. Loaded are files with extension  $*$ . hrpuwb.

# **Parameters:**

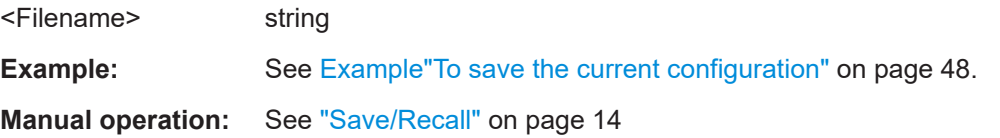

# **[:SOURce<hw>]:BB:HUWB:SETTing:STORe** <Filename>

Saves the current settings into the selected file; the file extension  $(* .$  hrpuwb) is assigned automatically.

## **Parameters:**

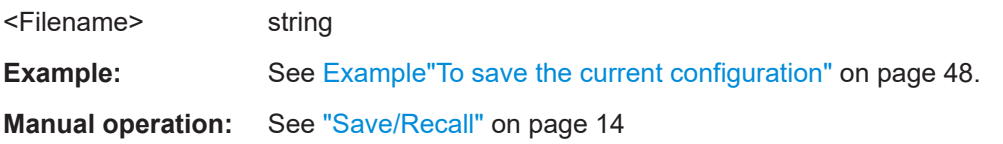

# **[:SOURce<hw>]:BB:HUWB:SLENgth** <SLength>

Sets the sequence length of the signal in number of frames. The signal is calculated in advance and output in the arbitrary waveform generator. The maximum number of frames is calculated as follows:

Max. No. of Frames = Arbitrary waveform memory size/(sampling rate x 10 ms).

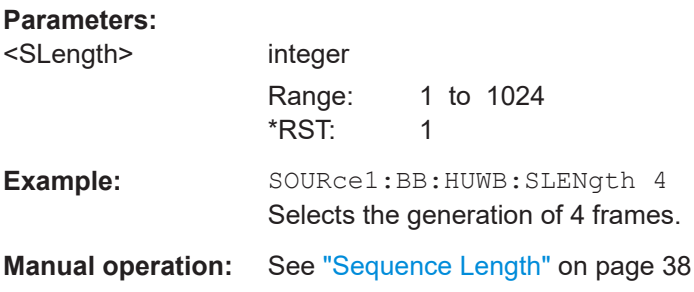

#### <span id="page-50-0"></span>**[:SOURce<hw>]:BB:HUWB:WAVeform:CREate** <Filename>

Saves the current settings as an ARB signal in a waveform file  $(*.wv)$ .

**Parameters:**

<Filename> string

**Example:** See Example To save the current configuration" on page 48.

**Manual operation:** See ["Generate Waveform File"](#page-14-0) on page 15

# **[:SOURce<hw>]:BB:HUWB:BWIDth?**

Queries the channel bandwidth.

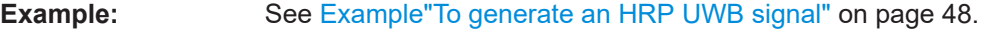

Usage: Query only

**Manual operation:** See ["Bandwidth"](#page-14-0) on page 15

# **[:SOURce<hw>]:BB:HUWB:CNUMber** <ChannelNumber>

Sets the channel number.

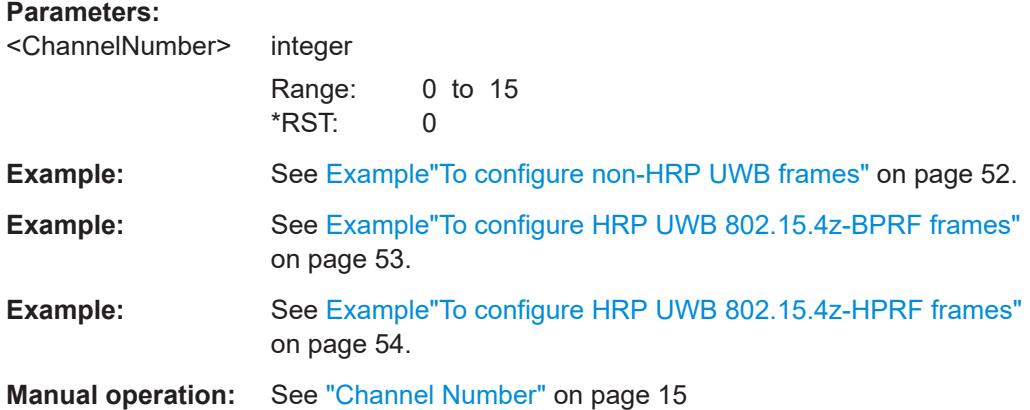

# **[:SOURce<hw>]:BB:HUWB:F2MS** <Fixed2msFrame>

Sets the frame length of a generated waveform shorter than 2 ms to a fixed value of 2 ms.

If activated, the idle interval is set to 0.0 µs by default.

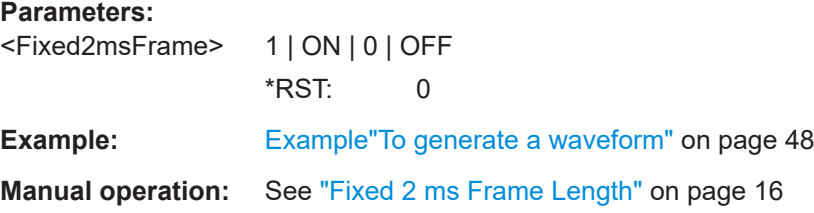

# <span id="page-51-0"></span>**[:SOURce<hw>]:BB:HUWB:IINTerval** <IInterval>

Sets the time of the interval separating two frames.

## **Parameters:**

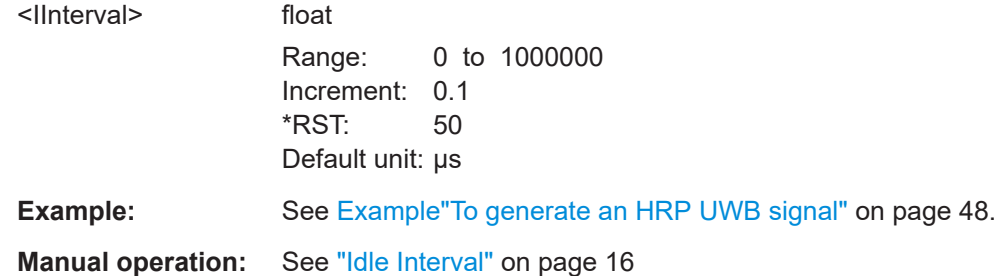

# **[:SOURce<hw>]:BB:HUWB:STD** <Mode>

Sets the HRP UWB mode.

#### **Parameters:**

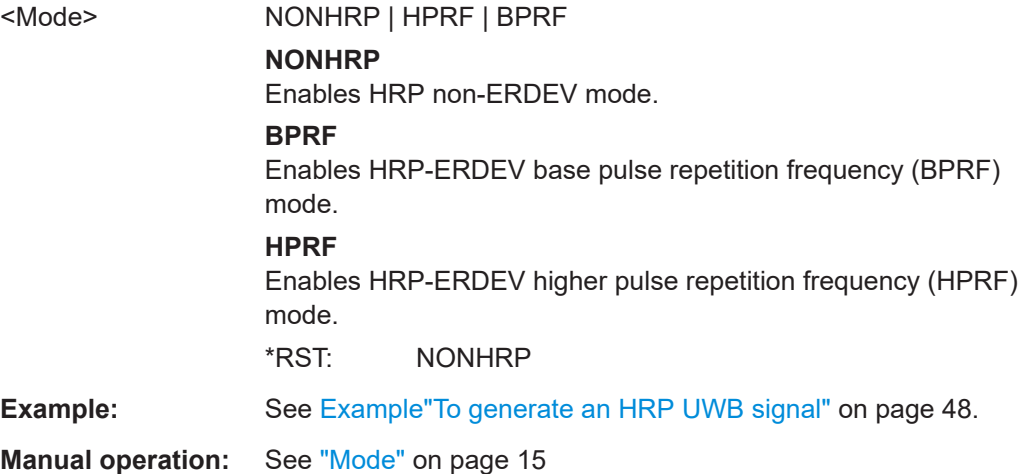

# **5.2 Frame configuration commands**

# **Example: To configure non-HRP UWB frames**

```
SOURce1:BB:HUWB:PRESet
SOURce1:BB:HUWB:STD NONHRP
SOURce1:BB:HUWB:CNUMber 4
SOURce1:BB:HUWB:BWIDth?
// Response in MHz: 1331.2
SOURce1:BB:HUWB:FCONfig:CINDex CI_7
```

```
// Configure SYNC parameters.
SOURce1:BB:HUWB:FCONfig:SYNLength SL_16
SOURce1:BB:HUWB:FCONfig:DLENgth DL_16
```
#### Frame configuration commands

```
SOURce1:BB:HUWB:FCONfig:SFDLength?
// Response: SFDL_8
// Configure physical data and physical header parameters.
SOURce1:BB:HUWB:FCONfig:DATA PN9
SOURce1:BB:HUWB:FCONfig:HOPBurst HB_8
SOURce1:BB:HUWB:FCONfig:CPBurst CPB_2
SOURce1:BB:HUWB:FCONfig:VRATe?
// Response: 0.5
SOURce1:BB:HUWB:FCONfig:CPBurst CPB_1
SOURce1:BB:HUWB:FCONfig:VRATe?
// Response: 1.0
SOURce1:BB:HUWB:FCONfig:MCS:STATe 1
SOURce1:BB:HUWB:FCONfig:MFL MFL_2
// Sets a MAC FCS length of two octets.
SOURce1:BB:HUWB:FCONfig:MPRF?
// Response in MHz: 15.6
SOURce1:BB:HUWB:FCONfig:DR?
// Response in Mb/s: 27.24
SOURce1:BB:HUWB:FCONfig:PHRBrate?
// Response in Mb/s: 0.85
SOURce1:BB:HUWB:FCONfig:DLENgth 127
```
# **Example: To configure HRP UWB 802.15.4z-BPRF frames**

SOURce1:BB:HUWB:PRESet SOURce1:BB:HUWB:STD BPRF SOURce1:BB:HUWB:CNUMber 3 SOURce1:BB:HUWB:BWIDth? // Response in MHz: 499.2 SOURce1:BB:HUWB:FCONfig:CINDex CI\_7

```
// Configure SYNC parameters.
SOURce1:BB:HUWB:FCONfig:SYNLength SL_64
SOURce1:BB:HUWB:FCONfig:DLENgth DL_4
SOURce1:BB:HUWB:SFD SFD_2
SOURce1:BB:HUWB:FCONfig:SFDLength?
// Response: SFDL_8
```

```
// Configure physical data and physical header parameters.
SOURce1:BB:HUWB:FCONfig:DATA PN9
SOURce1:BB:HUWB:FCONfig:HOPBurst HB_2
SOURce1:BB:HUWB:FCONfig:CPBurst CPB_8
SOURce1:BB:HUWB:FCONfig:VRATe?
// Response: 0.5
SOURce1:BB:HUWB:FCONfig:MCS:STATe 1
SOURce1:BB:HUWB:FCONfig:MFL MFL_2
// Sets a MAC FCS length of two octets.
SOURce1:BB:HUWB:FCONfig:MPRF?
// Response in MHz: 62.4
SOURce1:BB:HUWB:FCONfig:DR?
// Response in Mb/s: 6.81
```
#### Frame configuration commands

```
SOURce1:BB:HUWB:FCONfig:PHRBrate?
// Response in Mb/s: 7.8
SOURce1:BB:HUWB:FCONfig:DLENgth 1
// Configure scrambled timestamp sequence (STS) parameters.
SOURce1:BB:HUWB:STS:PC SPC_3
SOURce1:BB:HUWB:STS:UPARt #H362EEB34C44FA8FBD37EC3CA,96
SOURce1:BB:HUWB:STS:CPARt #H1F9A3DE4,32
SOURce1:BB:HUWB:STS:KEY #H14148674D1D336AAF86050A814EB220F,128
SOURce1:BB:HUWB:STS:DLEN
// Response: DL_8
SOURce1:BB:HUWB:ASL ASL_64
SOURce1:BB:HUWB:ASN ASN_1
```
#### **Example: To configure HRP UWB 802.15.4z-HPRF frames**

```
SOURce1:BB:HUWB:PRESet
SOURce1:BB:HUWB:STD HPRF
SOURce1:BB:HUWB:CNUMber 7
SOURce1:BB:HUWB:BWIDth?
// Response in MHz: 1081.6
SOURce1:BB:HUWB:FCONfig:CINDex CI_8
```

```
// Configure SYNC parameters.
SOURce1:BB:HUWB:FCONfig:SYNLength SL_16
SOURce1:BB:HUWB:FCONfig:DLENgth DL_16
SOURce1:BB:HUWB:SFD SFD_4
SOURce1:BB:HUWB:FCONfig:SFDLength?
// Response: SFDL_32
```

```
// Configure physical data and physical header parameters.
SOURce1:BB:HUWB:FCONfig:DATA PN9
SOURce1:BB:HUWB:FCONfig:VRATe?
// Response: 0.5
SOURce1:BB:HUWB:CCCL CL7
SOURce1:BB:HUWB:FCONfig:MCS:STATe 1
SOURce1:BB:HUWB:FCONfig:MFL MFL_2
// Sets a MAC FCS length of two octets.
SOURce1:BB:HUWB:FCONfig:MPRF?
// Response in MHz: 15.6
SOURce1:BB:HUWB:FCONfig:DR?
// Response in Mb/s: 31.2
SOURce1:BB:HUWB:FCONfig:PHRBrate?
// Response in Mb/s: 31.2
SOURce1:BB:HUWB:FCONfig:DALength 20
// Configure scrambled timestamp sequence (STS) parameters.
```

```
SOURce1:BB:HUWB:STS:PC SPC_3
SOURce1:BB:HUWB:STS:UPARt #H362EEB34C44FA8FBD37EC3CA,96
SOURce1:BB:HUWB:STS:CPARt #H1F9A3DE4,32
SOURce1:BB:HUWB:STS:KEY #H14148674D1D336AAF86050A814EB220F,128
SOURce1:BB:HUWB:STS:DLEN
```

```
Frame configuration commands
```

```
// Response: DL_4
SOURce1:BB:HUWB:ASL ASL_256
SOURce1:BB:HUWB:ASN ASN_4
SOURce1:BB:HUWB:FCONfig:DALength?
// Response: 1023
// The data length is 1023 octets.
SOURce1:BB:HUWB:STS:PC SPC_2
SOURce1:BB:HUWB:FCONfig:ADDGap?
// Response: 0
// Set an additional gap of one octet.
SOURce1:BB:HUWB:FCONfig:ADDGap 1
// The maximum data length decreases to 1023 octets.
SOURce1:BB:HUWB:FCONfig:DALEngth?
// Response: 1022
```
# **Example: To modify and monitor frame lengths**

```
SOURce1:BB:HUWB:STD NONHRP
SOURce1:BB:HUWB:FCONfig:DALength?
// Response in octets: "20"
SOURce1:BB:HUWB:FCONfig:FLENgth?
// Response in octets: "20"
// The frame length equals the data length of the physical header.
// Activate MAC frame check sequence field and set a length of four octets.
SOURce1:BB:HUWB:FCONfig:MCS:STATe 1
SOURce1:BB:HUWB:FCONfig:MFL MFL_4
SOURce1:BB:HUWB:FCONfig:FLENgth?
// Response in octets: "24"
Activate MAC header and use the default length of 11 octets.
SOURce1:BB:HUWB:MACHeader:STATe 1
SOURce1:BB:HUWB:FCONfig:FLENgth?
// Response in octets: "35"
// You can further increase the frame length in mode 802.15.4z-HPRF.
```

```
SOURce1:BB:HUWB:STD HPRF
// Set the maximum data length to 1023 octets.
SOURce1:BB:HUWB:FCONfig:MDL MDL_1023
SOURce1:BB:HUWB:FCONfig:DALength 1023
SOURce1:BB:HUWB:FCONfig:FLENgth?
// Response in octets: "1038"
// Comprising 1023 octets data length, four octets FCS length and
```

```
// 11 octets MAC header length.
```
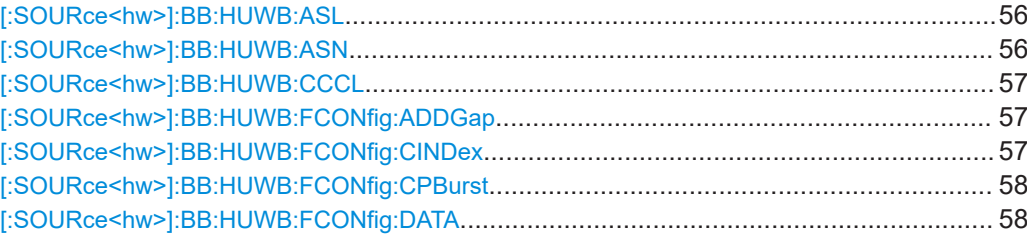

Frame configuration commands

<span id="page-55-0"></span>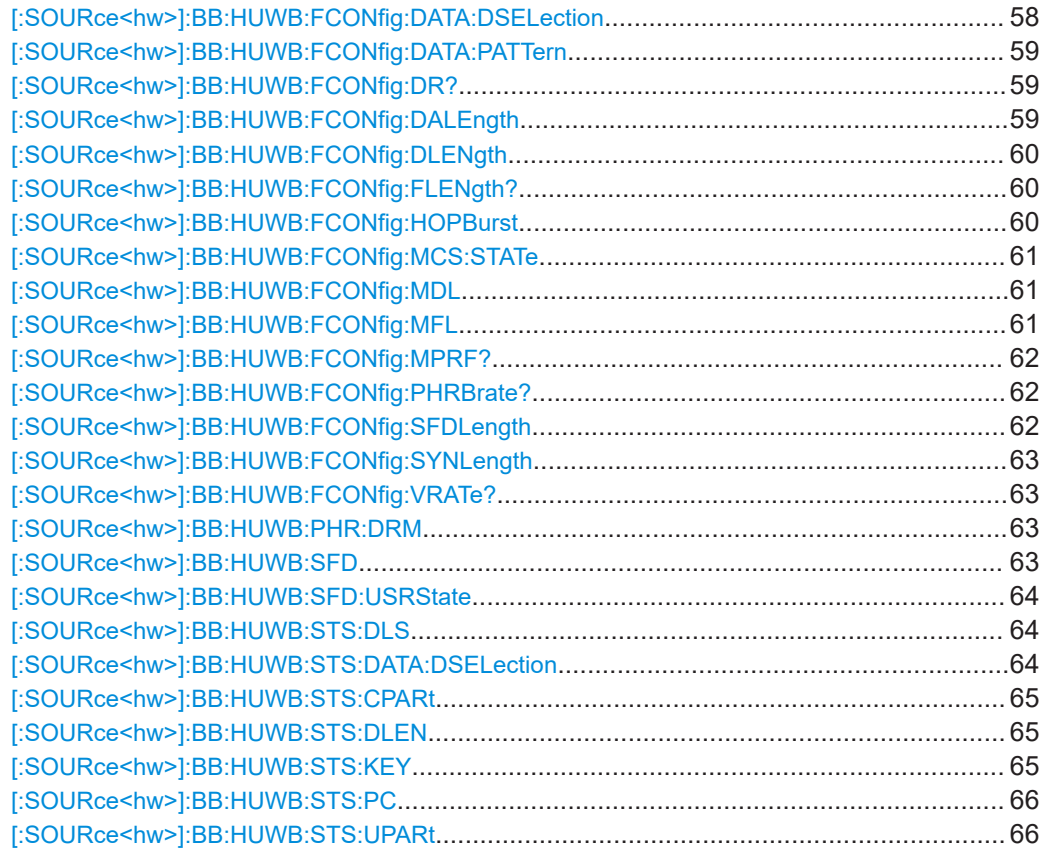

# **[:SOURce<hw>]:BB:HUWB:ASL** <ActSegLength>

Sets the active segment length.

# **Parameters:**

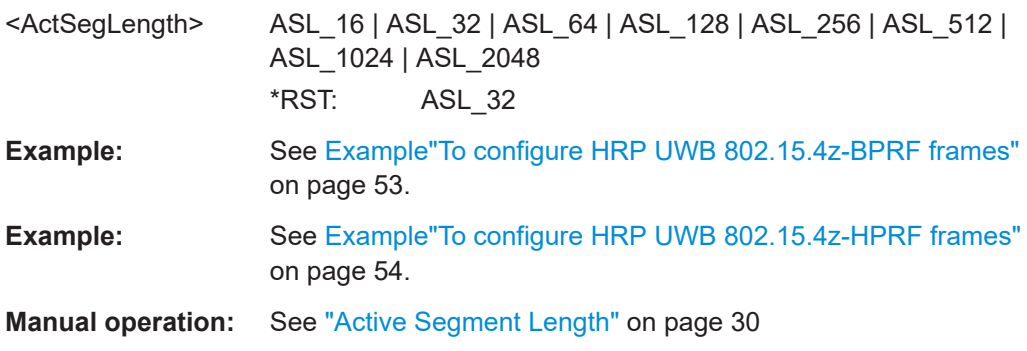

# **[:SOURce<hw>]:BB:HUWB:ASN** <AcgSegNumber>

Sets the number of active segments.

#### **Parameters:**

<AcgSegNumber> ASN\_1 | ASN\_2 | ASN\_3 | ASN\_4 \*RST: ASN\_1

<span id="page-56-0"></span>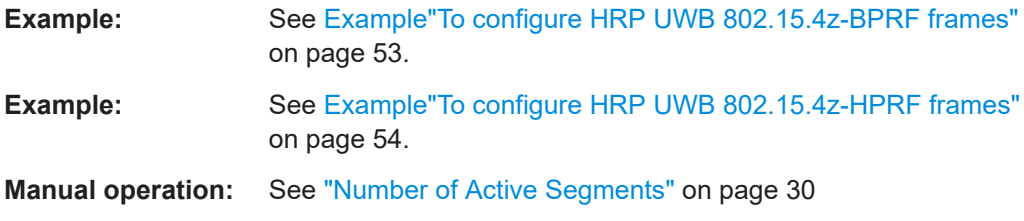

# **[:SOURce<hw>]:BB:HUWB:CCCL** <CCCL>

Sets the constraint length of the convolutional code.

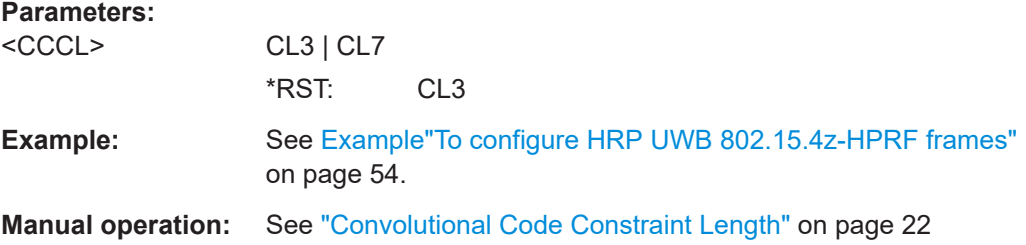

# **[:SOURce<hw>]:BB:HUWB:FCONfig:ADDGap** <AdditionalGap>

Sets additional gap between payload and STS.

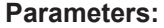

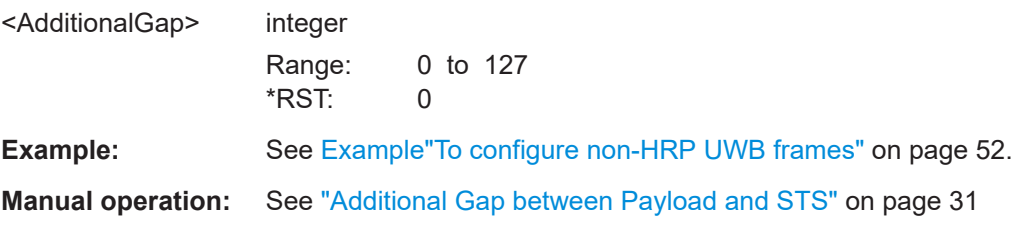

# **[:SOURce<hw>]:BB:HUWB:FCONfig:CINDex** <CodeIndex>

Sets the code index.

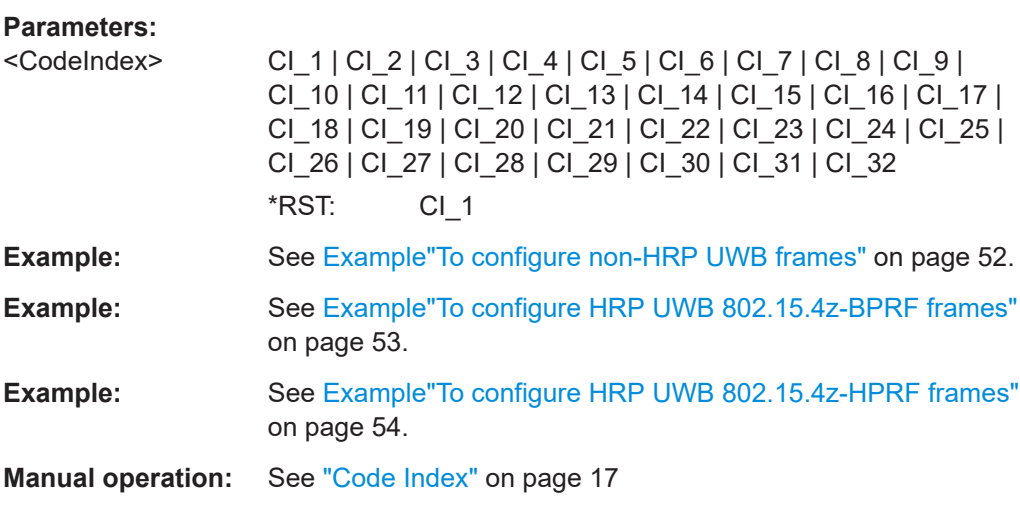

# <span id="page-57-0"></span>**[:SOURce<hw>]:BB:HUWB:FCONfig:CPBurst** <ChipsPerBurst>

Sets the chips per burst.

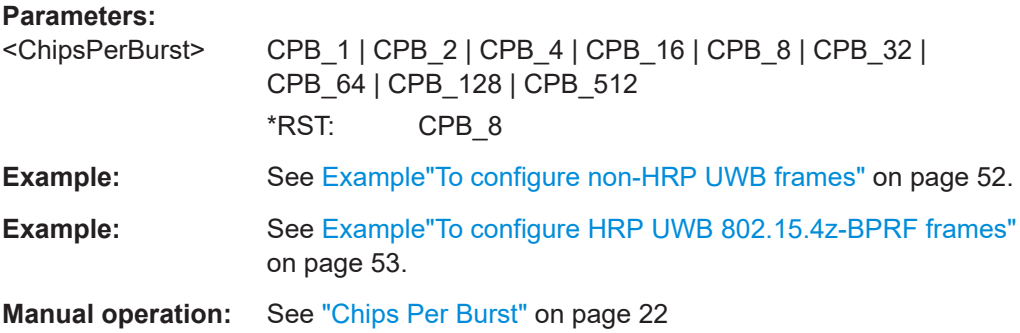

# **[:SOURce<hw>]:BB:HUWB:FCONfig:DATA** <DataSource>

Sets the data source for the payload data in a frame.

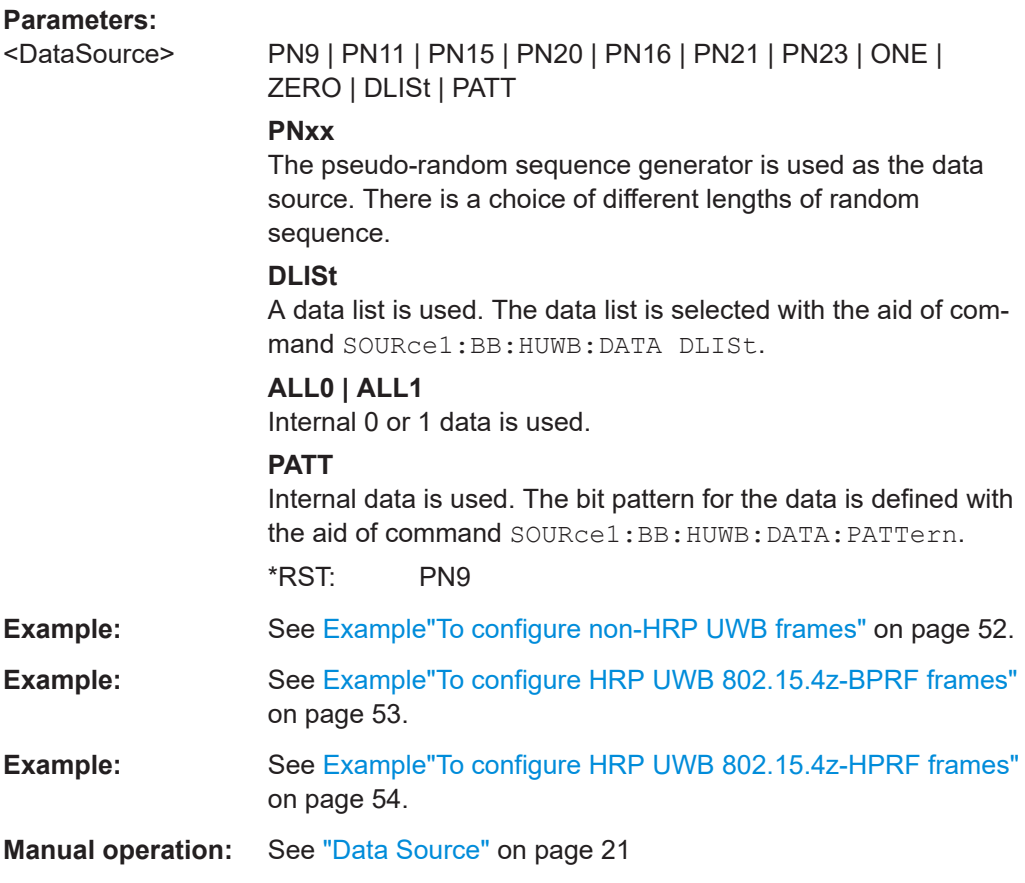

# **[:SOURce<hw>]:BB:HUWB:FCONfig:DATA:DSELection** <DSelection>

Selects an existing data list file from the default directory or from the specific directory. The data list is only used, if the DLIS is selected.

<span id="page-58-0"></span>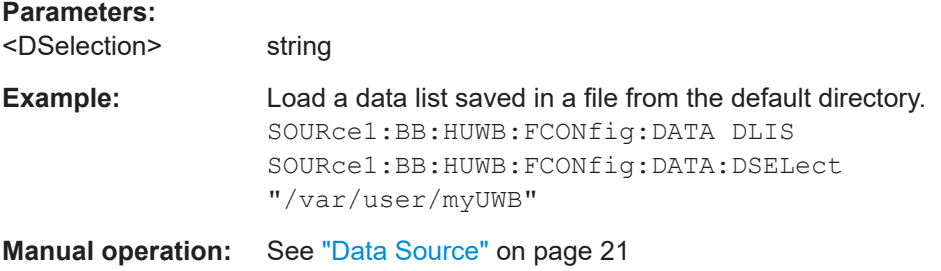

# **[:SOURce<hw>]:BB:HUWB:FCONfig:DATA:PATTern** <DPattern>, <BitCount>

Sets the data pattern, if pattern is selected as the data source.

See [\[:SOURce<hw>\]:BB:HUWB:FCONfig:DATA](#page-57-0) on page 58.

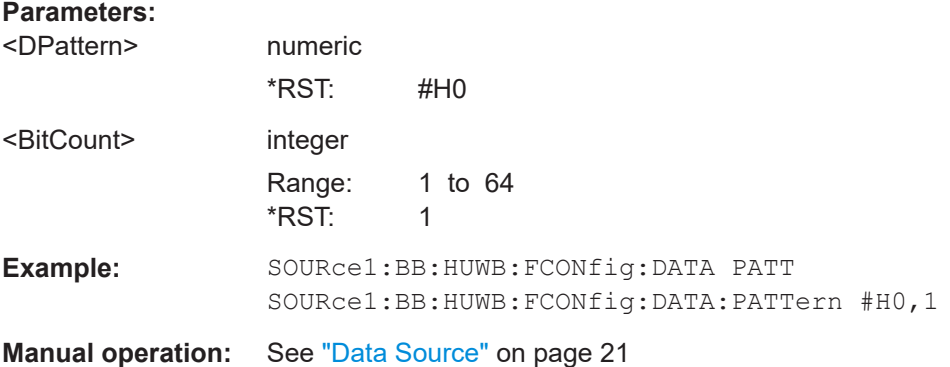

# **[:SOURce<hw>]:BB:HUWB:FCONfig:DR?**

Queries the data rate.

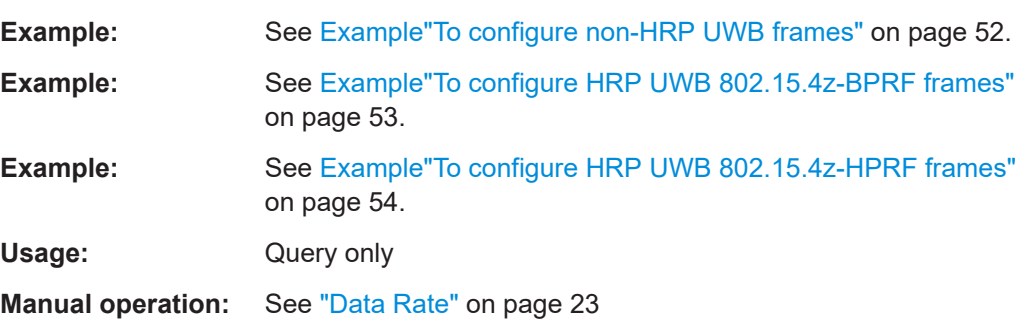

# **[:SOURce<hw>]:BB:HUWB:FCONfig:DALEngth** <DLength>

Sets the data length of the physical header data in octets.

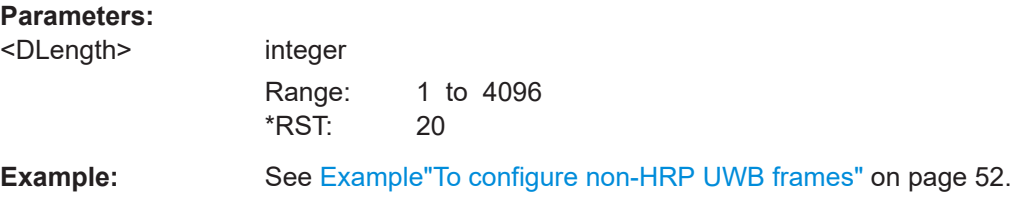

<span id="page-59-0"></span>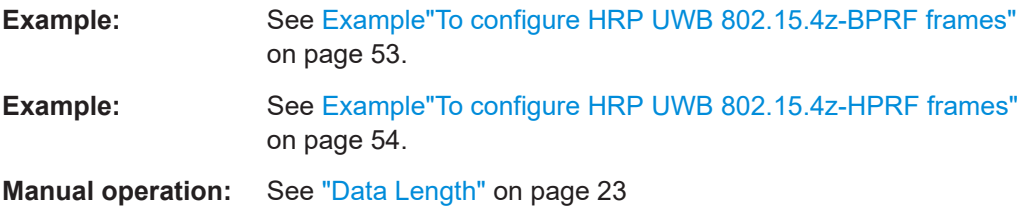

# **[:SOURce<hw>]:BB:HUWB:FCONfig:DLENgth** <DeltaLength>

Sets the delta length.

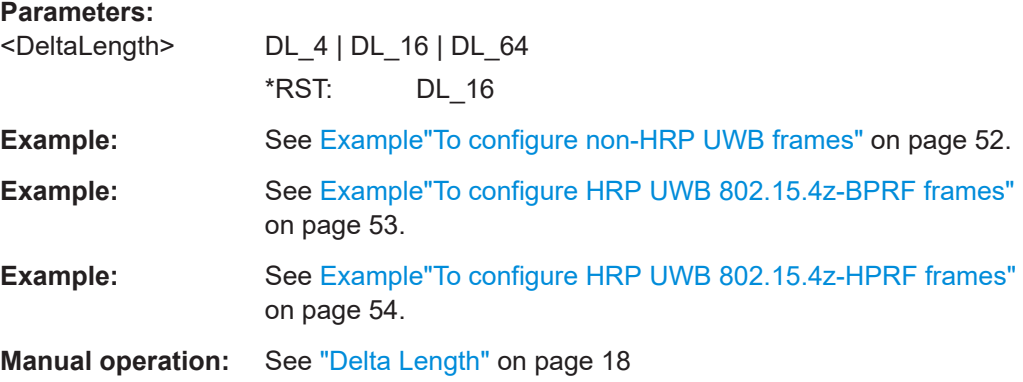

# **[:SOURce<hw>]:BB:HUWB:FCONfig:FLENgth?**

Queries the frame length.

The frame length is the sum of the MAC header length, the MAC frame check sequence (FCS) field length and the data length of the physical header.

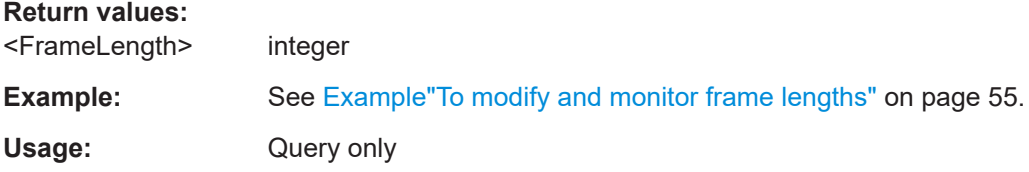

# **[:SOURce<hw>]:BB:HUWB:FCONfig:HOPBurst** <HopBurst>

Sets the number of hop bursts.

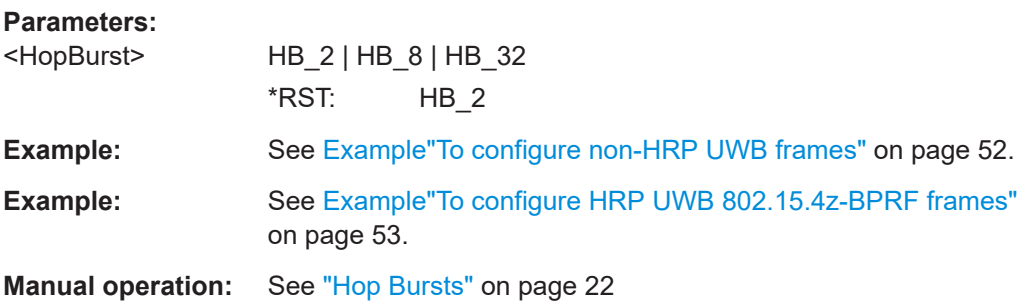

# <span id="page-60-0"></span>**[:SOURce<hw>]:BB:HUWB:FCONfig:MCS:STATe** <McsState>

Activates MAC frame check sequence field.

**Parameters:**

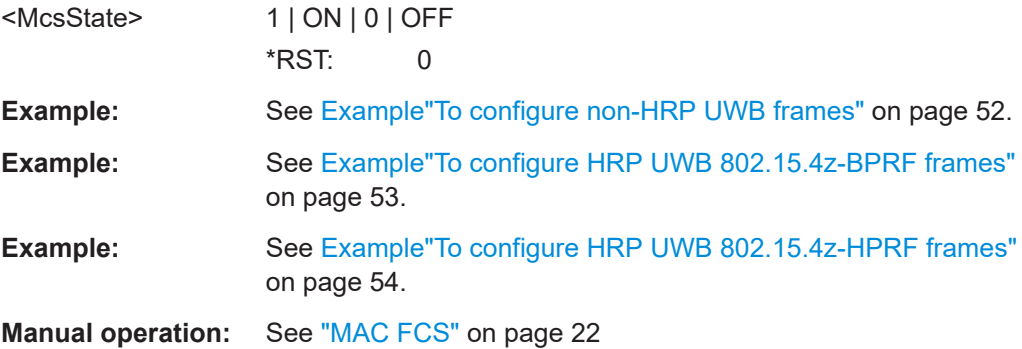

# **[:SOURce<hw>]:BB:HUWB:FCONfig:MDL** <MaxDataLen>

Sets the maximum data length for HPRF mode.

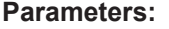

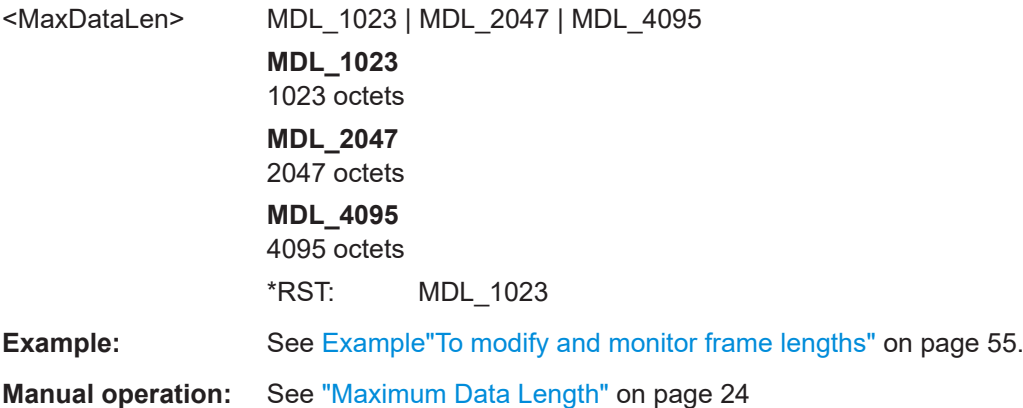

# **[:SOURce<hw>]:BB:HUWB:FCONfig:MFL** <MacFCSLen>

Sets the length of the frame check sequence field.

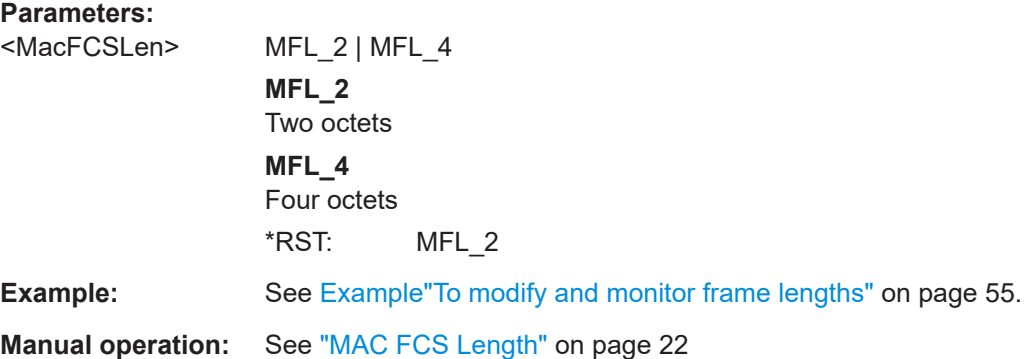

# <span id="page-61-0"></span>**[:SOURce<hw>]:BB:HUWB:FCONfig:MPRF?**

Queries the mean pulse repetition frequency (PRF).

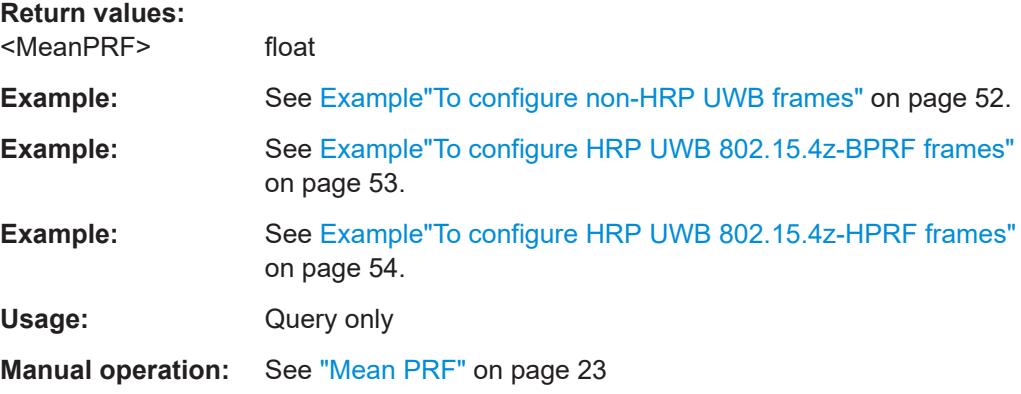

# **[:SOURce<hw>]:BB:HUWB:FCONfig:PHRBrate?**

Queries the physical header bit rate.

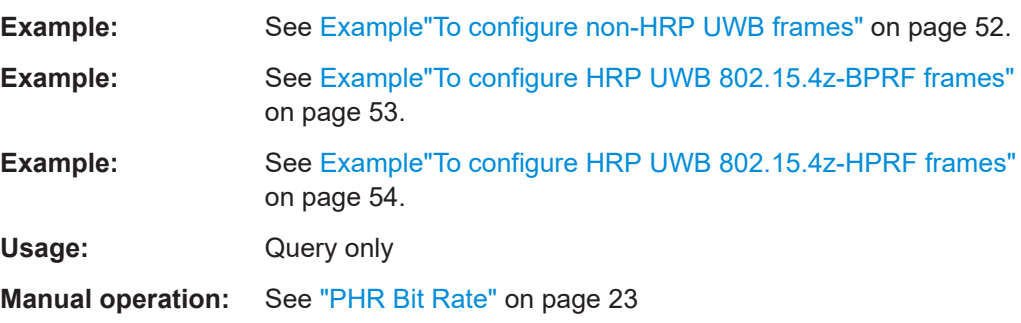

# **[:SOURce<hw>]:BB:HUWB:FCONfig:SFDLength** <SFDLength>

Queries the symbol length of the start-of-frame delimiter (SFD).

The SFD length depends on the set SFD symbol sequence, see [Table 5-1](#page-63-0).

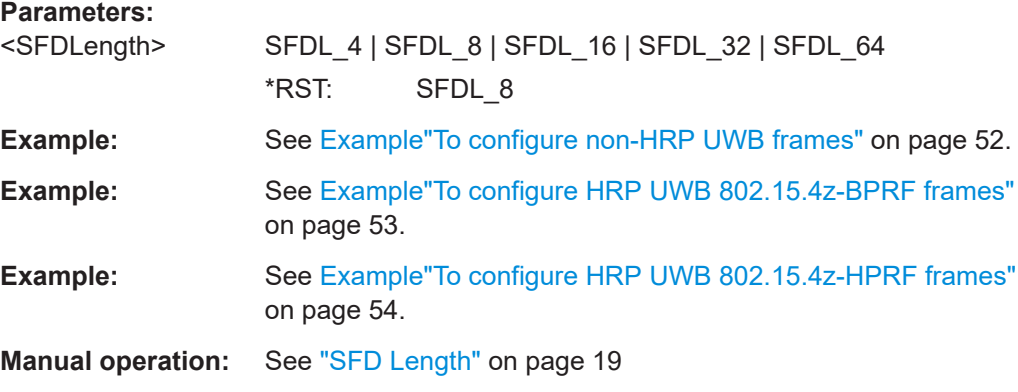

# <span id="page-62-0"></span>**[:SOURce<hw>]:BB:HUWB:FCONfig:SYNLength** <SyncLength>

Sets the sync length.

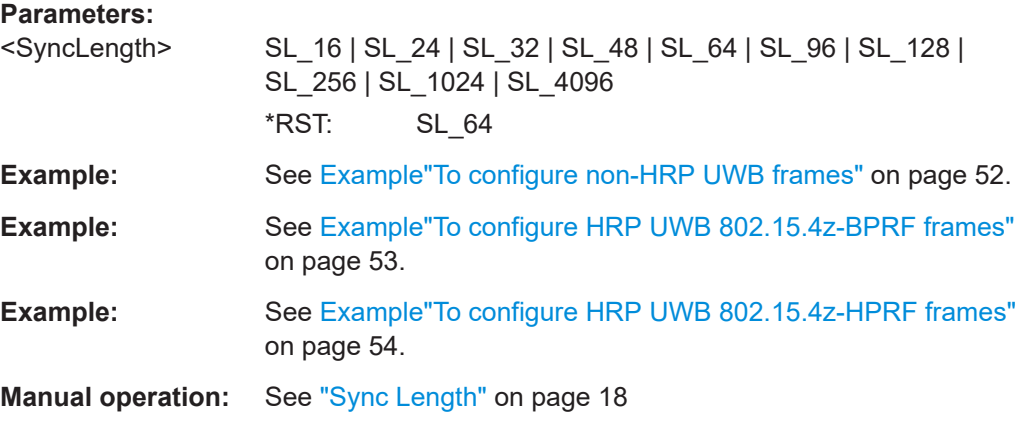

# **[:SOURce<hw>]:BB:HUWB:FCONfig:VRATe?**

Queries the viterbi rate for convolutional coding.

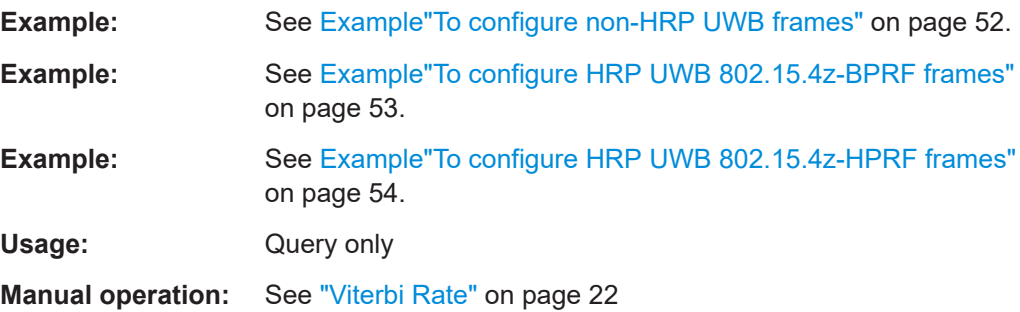

# **[:SOURce<hw>]:BB:HUWB:PHR:DRM** <DataRateMode>

Sets the data rate mode of the physical header.

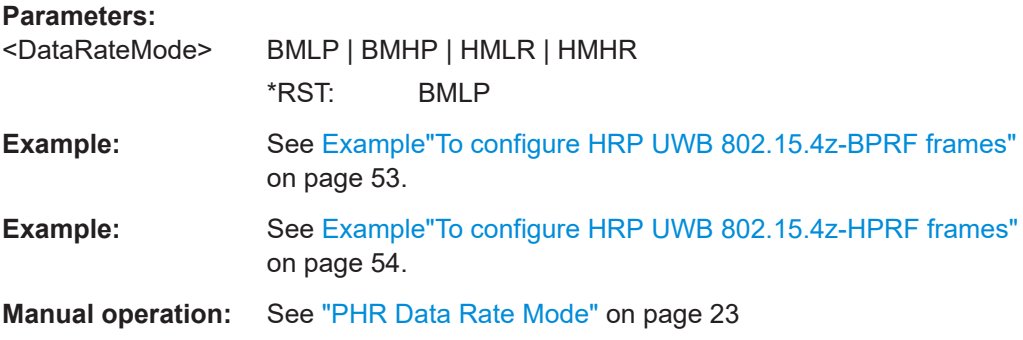

# **[:SOURce<hw>]:BB:HUWB:SFD** <SFDIndex>

Sets the start-of-frame delimiter (SFD) symbol sequence.

<span id="page-63-0"></span>The indices represent SFD symbol sequences with SFD lengths as listed in Table 5-1.

#### *Table 5-1: SFD: indices and lengths*

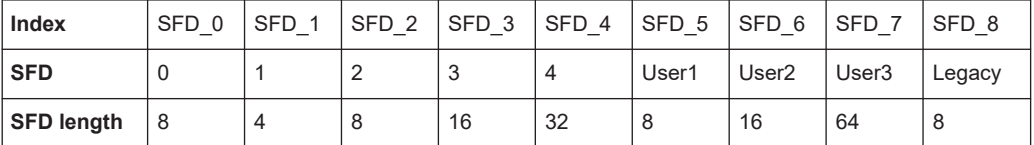

Using indices SFD\_5, SFD\_6 and SFD\_7 requires

[:SOURce<hw>]:BB:HUWB:SFD:USRState 1.

## **Parameters:**

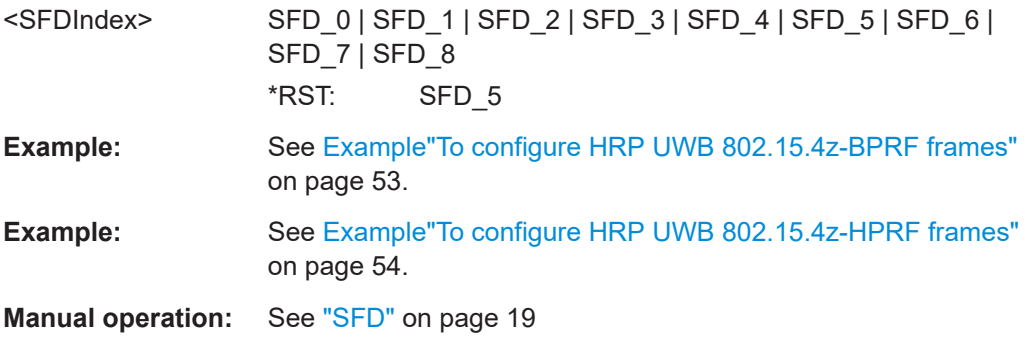

# **[:SOURce<hw>]:BB:HUWB:SFD:USRState** <Userstate>

Enables using SFD indices SFD\_5, SFD\_6 and SFD\_7.

# **Parameters:**

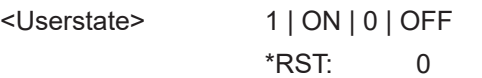

# **[:SOURce<hw>]:BB:HUWB:STS:DLS** <StsDatalist>

Activates the STS source.

If activated, you can select an STS data list from a designated folder to import a user defined STS sequence.

# **Parameters:**

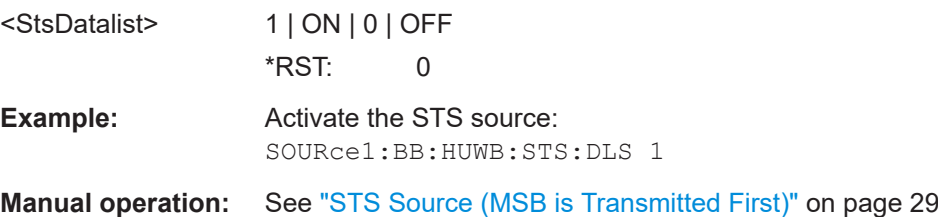

# **[:SOURce<hw>]:BB:HUWB:STS:DATA:DSELection** <StsDlist>

Selects an existing data list file from the default directory or from a specific directory. The data list is only used, if DLS is activated.

<span id="page-64-0"></span>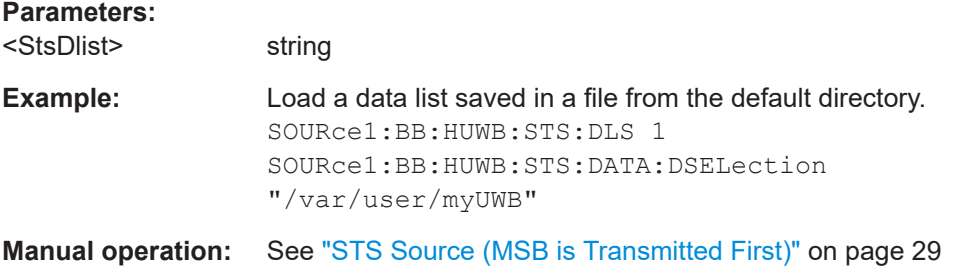

# **[:SOURce<hw>]:BB:HUWB:STS:CPARt** <CounterPart>

Sets the counter part of the V valued. The value is a 32-bit value in hexadecimal representation.

#### **Parameters:**

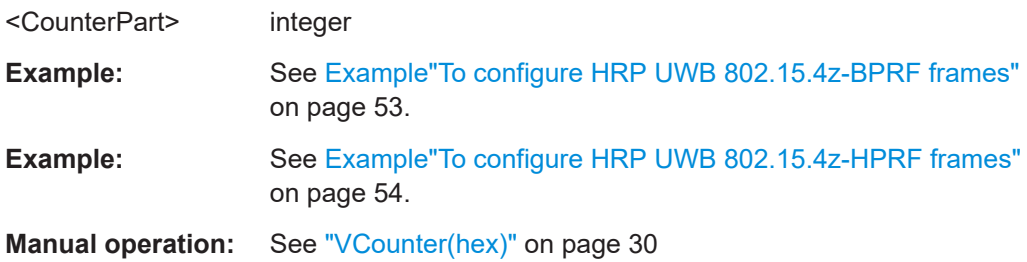

# **[:SOURce<hw>]:BB:HUWB:STS:DLEN** <DeltaLength>

Queries the delta length of the scrambled timestamp sequence (STS).

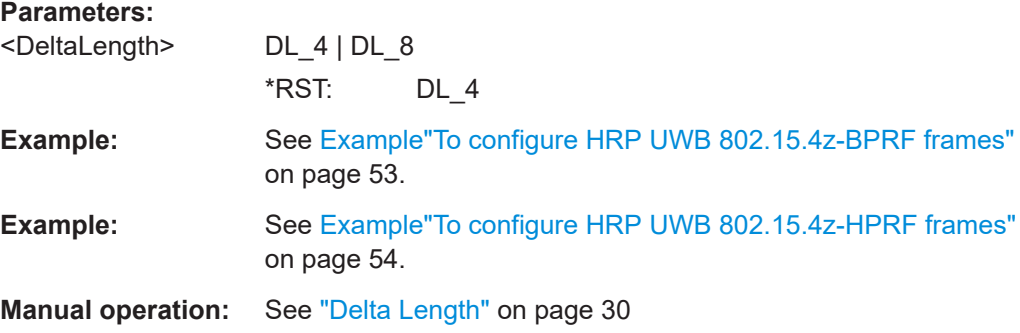

# **[:SOURce<hw>]:BB:HUWB:STS:KEY** <Key>

Sets the key value of the scrambled timestamp sequence (STS). The value is a 128-bit value in hexadecimal representation.

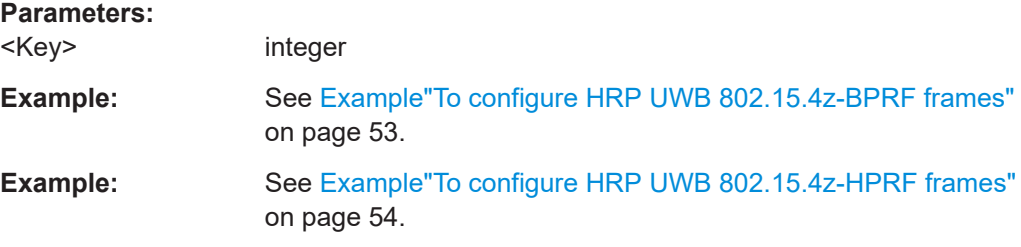

<span id="page-65-0"></span>**Manual operation:** See "Key(hex)" [on page 30](#page-29-0)

# **[:SOURce<hw>]:BB:HUWB:STS:PC** <SPC>

Sets the scrambled timestamp sequence (STS) packet configuration.

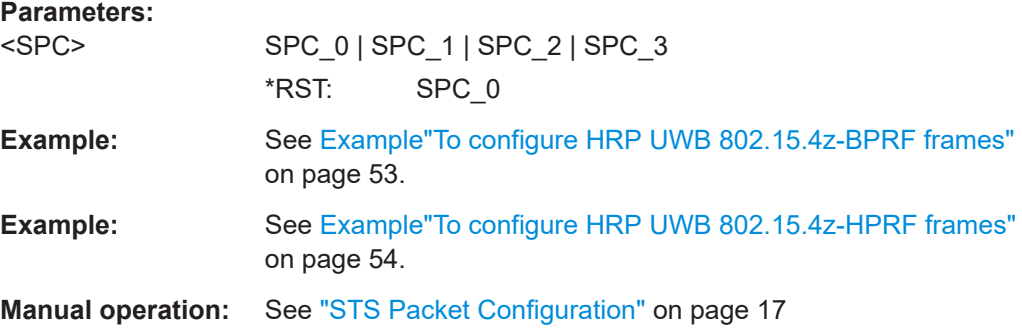

# **[:SOURce<hw>]:BB:HUWB:STS:UPARt** <UpperPart>

Sets the upper part of the V value. The value is a 96-bit value in hexadecimal representation.

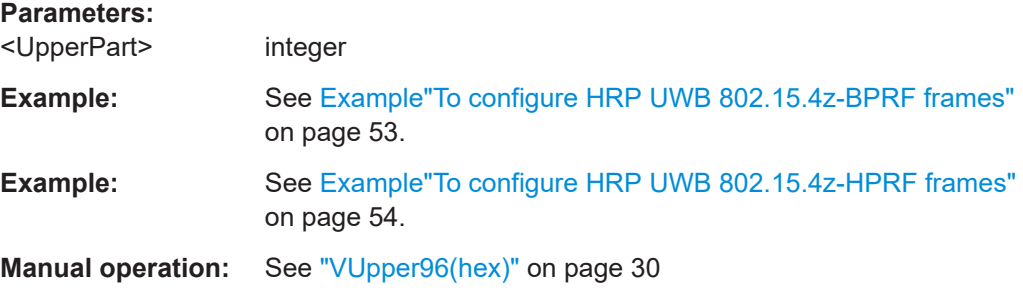

# <span id="page-66-0"></span>**5.3 MAC header commands**

#### **Example: To configure MAC header information**

```
SOURce1:BB:HUWB:MACHeader:STATe 0
// Configure frame control field parameters.
SOURce1:BB:HUWB:MACHeader:LFRControl L2
SOURce1:BB:HUWB:MACHeader:CTRL 34913
SOURce1:BB:HUWB:MACHeader:FTYPe 1
SOURce1:BB:HUWB:MACHeader:SEENabled 0
SOURce1:BB:HUWB:MACHeader:FPENding 0
SOURce1:BB:HUWB:MACHeader:AR 1
SOURce1:BB:HUWB:MACHeader:PIDComp 1
SOURce1:BB:HUWB:MACHeader:REServed 0
SOURce1:BB:HUWB:MACHeader:SENSupp 0
SOURce1:BB:HUWB:MACHeader:IEPResent 0
SOURce1:BB:HUWB:MACHeader:DADMode 2
SOURce1:BB:HUWB:MACHeader:FVERsion 0
SOURce1:BB:HUWB:MACHeader:SADMode 2
```

```
// Configure sequence number field parameters.
SOURce1:BB:HUWB:MACHeader:LSEQnumber L1
SOURce1:BB:HUWB:MACHeader:SEQNumber 1
```

```
// Configure destination PAN ID field parameters.
SOURce1:BB:HUWB:MACHeader:LDEPanid L2
SOURce1:BB:HUWB:MACHeader:DPANid 43981
```

```
// Configure destination address field parameters.
SOURce1:BB:HUWB:MACHeader:LDADdress L2
SOURce1:BB:HUWB:MACHeader:DADD 4660
```

```
// Configure source PAN ID field parameters.
SOURce1:BB:HUWB:MACHeader:LSOPanid L2
SOURce1:BB:HUWB:MACHeader:SPANid 44015
```

```
// Configure source address field parameters.
SOURce1:BB:HUWB:MACHeader:LSADdress L2
SOURce1:BB:HUWB:MACHeader:SADD 22136
```

```
// Activate MAC header information.
SOURce1:BB:HUWB:MACHeader:STATe 1
```

```
// Query MAC header information.
SOURce1:BB:HUWB:MACHeader:STRing?
// Response: "11 Octets: 8861-01-ABCD-1234-ABEF-5678"
```

```
[:SOURce<hw>]:BB:HUWB:MACHeader:AR.......................................................................68
[:SOURce<hw>]:BB:HUWB:MACHeader:CTRL...................................................................68
[:SOURce<hw>]:BB:HUWB:MACHeader:DAD2...................................................................69
```
#### MAC header commands

<span id="page-67-0"></span>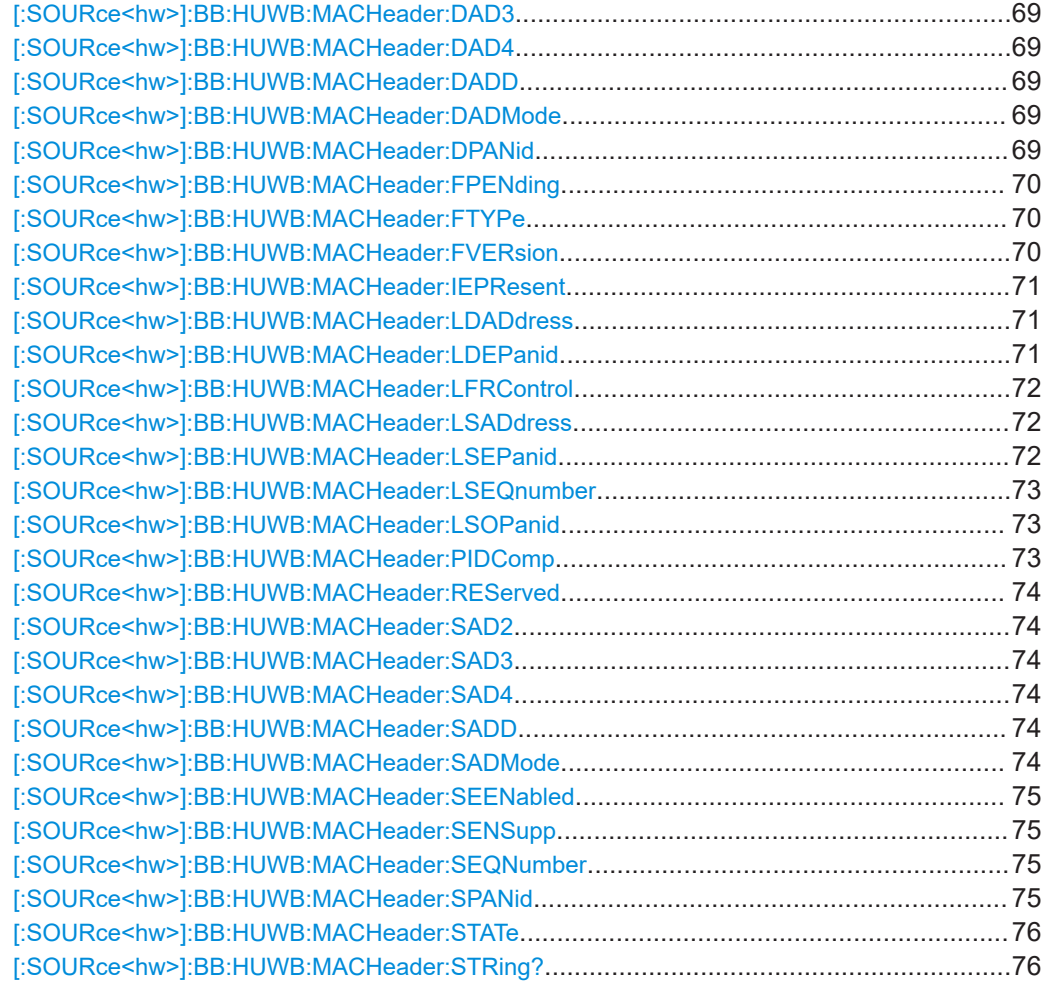

# **[:SOURce<hw>]:BB:HUWB:MACHeader:AR** <AR>

Sets the bit in the AR field.

# **Parameters:**

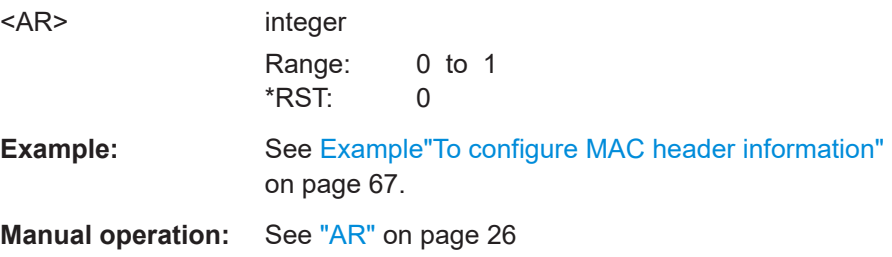

# **[:SOURce<hw>]:BB:HUWB:MACHeader:CTRL** <FrameControl>

Sets the input value of the frame control field. The value is an 8-bit or 16-bit value in hexadecimal representation.

<span id="page-68-0"></span>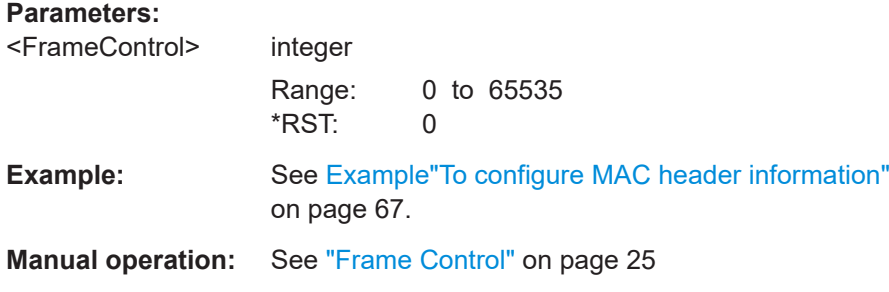

**[:SOURce<hw>]:BB:HUWB:MACHeader:DAD2** <DestAddr2> **[:SOURce<hw>]:BB:HUWB:MACHeader:DAD3** <DestAddr3> **[:SOURce<hw>]:BB:HUWB:MACHeader:DAD4** <DestAddr4> **[:SOURce<hw>]:BB:HUWB:MACHeader:DADD** <DestinationAddr>

DADD requires destination address length of two or eight octets.

DAD2, DAD3 and DAD4 require destination address length of eight octets. See [\[:](#page-70-0) [SOURce<hw>\]:BB:HUWB:MACHeader:LDADdress](#page-70-0) on page 71.

Sets the first, second, third and fourth input value of the destination address field.

#### **Parameters:**

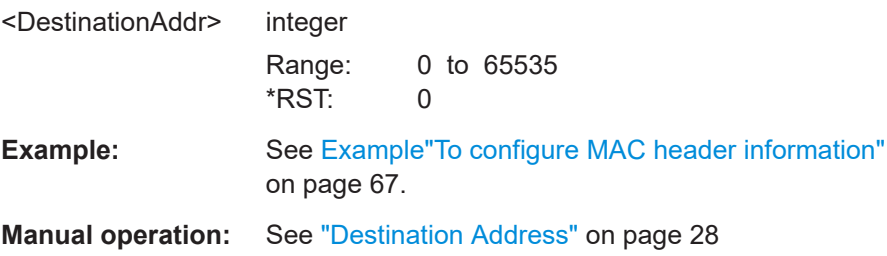

# **[:SOURce<hw>]:BB:HUWB:MACHeader:DADMode** <DestAddrMode>

Requires frame control length of two octets. See [: SOURce<hw>]: BB: HUWB: [MACHeader:LFRControl](#page-71-0) on page 72.

Sets bits of the destination addressing mode.

# **Parameters:**

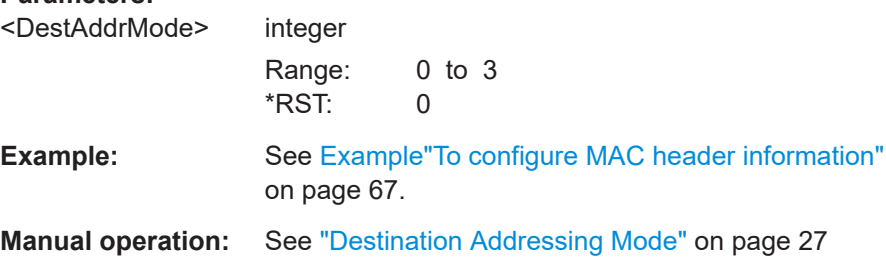

## **[:SOURce<hw>]:BB:HUWB:MACHeader:DPANid** <DestinationPanI>

Sets the length and the input value of the destination PAN ID field.

# <span id="page-69-0"></span>**Parameters:**

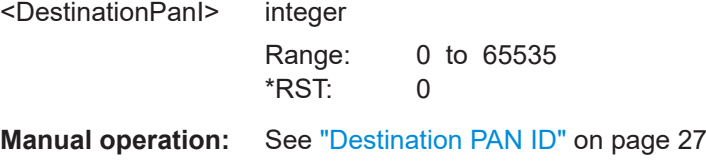

# **[:SOURce<hw>]:BB:HUWB:MACHeader:FPENding** <FramePending>

Sets the bit in the frame pending field.

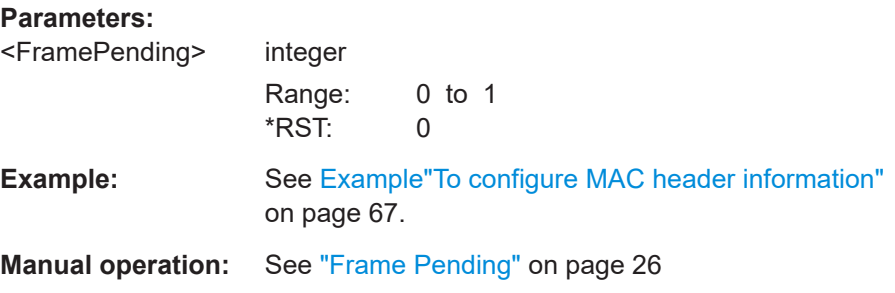

# **[:SOURce<hw>]:BB:HUWB:MACHeader:FTYPe** <FrameType>

Sets the bits in the frame type field. The value is a 3-bit value.

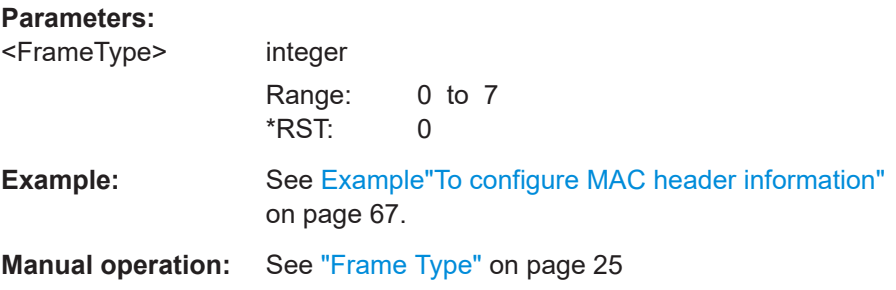

# **[:SOURce<hw>]:BB:HUWB:MACHeader:FVERsion** <FrameVersion>

Requires frame control length of two octets. See [: SOURce<hw>]:BB:HUWB: [MACHeader:LFRControl](#page-71-0) on page 72.

Sets the bits in the frame version field. The value is a 2-bit value.

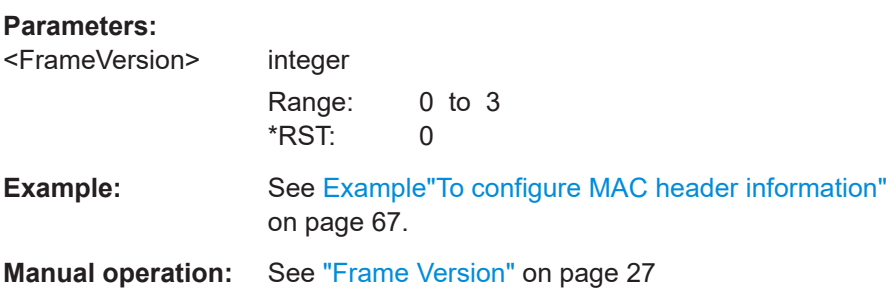

MAC header commands

# <span id="page-70-0"></span>**[:SOURce<hw>]:BB:HUWB:MACHeader:IEPResent** <IePresent>

Requires frame control length of two octets. See [: SOURce<hw>]: BB: HUWB: [MACHeader:LFRControl](#page-71-0) on page 72.

Sets the bit in the information element (IE) present field.

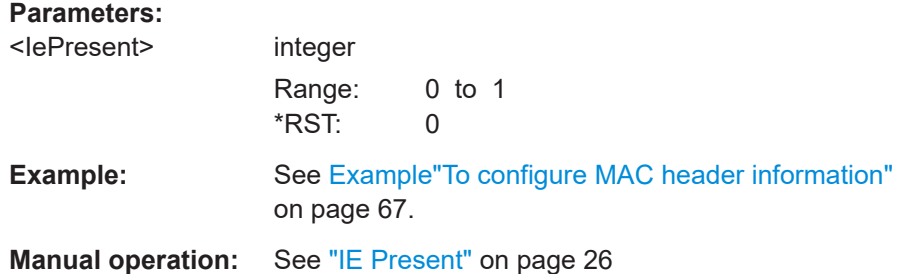

# **[:SOURce<hw>]:BB:HUWB:MACHeader:LDADdress** <LenDestAddr>

Sets the length of the destination address field. You can set lengths of zero octets, two octets or eight octets.

#### **Parameters:**

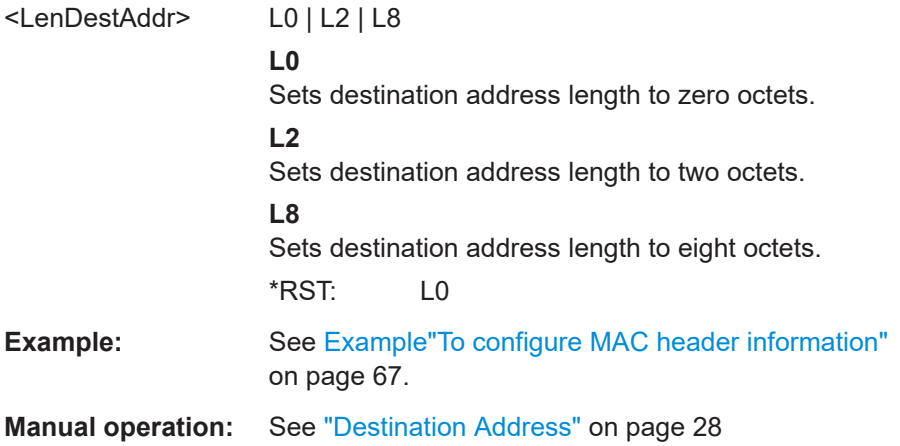

#### **[:SOURce<hw>]:BB:HUWB:MACHeader:LDEPanid** <LenDestPanId>

Sets the length of the destination PAN ID field. You can set lengths of zero octets or two octets.

#### **Parameters:**

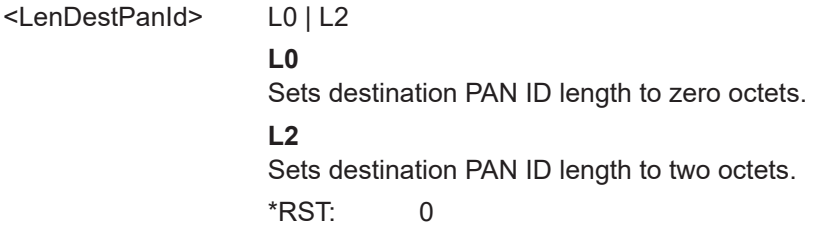

<span id="page-71-0"></span>**Example:** See [Example"To configure MAC header information"](#page-66-0) [on page 67.](#page-66-0)

**Manual operation:** See ["Destination PAN ID"](#page-26-0) on page 27

# **[:SOURce<hw>]:BB:HUWB:MACHeader:LFRControl** <LenFrameControl>

Sets the length of the frame control field. You can set lengths of one octet or two octets.

# **Parameters:**

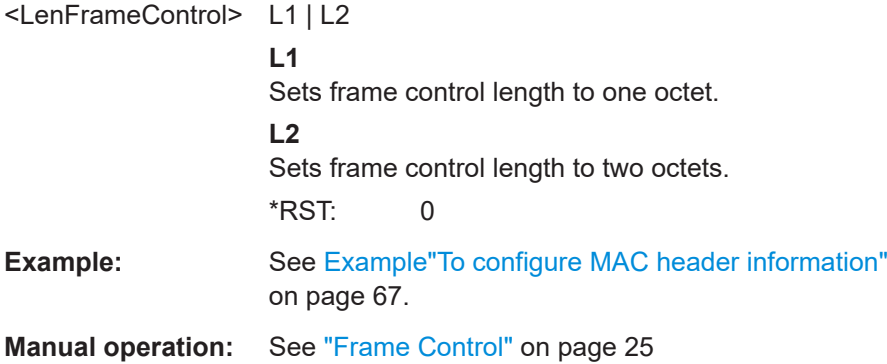

#### **[:SOURce<hw>]:BB:HUWB:MACHeader:LSADdress** <LenSrcAddress>

Sets the length of the source address field. You can set lengths of zero octets, two octets or eight octets.

# **Parameters:**

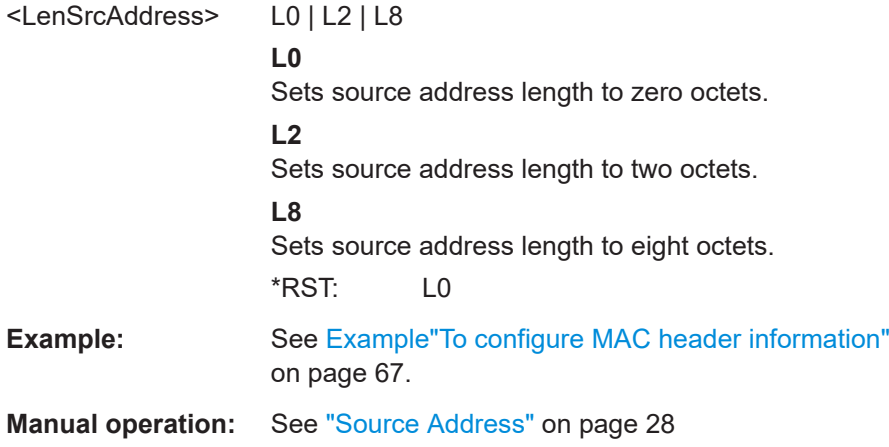

# **[:SOURce<hw>]:BB:HUWB:MACHeader:LSEPanid** <LenSourcePanId>

Activates or deactivates the source PAN ID information.

**Parameters:**

<LenSourcePanId> 0 | 1 | OFF | ON  $*$ RST: 0
# <span id="page-72-0"></span>**[:SOURce<hw>]:BB:HUWB:MACHeader:LSEQnumber** <LenSeqNumber>

Sets the length of the sequence number field. You can set zero octets or one octet.

# **Parameters:**

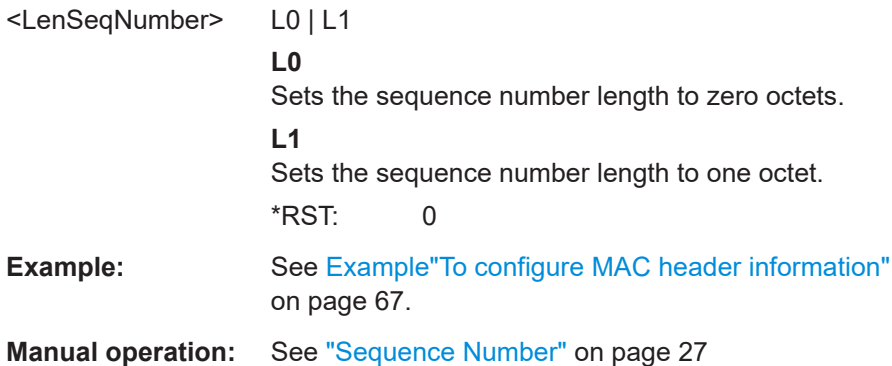

# **[:SOURce<hw>]:BB:HUWB:MACHeader:LSOPanid** <LenSourcePanId>

Sets the length of the source PAN ID field. You can set lengths of zero octets or two octets.

#### **Parameters:**

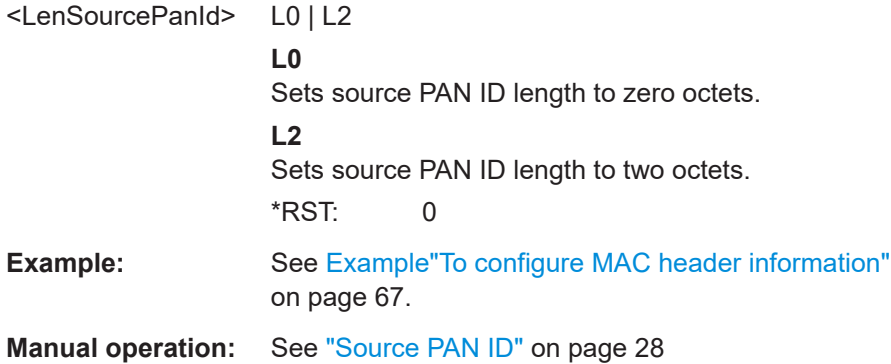

# **[:SOURce<hw>]:BB:HUWB:MACHeader:PIDComp** <PanIdCompress>

Sets the bit in the PAN ID compression field.

# **Parameters:** <PanIdCompress> integer Range: 0 to 1 \*RST: 0 **Example:** See [Example"To configure MAC header information"](#page-66-0) [on page 67.](#page-66-0) **Manual operation:** See ["PAN ID Compression"](#page-25-0) on page 26

#### <span id="page-73-0"></span>**[:SOURce<hw>]:BB:HUWB:MACHeader:REServed** <Reserved>

Sets a reserved bit for future use.

**Parameters:**

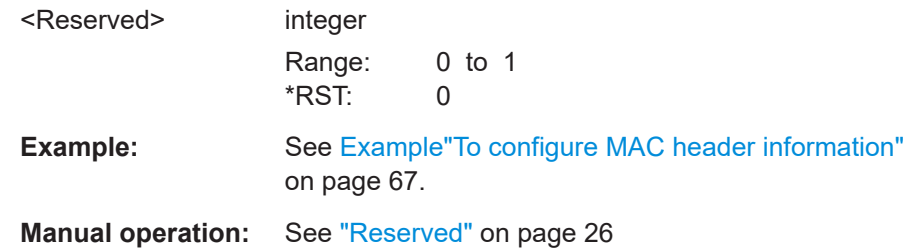

**[:SOURce<hw>]:BB:HUWB:MACHeader:SAD2** <SourceAddress2> **[:SOURce<hw>]:BB:HUWB:MACHeader:SAD3** <SourceAddress3> **[:SOURce<hw>]:BB:HUWB:MACHeader:SAD4** <SourceAddress4> **[:SOURce<hw>]:BB:HUWB:MACHeader:SADD** <SourceAddress>

SADD requires source address length of two or eight octets.

SAD2, SAD3 and SAD4 require source address lengths of eight octets.

See [\[:SOURce<hw>\]:BB:HUWB:MACHeader:LSADdress](#page-71-0) on page 72.

Sets the first, second, third and fourth input value of the source address field.

# **Parameters:**

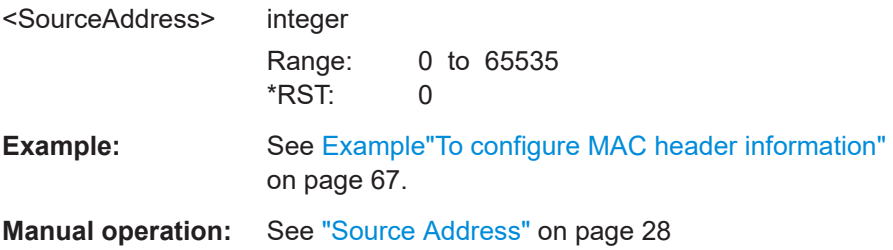

# **[:SOURce<hw>]:BB:HUWB:MACHeader:SADMode** <SrcAddrMode>

Requires frame control length of two octets. See [: SOURce<hw>]: BB: HUWB: [MACHeader:LFRControl](#page-71-0) on page 72.

Sets the bits in the source addressing mode field. The value is a 2-bit value.

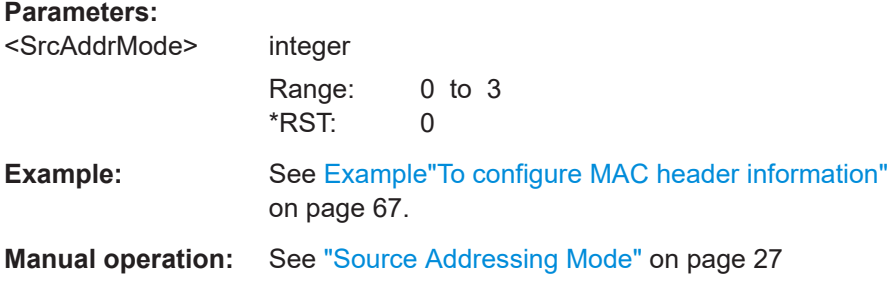

#### <span id="page-74-0"></span>**[:SOURce<hw>]:BB:HUWB:MACHeader:SEENabled** <SecurityEnabled>

Sets the bit in the security enabled field.

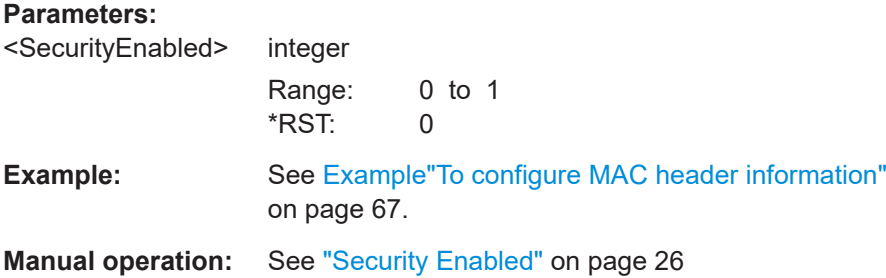

# **[:SOURce<hw>]:BB:HUWB:MACHeader:SENSupp** <SeqNumbSuppr>

Requires frame control length of two octets. See [: SOURce<hw>]: BB: HUWB: [MACHeader:LFRControl](#page-71-0) on page 72.

Sets the bit in the sequence number suppression field.

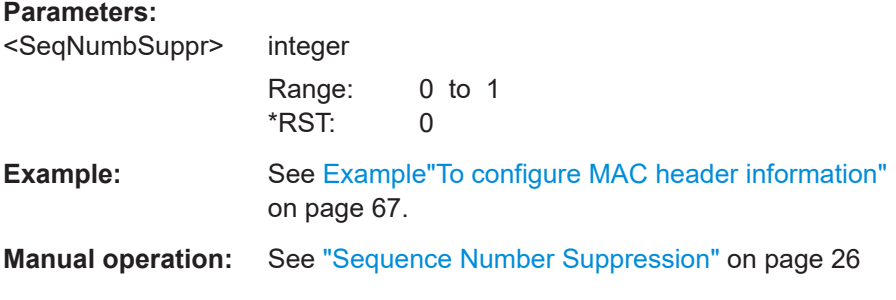

#### **[:SOURce<hw>]:BB:HUWB:MACHeader:SEQNumber** <SequenceNumber>

# **Parameters:**

<SequenceNumber> integer Range: 0 to 65535 \*RST: 0 **Manual operation:** See ["Sequence Number"](#page-26-0) on page 27

## **[:SOURce<hw>]:BB:HUWB:MACHeader:SPANid** <SourcePanId>

Sets the input value of the source PAN ID field. The value is a 16-bit value in hexadecimal representation.

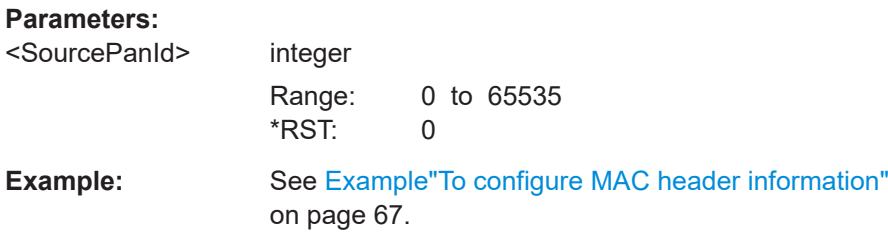

# <span id="page-75-0"></span>**Manual operation:** See ["Source PAN ID"](#page-27-0) on page 28

# **[:SOURce<hw>]:BB:HUWB:MACHeader:STATe** <State>

Activates or deactivates MAC header information.

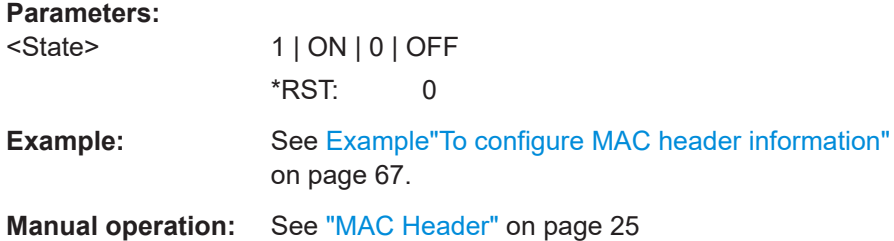

# **[:SOURce<hw>]:BB:HUWB:MACHeader:STRing?**

Queries the length of the MAC header and the MAC address in hexadecimal format.

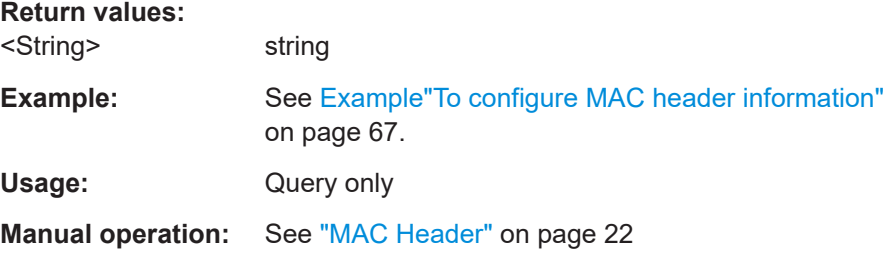

# **5.4 Impairments commands**

#### **Example: To impair an HRP UWB signal**

// Configure symbol timing error in ppm. SOURce1:BB:HUWB:IMPairments:STERror 10 // Configure frequency offset in Hz. SOURce1:BB:HUWB:IMPairments:FOFFset 25000 // Activate impairing the signal. SOURce1:BB:HUWB:IMPairments:STATe 1

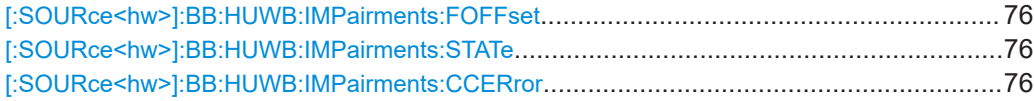

**[:SOURce<hw>]:BB:HUWB:IMPairments:FOFFset** <FOffset> **[:SOURce<hw>]:BB:HUWB:IMPairments:STATe** <State> **[:SOURce<hw>]:BB:HUWB:IMPairments:CCERror** <STError>

Sets the chip clock error of the impairment symbols.

<span id="page-76-0"></span>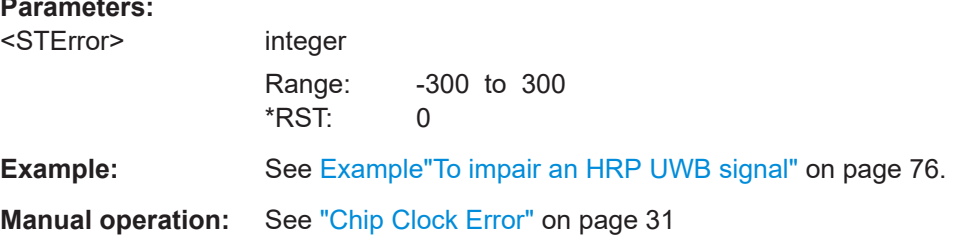

# 5.5 Filter commands

#### **Example: To configure filter settings**

```
// Configure filter type, roll-off factor, oversampling and output
// sample rate.
SOURcel:BB:HUWB:FILTer:TYPE RCOS
SOURcel: BB: HUWB: FILTer: ROFactor 0.5
// Set an oversampling factor of 1.
SOURcel: BB: HUWB: FILTer: OSAMP OS 1
SOURcel: BB: HUWB: FILTer: SRATe: VARiation?
// Response in Hz: 499200000
SOURcel:BB:HUWB:FILTer:OSAMP OS 2
SOURcel: BB: HUWB: FILTer: SRATe: VARiation?
// Response in Hz: 998400000
// Configure an LTE filter.
SOURcel: BB: HUWB: FILTer: TYPE LTEF
SOURcel: BB: HUWB: FILTer: PARameter: LTE: OPTimization EVM
// LTE filter is optimized for EVM performance.
SOURcel: BB: HUWB: FILTer: PARameter: LTE: COFFactor 0.1
SOURcel: BB: HUWB: FILTer: PARameter: LTE: ROFactor -0.2
// Change LTE filter optimization for ACP performance.
SOURce1:BB:HUWB:FILTer:PARameter:LTE:OPTimization ACP
SOURcel: BB: HUWB: FILTer: PARameter: LTE: COFS 0.34
// Check, if the internal filter is active.
SOURcel: BB: HUWB: FILTer: AUTO?
// Response: 0
// The internal filter is not active.
// Configure a user-defined filter.
SOURcel: BB: HUWB: FILTer: TYPE USER
// Load the file, that specifies the filter. You can load files with
// extension *.dat or *.vaf.
```
<span id="page-77-0"></span>SOURce1:BB:HUWB:FILTer:PARameter:USER "/var/user/my\_filter"

// Loads a user-defined filter as defined in file "my\_filter.dat".

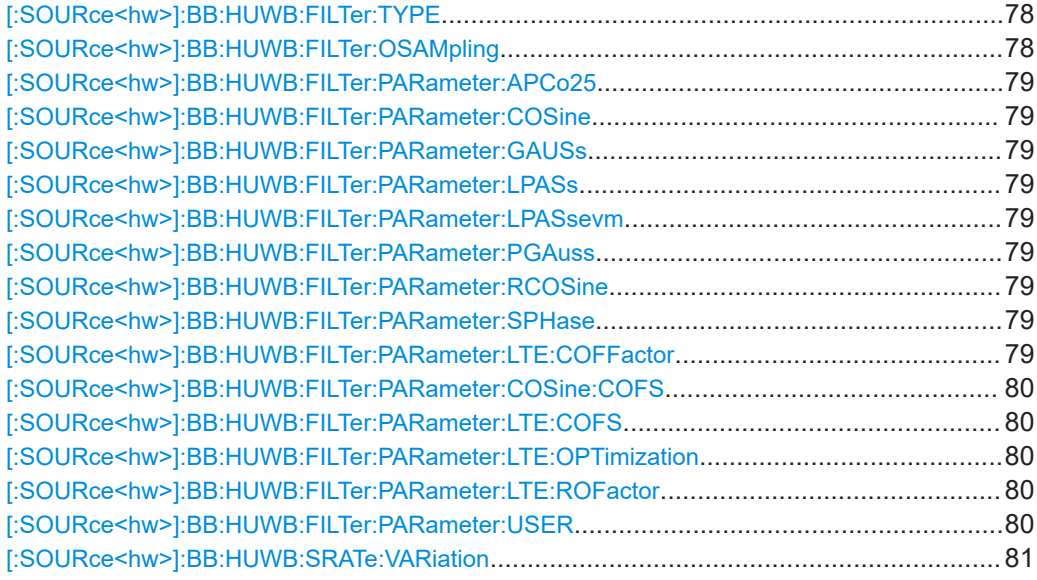

# **[:SOURce<hw>]:BB:HUWB:FILTer:TYPE** <Type>

Selects the baseband filter type.

# **Parameters:**

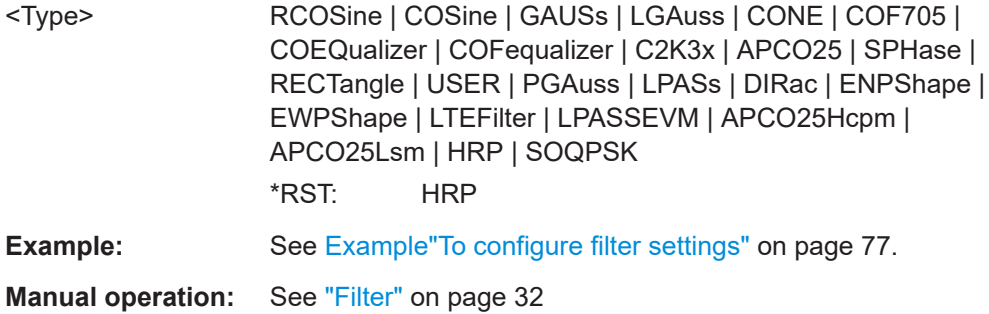

# **[:SOURce<hw>]:BB:HUWB:FILTer:OSAMpling** <OverSampling>

Sets the oversampling factor of the generated waveform.

A reduced sample rate saves significantly the amount of memory or allows an increased signal cycle time, and vice versa.

#### **Parameters:**

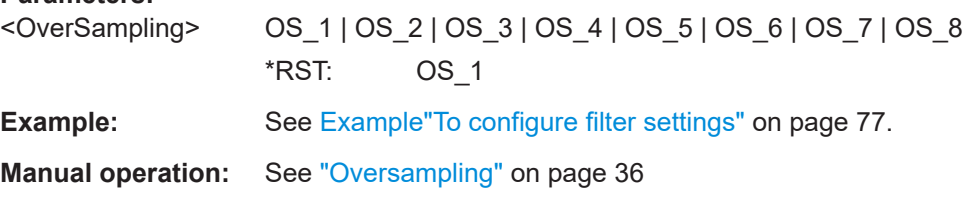

```
[:SOURce<hw>]:BB:HUWB:FILTer:PARameter:APCo25 <Apco25>
[:SOURce<hw>]:BB:HUWB:FILTer:PARameter:COSine <Cosine>
[:SOURce<hw>]:BB:HUWB:FILTer:PARameter:GAUSs <Gauss>
[:SOURce<hw>]:BB:HUWB:FILTer:PARameter:LPASs <LPass>
[:SOURce<hw>]:BB:HUWB:FILTer:PARameter:LPASsevm <CutoffFrequency>
[:SOURce<hw>]:BB:HUWB:FILTer:PARameter:PGAuss <PGauss>
[:SOURce<hw>]:BB:HUWB:FILTer:PARameter:RCOSine <RCosine>
[:SOURce<hw>]:BB:HUWB:FILTer:PARameter:SPHase <SPhase>
```
Sets the filter parameter.

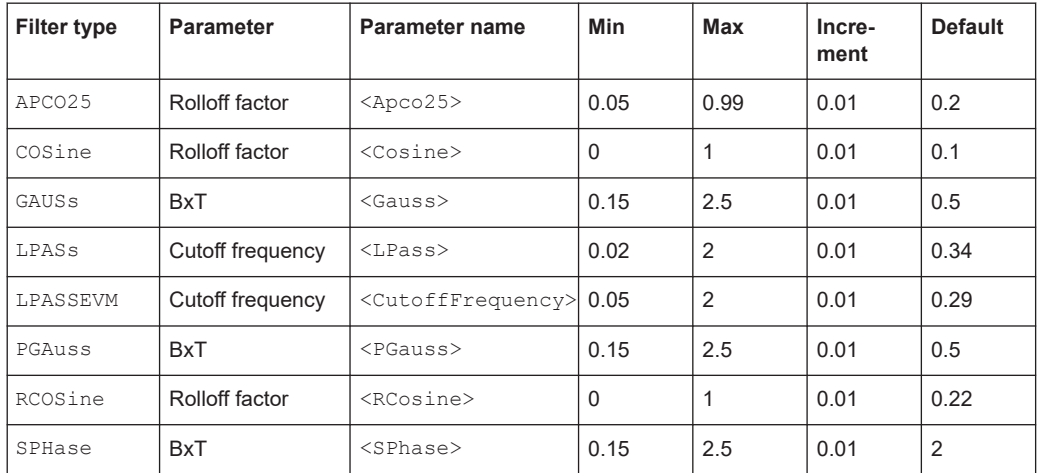

#### **Parameters:**

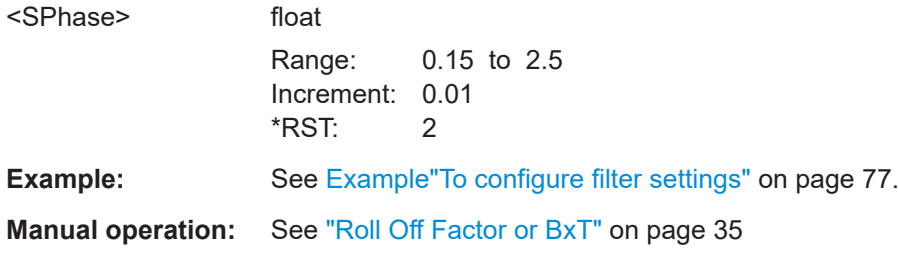

# **[:SOURce<hw>]:BB:HUWB:FILTer:PARameter:LTE:COFFactor** <CutoffFactor>

Sets the cut-off frequency factor for the LTE filter type.

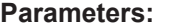

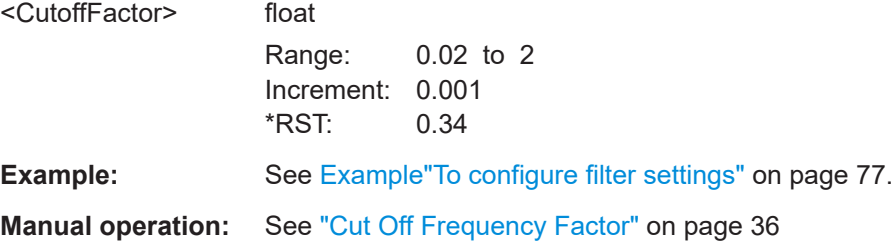

# <span id="page-79-0"></span>**[:SOURce<hw>]:BB:HUWB:FILTer:PARameter:COSine:COFS** <Cofs> **[:SOURce<hw>]:BB:HUWB:FILTer:PARameter:LTE:COFS** <CutOffFreqShift>

Sets the cut-off frequency shift of the applied filter.

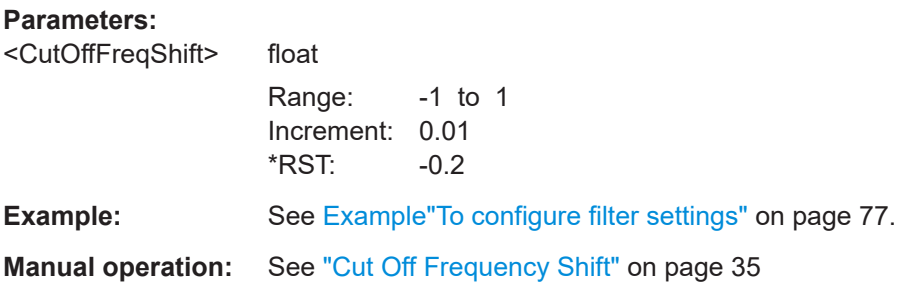

# **[:SOURce<hw>]:BB:HUWB:FILTer:PARameter:LTE:OPTimization** <Optimization>

Defines the applied LTE filter.

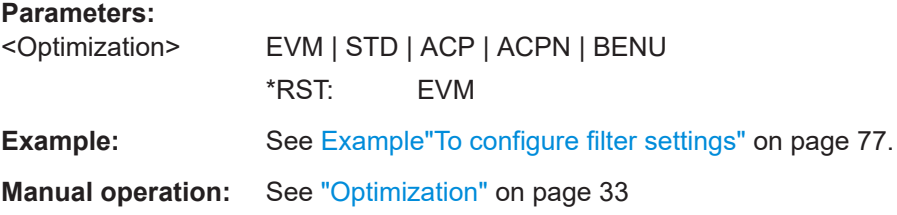

# **[:SOURce<hw>]:BB:HUWB:FILTer:PARameter:LTE:ROFactor** <RollOffFactor>

Sets the roll-off factor for the LTE filter type.

# **Parameters:**

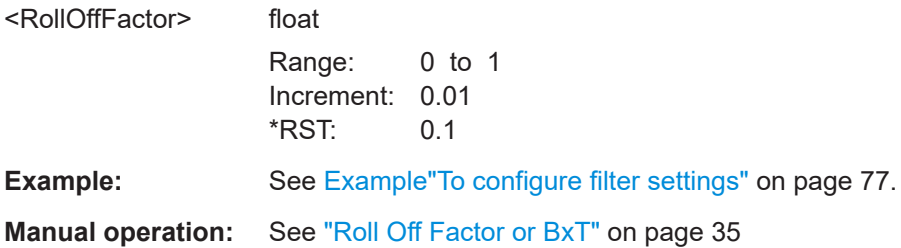

# **[:SOURce<hw>]:BB:HUWB:FILTer:PARameter:USER** <Filename>

Loads the file from the default or the specified directory.

Loaded are files with extension  $*$ . vaf or  $*$ . dat.

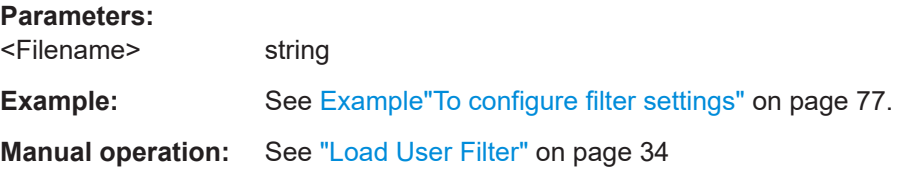

## <span id="page-80-0"></span>**[:SOURce<hw>]:BB:HUWB:SRATe:VARiation** <SymRateVar>

Sets the sample rate of the signal.

A variation of this parameter affects the ARB clock rate; all other signal parameters remain unchanged. When changing values of the affecting parameters, the sample rate is reset.

# **Parameters:** <SymRateVar> float Range: 400 to 3.19488E10 Increment: 1E-3 \*RST: 9.984E8 **Example:** See [Example"To configure filter settings"](#page-76-0) on page 77. **Manual operation:** See ["Sample Rate Variation"](#page-35-0) on page 36

# **5.6 Clipping commands**

# **Example: To configure clipping settings**

```
// Selects the absolute maximum of all the I and Q values as the
// reference level.
SOURce1:BB:HUWB:CLIPping:MODE SCAL
// Set the limit for level clipping to 80% of this maximum level.
SOURce1:BB:HUWB:CLIPping:LEVel 80PCT
// Activate level clipping.
SOURce1:BB:HUWB:CLIPping:STATe 1
```

```
[:SOURce<hw>]:BB:HUWB:CLIPping:LEVel....................................................................... 81
[:SOURce<hw>]:BB:HUWB:CLIPping:MODE......................................................................81
[:SOURce<hw>]:BB:HUWB:CLIPping:STATe...................................................................... 82
```
# **[:SOURce<hw>]:BB:HUWB:CLIPping:LEVel** <Level>

Sets the limit for level clipping.

#### **Parameters:**

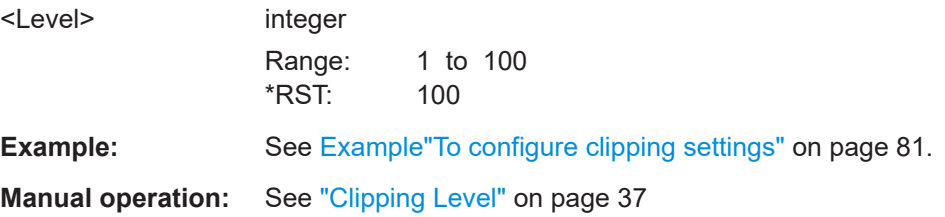

## **[:SOURce<hw>]:BB:HUWB:CLIPping:MODE** <Mode>

Sets the method for level clipping.

<span id="page-81-0"></span>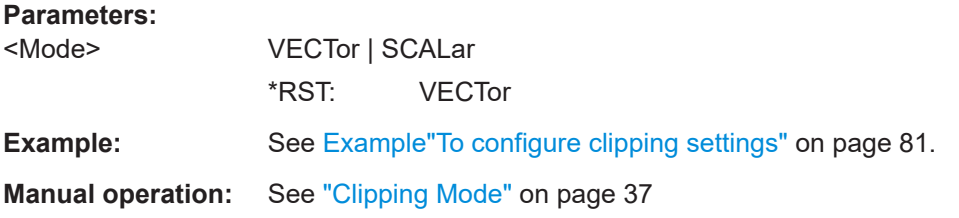

# **[:SOURce<hw>]:BB:HUWB:CLIPping:STATe** <State>

Activates level clipping (Clipping). The value is defined with the command [:SOURce:]BB:EUTRa:CLIPping:LEVel, the mode of calculation with the command [:SOURce:]BB:EUTRa:CLIPping:MODE.

**Parameters:**

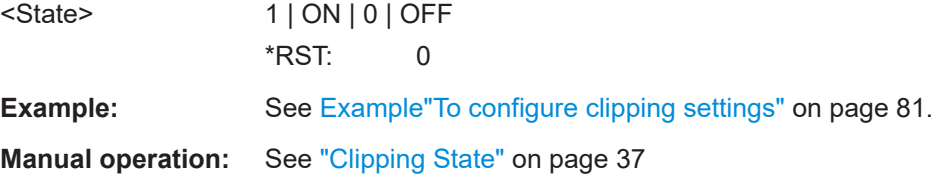

# **5.7 Trigger commands**

# **Example: To configure an external trigger**

```
SOURce1:BB:HUWB:TRIGger:SEQuence AAUT
SOURce1:BB:HUWB:TRIGger:SOURce EGT
SOURce1:BB:HUWB:TRIGger:EXTernal:SYNChronize:OUTPut 1
SOURce1:BB:HUWB:TRIGger:EXTernal:INHibit 100
SOURce1:BB:HUWB:TRIGger:DELay:UNIT SAMP
SOURce1:BB:HUWB:TRIGger:EXTernal:DELay 10
SOURce1:BB:HUWB:TRIGger:EXTernal:RDELay?
// Response: 0.00000065
SOURce1:BB:HUWB:TRIGger:DELay:UNIT TIME
SOURce1:BB:HUWB:TRIGger:EXTernal:TDELay 0.00001
SOURce1:BB:HUWB:TRIGger:EXTernal:RDELay?
// Response: 0.00001
```
# **Trigger commands**

#### <span id="page-82-0"></span>Example: To configure an internal trigger

```
// Configure trigger in single mode. Set trigger source to internal,
// signal duration unit and duration.
SOURcel: BB: HUWB: TRIGger: SEQuence SING
SOURcel:BB:HUWB:TRIGger:SOURce INT
SOURcel: BB: HUWB: TRIGger: SLUNit SEQ
SOURcel:BB:HUWB:TRIGger:SLUNit FRAMe
SOURcel:BB:HUWB:TRIGger:SLENgth 2
// Alternatively, configure trigger in armed retrigger mode. Set
// trigger source to internal.
// Enable Bluetooth, start the trigger - signal generation starts.
// Stop signal generation and wait for a trigger event to restart
// signal generation.
// Query the current trigger signal generation status.
SOURcel:BB:HUWB:TRIGger:SEQuence ARETrigger
SOURcel:BB:HUWB:TRIGger:SOURce INT
SOURce1:BB:HUWB:STATe 1
SOURcel: BB: HUWB: TRIGger: EXEcute
SOURcel:BB:HUWB:TRIGger:ARM:EXECute
// Trigger event restarts signal generation.
SOURcel:BB:HUWB:TRIGger:RMODe?
// Response: 1
// Trigger is running.
```
# Commands:

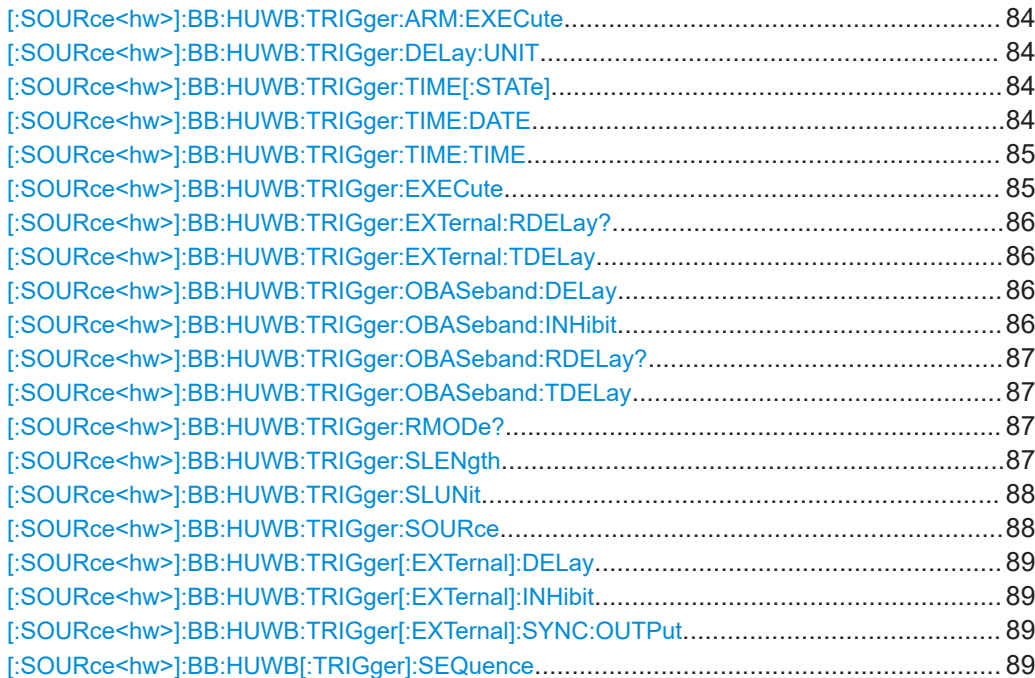

#### <span id="page-83-0"></span>**[:SOURce<hw>]:BB:HUWB:TRIGger:ARM:EXECute**

Stops signal generation; a subsequent trigger event restarts signal generation.

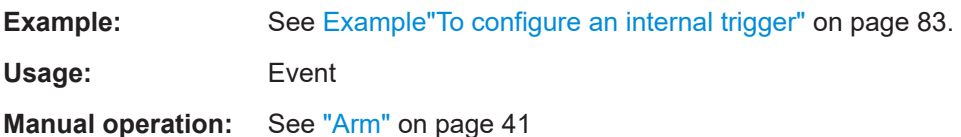

# **[:SOURce<hw>]:BB:HUWB:TRIGger:DELay:UNIT** <TrigDelUnit>

Sets the units in that the trigger delay is expressed.

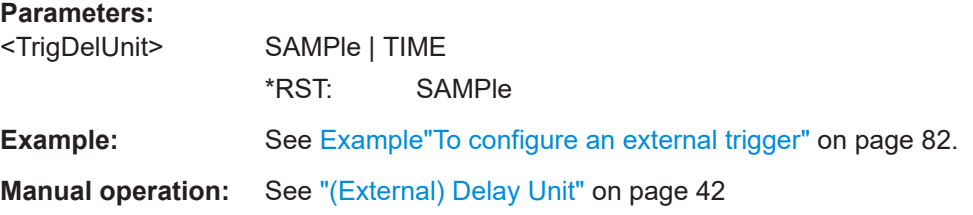

# **[:SOURce<hw>]:BB:HUWB:TRIGger:TIME[:STATe]** <State>

Activates time-based triggering with a fixed time reference. If activated, the R&S SMM100A triggers signal generation when its operating system time matches a specified time.

Specify the trigger date and trigger time with the following commands:

SOURce<hw>:BB:<DigStd>:TRIGger:TIME:DATE

SOURce<hw>:BB:<DigStd>:TRIGger:TIME:TIME

 $\langle$ DigStd> is the mnemonic for the digital standard, for example, ARB. Time-based triggering behaves analogously for all digital standards that support this feature.

#### **Parameters:**

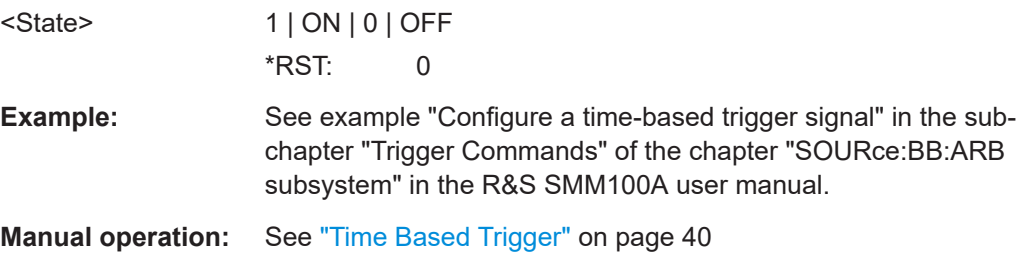

**[:SOURce<hw>]:BB:HUWB:TRIGger:TIME:DATE** <Year>, <Month>, <Day>

Sets the date for a time-based trigger signal. For trigger modes single or armed auto, you can activate triggering at this date via the following command:

SOURce<hw>:BB:<DigStd>:TRIGger:TIME:STATe

<span id="page-84-0"></span><DigStd> is the mnemonic for the digital standard, for example, ARB. Time-based triggering behaves analogously for all digital standards that support this feature.

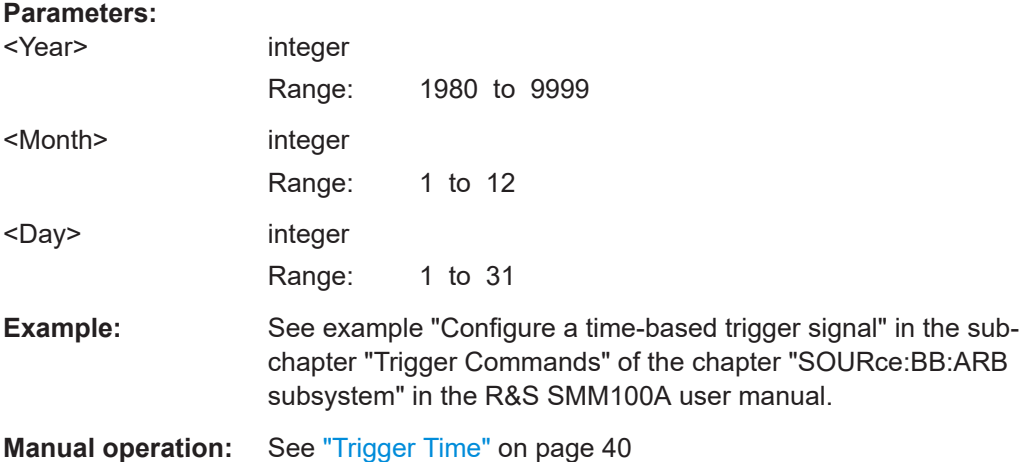

# **[:SOURce<hw>]:BB:HUWB:TRIGger:TIME:TIME** <Hour>, <Minute>, <Second>

Sets the time for a time-based trigger signal. For trigger modes single or armed auto, you can activate triggering at this time via the following command:

SOURce<hw>:BB:<DigStd>:TRIGger:TIME:STATe

<DigStd> is the mnemonic for the digital standard, for example, ARB. Time-based triggering behaves analogously for all digital standards that support this feature.

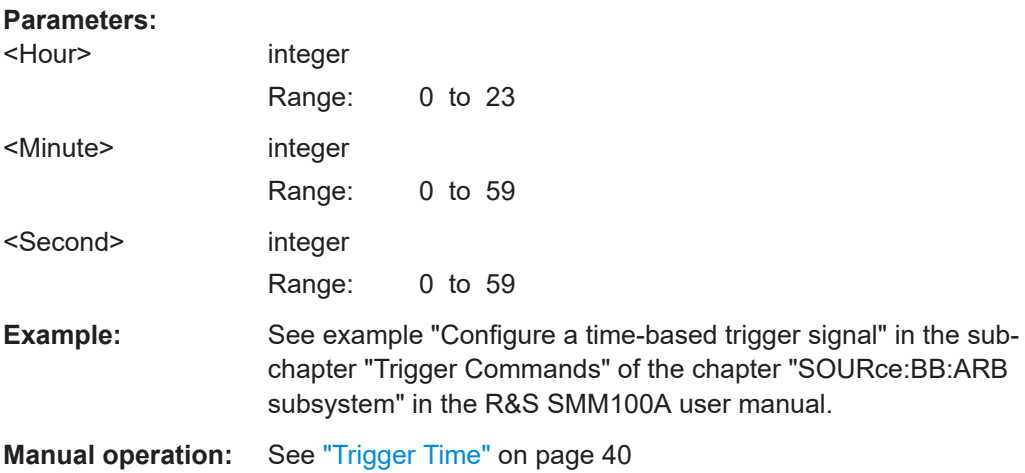

# **[:SOURce<hw>]:BB:HUWB:TRIGger:EXECute**

Executes a trigger.

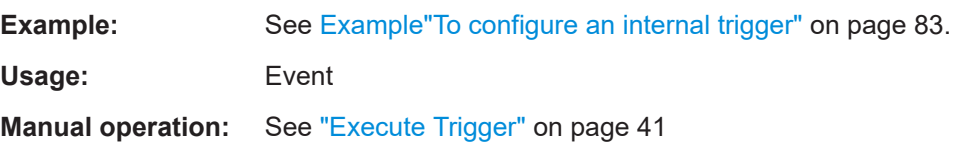

# <span id="page-85-0"></span>**[:SOURce<hw>]:BB:HUWB:TRIGger:EXTernal:RDELay?**

Queries the time (in seconds) of an external trigger event is delayed for.

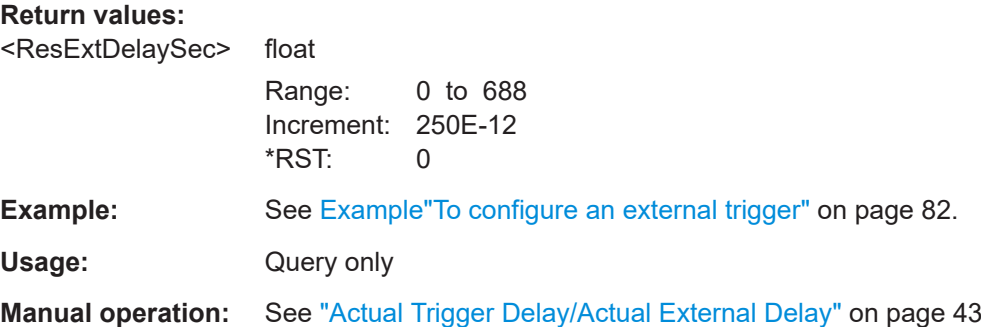

# **[:SOURce<hw>]:BB:HUWB:TRIGger:EXTernal:TDELay** <TrigExtTimeDel>

Specifies the trigger delay for external triggering. The value affects all external trigger signals.

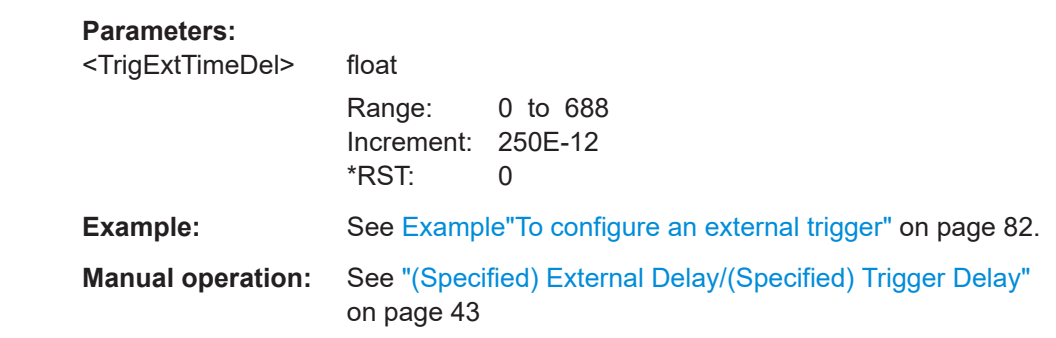

# **[:SOURce<hw>]:BB:HUWB:TRIGger:OBASeband:DELay** <Delay>

Specifies the trigger delay (expressed as number of samples) for triggering by the trigger signal from the other path (two-path instruments only).

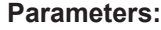

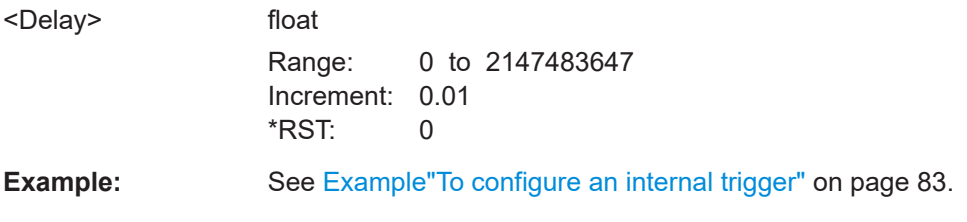

# **[:SOURce<hw>]:BB:HUWB:TRIGger:OBASeband:INHibit** <Inhibit>

For triggering via the other path, specifies the number of samples by which a restart is inhibited.

# <span id="page-86-0"></span>**Parameters:**

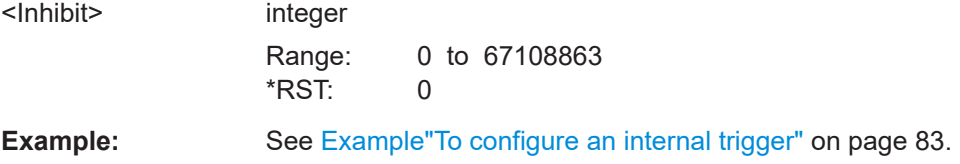

# **[:SOURce<hw>]:BB:HUWB:TRIGger:OBASeband:RDELay?**

Queries the actual trigger delay (expressed in time units) of the trigger signal from the second path.

#### **Return values:**

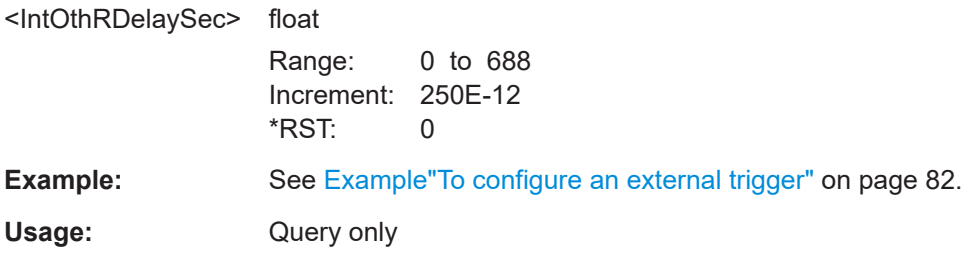

# **[:SOURce<hw>]:BB:HUWB:TRIGger:OBASeband:TDELay** <IntOthDelaySec>

Specifies the trigger delay (expressed in time units) for triggering by the trigger signal from the other path.

# **Parameters:**

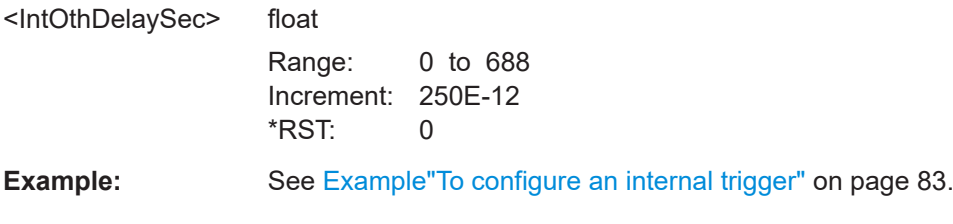

# **[:SOURce<hw>]:BB:HUWB:TRIGger:RMODe?**

Queries the signal generation status.

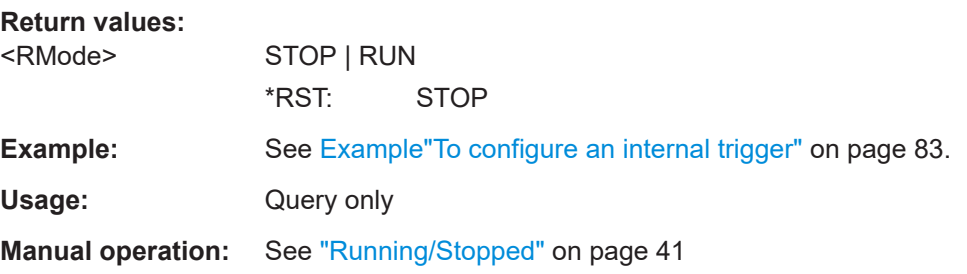

# **[:SOURce<hw>]:BB:HUWB:TRIGger:SLENgth** <SLength>

Defines the length of the signal sequence that is output in the SINGLe trigger mode.

# <span id="page-87-0"></span>**Parameters:**

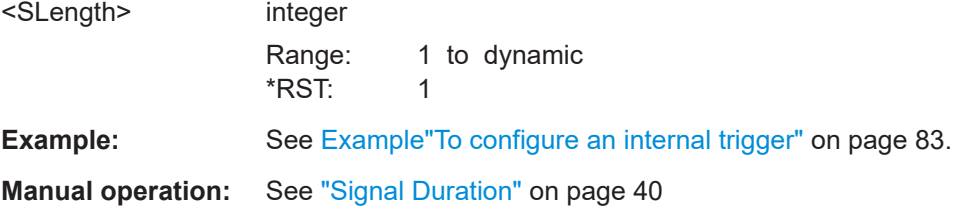

# **[:SOURce<hw>]:BB:HUWB:TRIGger:SLUNit** <SLUnit>

Defines the unit for the entry of the signal sequence length.

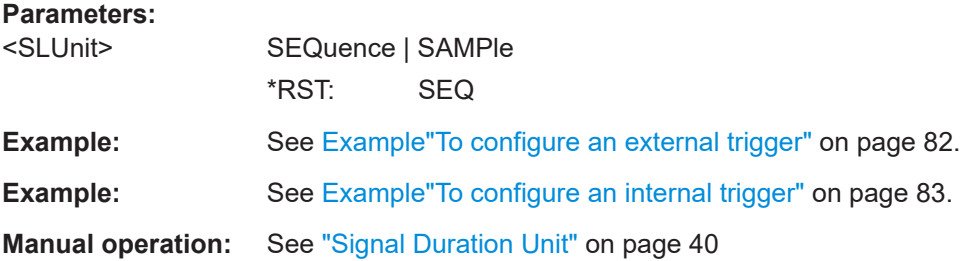

# **[:SOURce<hw>]:BB:HUWB:TRIGger:SOURce** <Source>

Selects the trigger signal source and determines the way the triggering is executed. Provided are:

- Internal triggering by a command  $(INTER1)$
- External trigger signal via one of the local or global connectors
	- EGT1|EGT2: External global trigger
	- EGC1 | EGC2: External global clock
- In primary-secondary instrument mode, the external baseband synchronization signal (BBSY)
- OBASeband | BEXTernal | EXTernal: Setting only Provided only for backward compatibility with other Rohde & Schwarz signal generators.

The R&S SMM100A accepts these values and maps them automatically as follows: EXTernal = EGT1, BEXTernal = EGT2, OBASeband = INTA

#### **Parameters:**

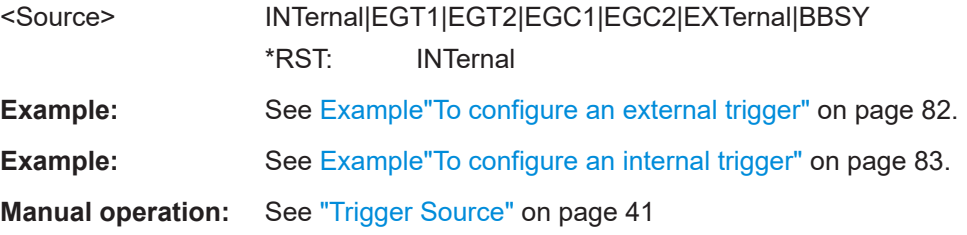

# <span id="page-88-0"></span>**[:SOURce<hw>]:BB:HUWB:TRIGger[:EXTernal]:DELay** <Delay>

Sets the trigger delay.

**Parameters:**

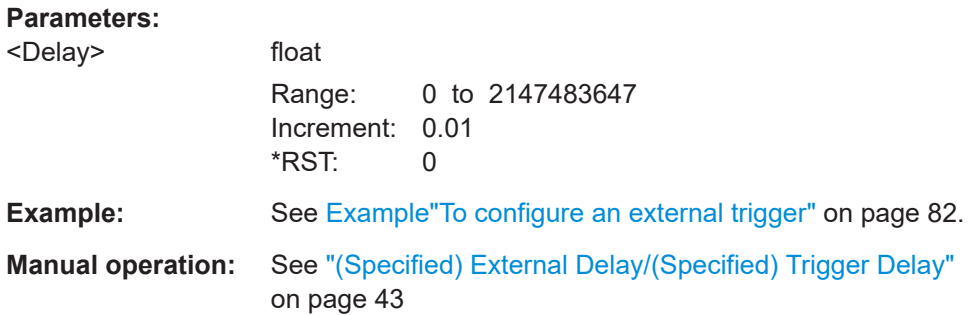

# **[:SOURce<hw>]:BB:HUWB:TRIGger[:EXTernal]:INHibit** <Inhibit>

Specifies the number of symbols by which a restart is inhibited.

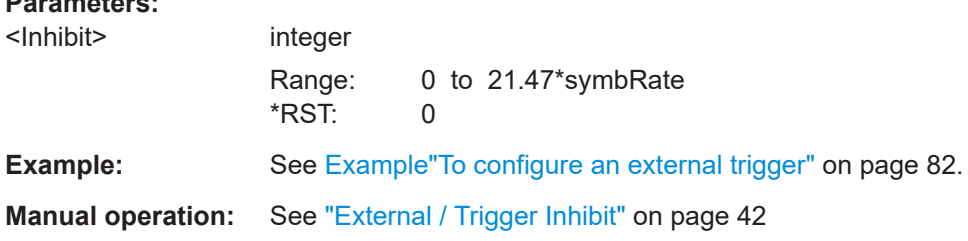

# **[:SOURce<hw>]:BB:HUWB:TRIGger[:EXTernal]:SYNC:OUTPut** <Output>

Enables signal output synchronous to the trigger event.

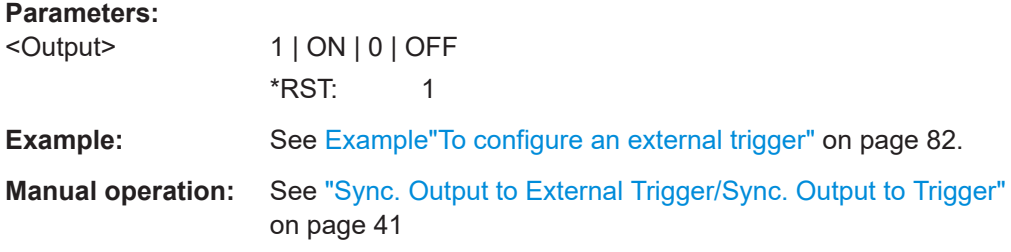

# **[:SOURce<hw>]:BB:HUWB[:TRIGger]:SEQuence** <Sequence>

Selects the trigger mode:

- $\bullet$   $_{\text{AUTO}}$  = auto
- RETRigger = retrigger
- $A A U T o =$  armed auto
- ARETrigger = armed retrigger
- SINGle = single

<span id="page-89-0"></span>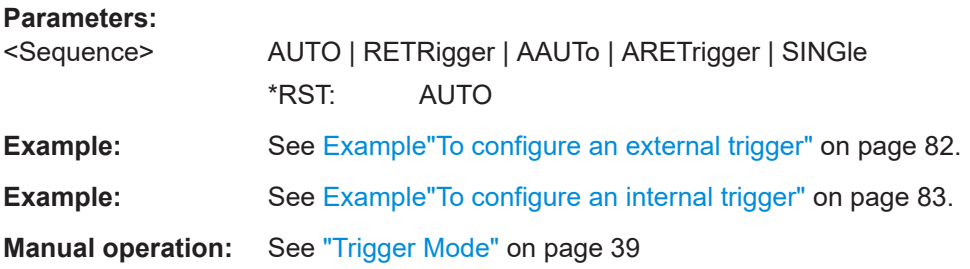

# **5.8 Marker commands**

#### **Example: To configure and enable standard marker signals**

```
// Configure marker 1 settings.
SOURce1:BB:HUWB:TRIGger:OUTPut1:MODE REST
SOURce1:BB:HUWB:TRIGger:OUTPut1:ROFFset 1
SOURce1:BB:HUWB:TRIGger:OUTPut1:FOFFset 1
SOURce1:BB:HUWB:TRIGger:OUTPut1:DELay 10
SOURce1:BB:HUWB:STATe 1
```
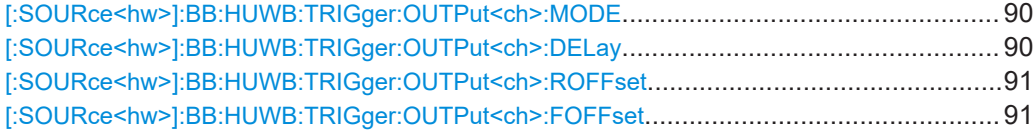

# **[:SOURce<hw>]:BB:HUWB:TRIGger:OUTPut<ch>:MODE** <Mode>

Defines the signal for the selected marker output.

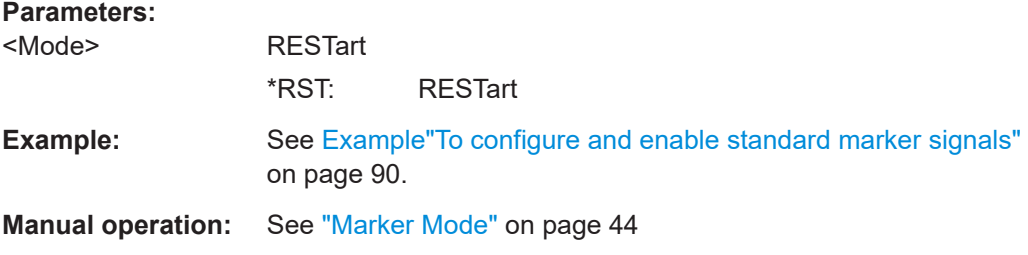

# **[:SOURce<hw>]:BB:HUWB:TRIGger:OUTPut<ch>:DELay** <Delay>

Defines the delay between the signal on the marker outputs and the start of the signals.

# **Parameters:**

<Delay>

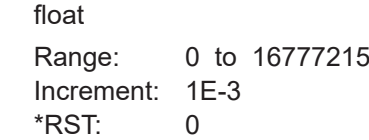

<span id="page-90-0"></span>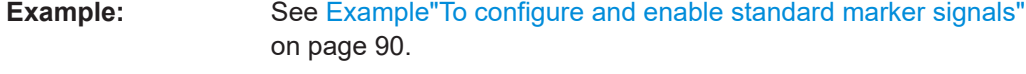

**Manual operation:** See ["Marker x Delay"](#page-44-0) on page 45

# **[:SOURce<hw>]:BB:HUWB:TRIGger:OUTPut<ch>:ROFFset** <MarkRiseOffs> **[:SOURce<hw>]:BB:HUWB:TRIGger:OUTPut<ch>:FOFFset** <MarkFallOffs>

Sets the rise/fall offset.

# **Parameters:**

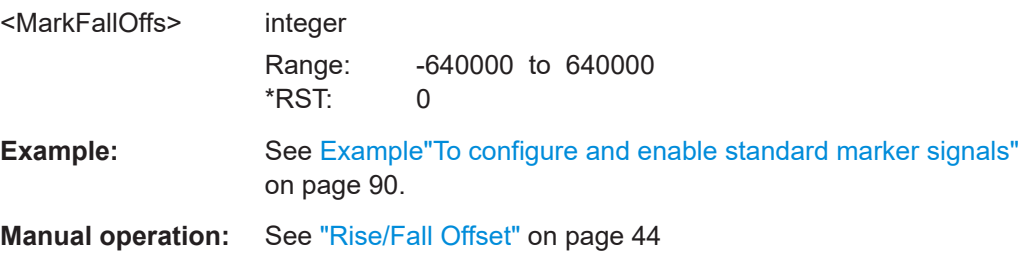

# **5.9 Clock commands**

# **Example: To configure clock settings**

SOURce1:BB:HUWB:CLOCk:SOURce? // Response: INT SOURce1:BB:HUWB:CLOCk:SOURce EXT

SOURce1:BB:HUWB:CLOCk:MODE SAMP CLOCk:INPUt:FREQuency? // Response in Hz: 1000000

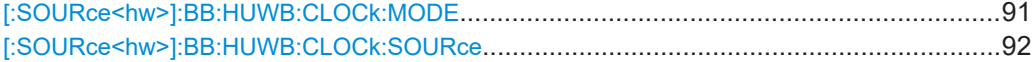

# **[:SOURce<hw>]:BB:HUWB:CLOCk:MODE** <Mode>

Sets the type of externally supplied clock.

**Parameters:** <Mode> SAMPle | MSAMple | CSAMple \*RST: SAMPle **Example:** See Example"To configure clock settings" on page 91. **Manual operation:** See ["Clock Mode"](#page-45-0) on page 46

# <span id="page-91-0"></span>**[:SOURce<hw>]:BB:HUWB:CLOCk:SOURce** <Source>

Selects the clock source:

- INTernal: Internal clock reference
- ELCLock: External local clock
- EXTernal = ELCLock: Setting only Provided for backward compatibility with other Rohde & Schwarz signal generators

# **Parameters:**

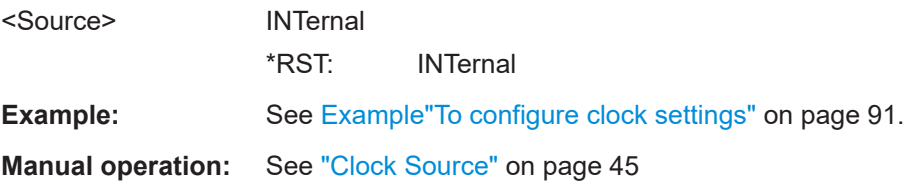

# List of commands

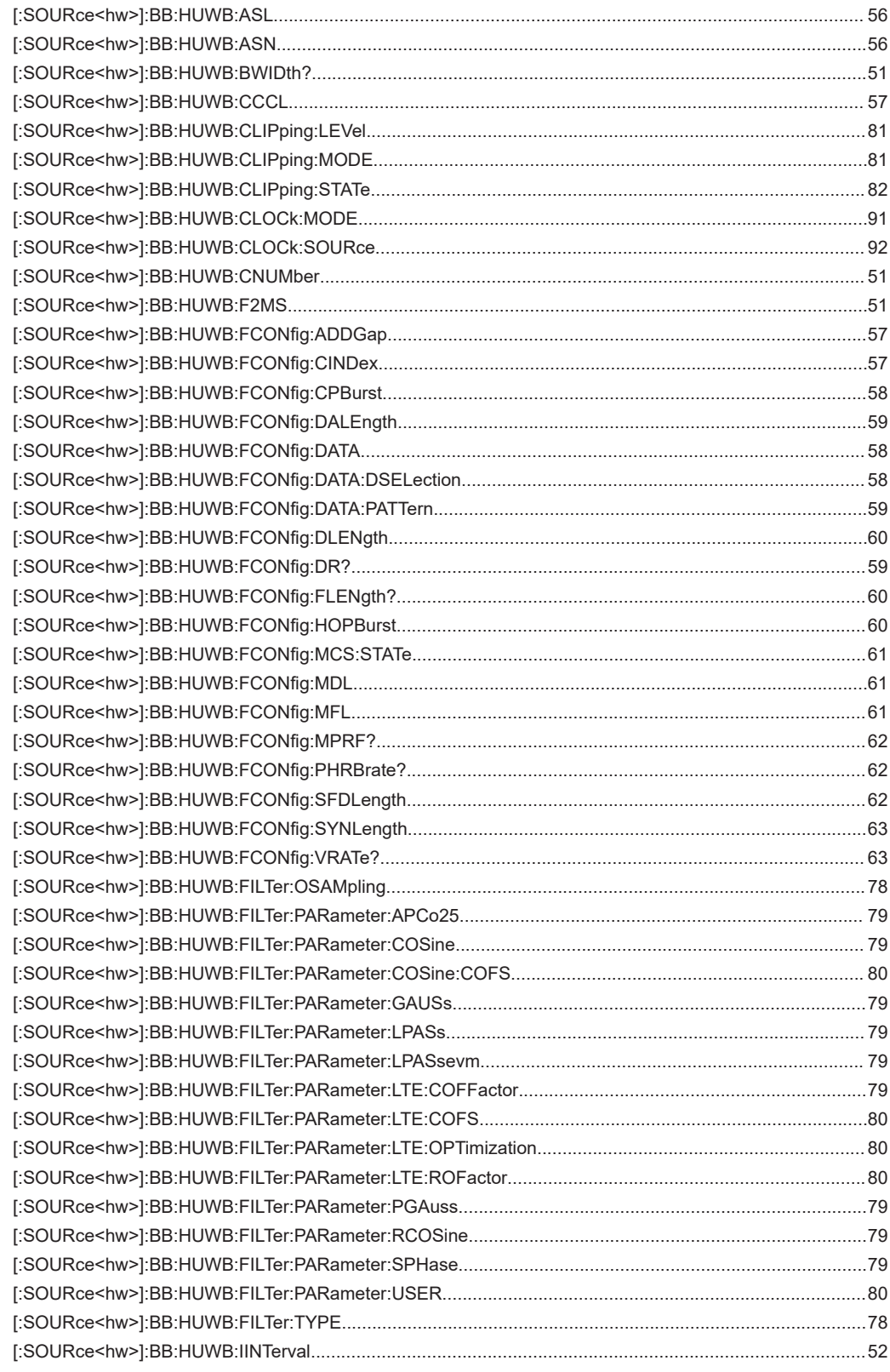

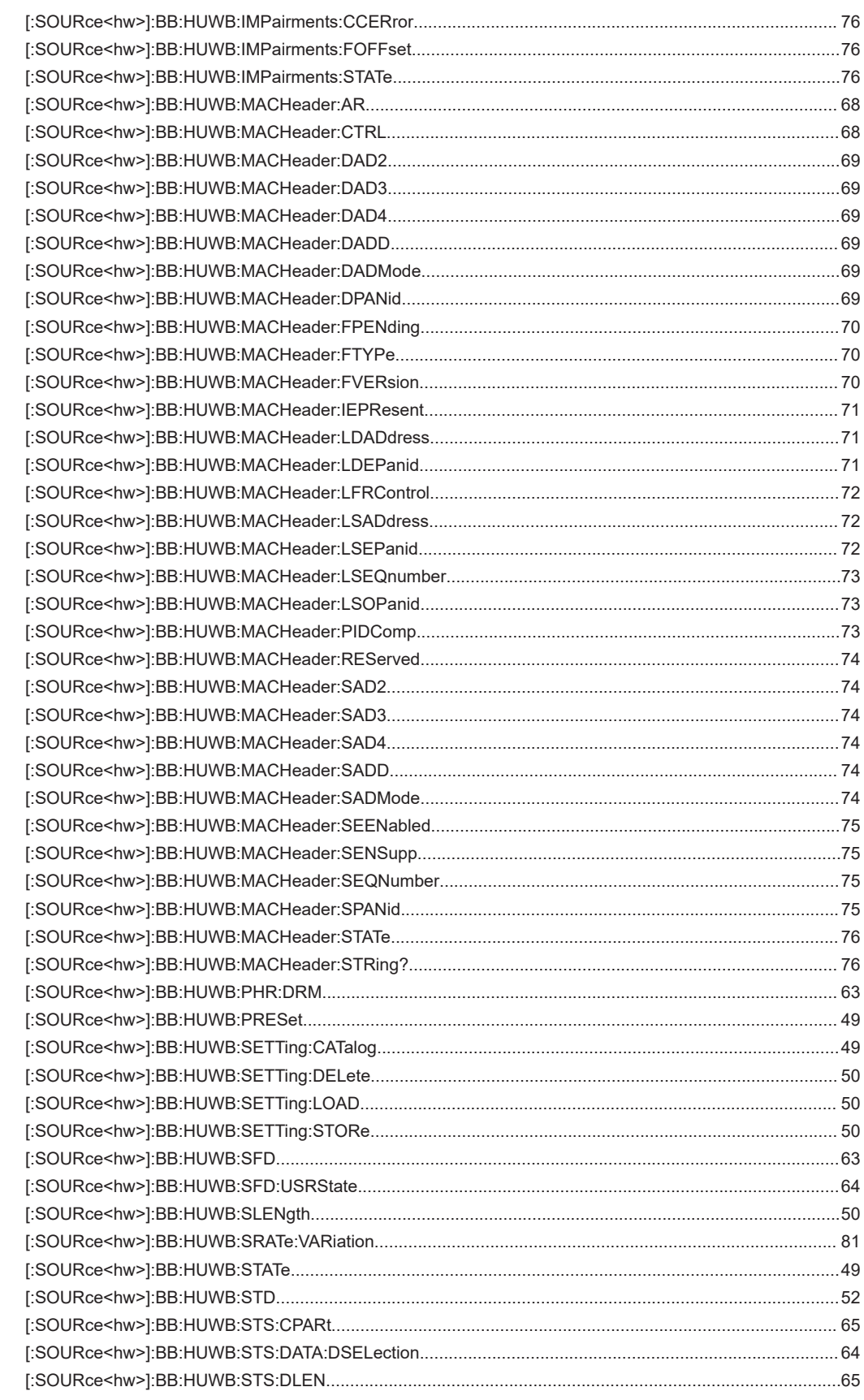

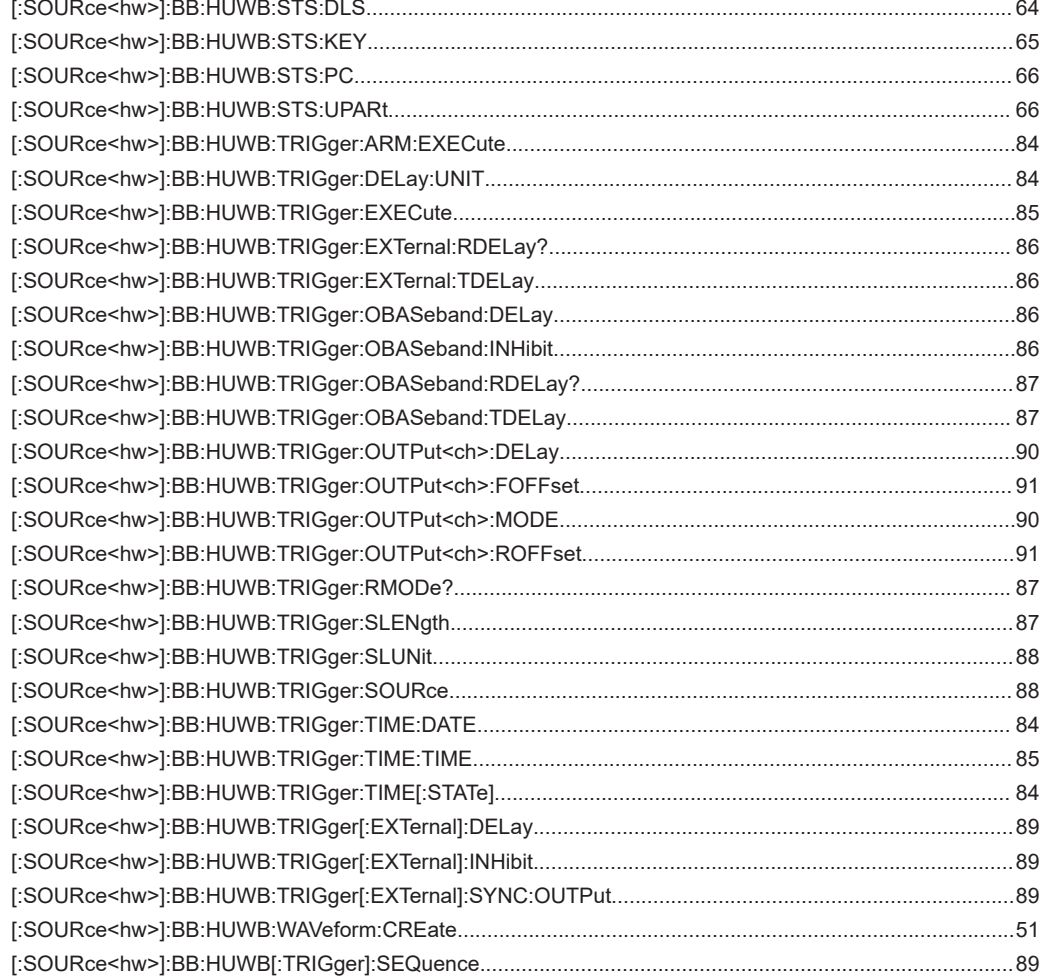

# Index

# **Symbols**

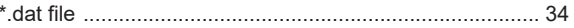

# $\boldsymbol{\mathsf{A}}$

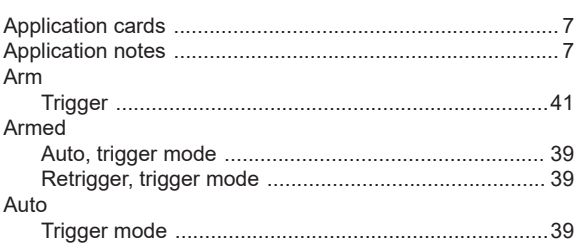

# $\, {\bf B}$

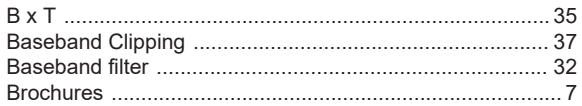

# $\mathbf c$

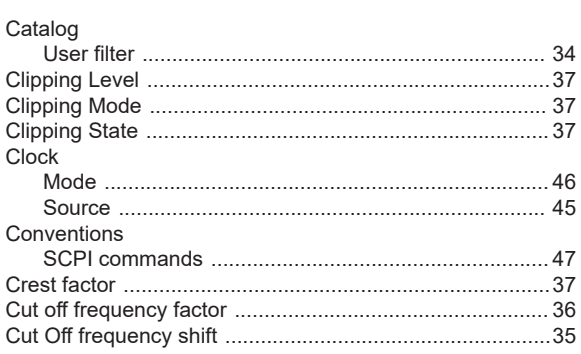

# D

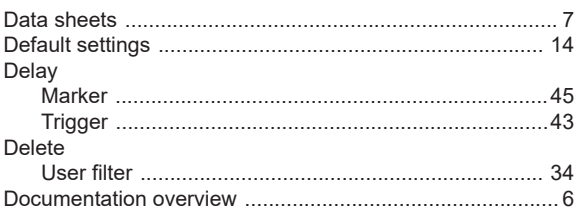

# E

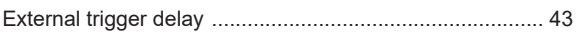

# $\overline{F}$

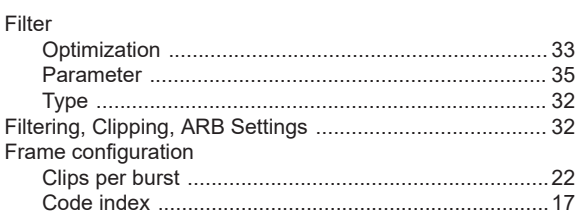

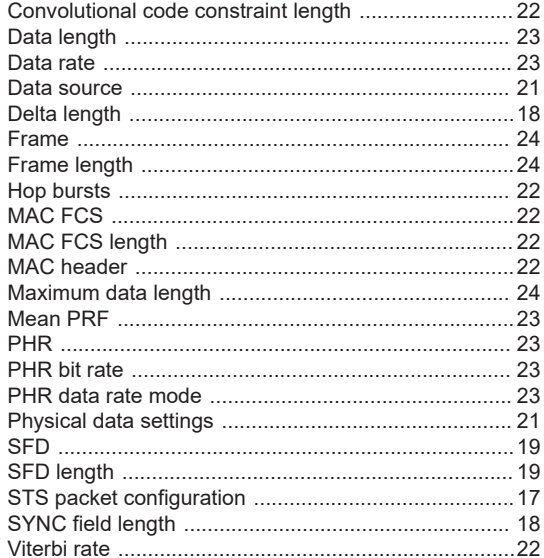

# G

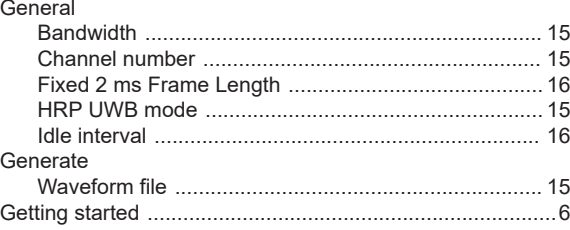

# $\boldsymbol{\mathsf{H}}$

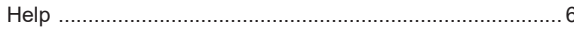

# $\mathbf I$

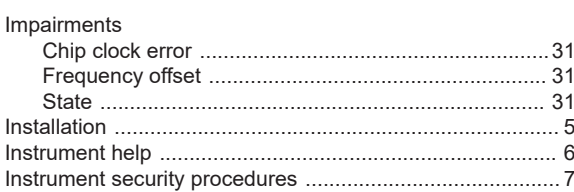

# $\mathsf{L}% _{0}\left( \mathsf{L}_{0}\right) ^{\ast }=\mathsf{L}_{0}\left( \mathsf{L}_{0}\right) ^{\ast }$

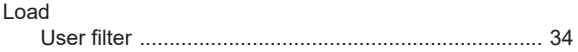

# M

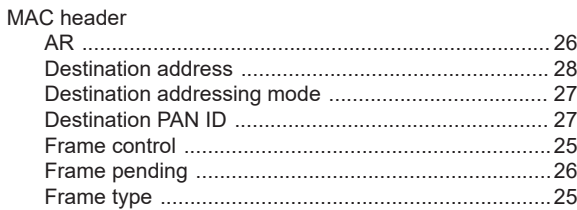

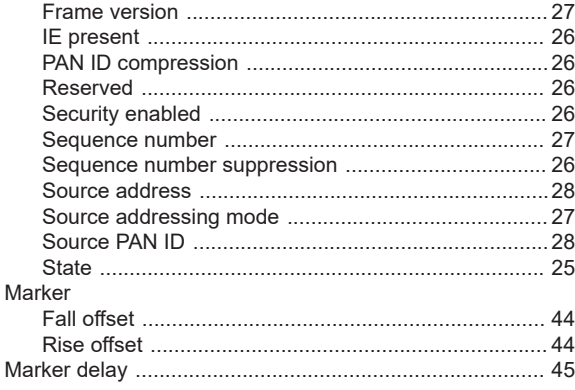

# $\mathbf O$

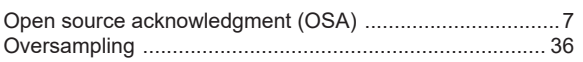

# $\overline{\mathsf{R}}$

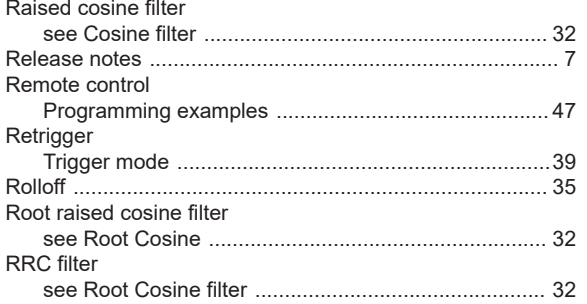

# $\mathbf{s}$

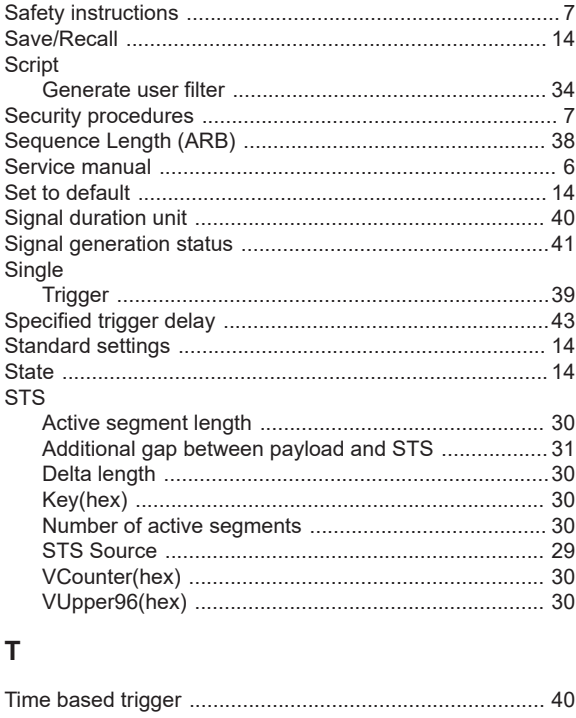

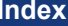

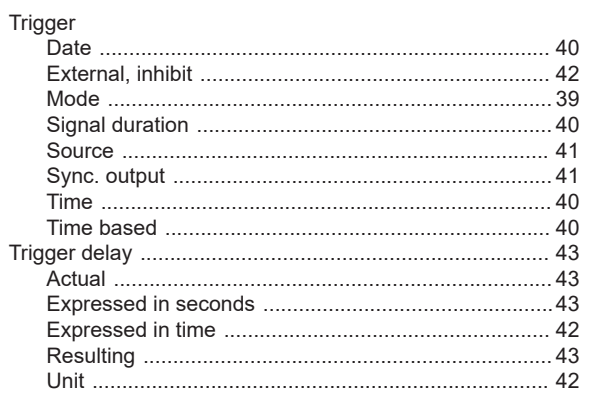

# $\sf U$

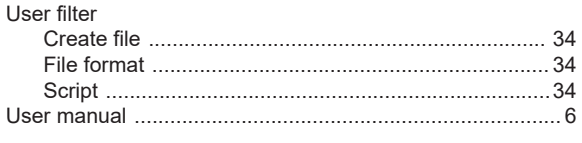

# $\mathsf{V}$

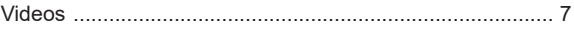

# W

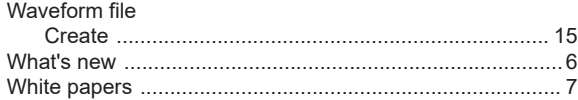